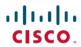

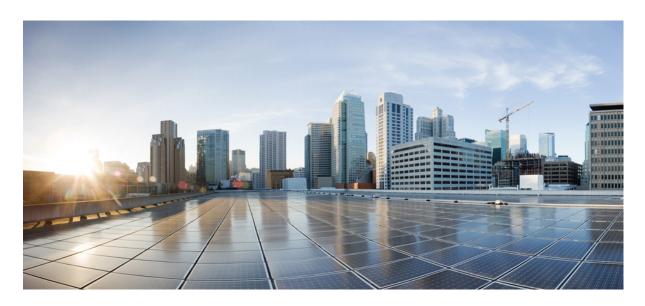

# Cisco Identity Services Engine CLI Reference Guide, Release 2.7

**First Published:** 2019-11-06 **Last Modified:** 2019-11-06

### **Americas Headquarters**

Cisco Systems, Inc. 170 West Tasman Drive San Jose, CA 95134-1706 USA http://www.cisco.com Tel: 408 526-4000 800 553-NETS (6387)

Fax: 408 527-0883

THE SPECIFICATIONS AND INFORMATION REGARDING THE PRODUCTS IN THIS MANUAL ARE SUBJECT TO CHANGE WITHOUT NOTICE. ALL STATEMENTS, INFORMATION, AND RECOMMENDATIONS IN THIS MANUAL ARE BELIEVED TO BE ACCURATE BUT ARE PRESENTED WITHOUT WARRANTY OF ANY KIND, EXPRESS OR IMPLIED. USERS MUST TAKE FULL RESPONSIBILITY FOR THEIR APPLICATION OF ANY PRODUCTS.

THE SOFTWARE LICENSE AND LIMITED WARRANTY FOR THE ACCOMPANYING PRODUCT ARE SET FORTH IN THE INFORMATION PACKET THAT SHIPPED WITH THE PRODUCT AND ARE INCORPORATED HEREIN BY THIS REFERENCE. IF YOU ARE UNABLE TO LOCATE THE SOFTWARE LICENSE OR LIMITED WARRANTY, CONTACT YOUR CISCO REPRESENTATIVE FOR A COPY.

The Cisco implementation of TCP header compression is an adaptation of a program developed by the University of California, Berkeley (UCB) as part of UCB's public domain version of the UNIX operating system. All rights reserved. Copyright © 1981, Regents of the University of California.

NOTWITHSTANDING ANY OTHER WARRANTY HEREIN, ALL DOCUMENT FILES AND SOFTWARE OF THESE SUPPLIERS ARE PROVIDED "AS IS" WITH ALL FAULTS. CISCO AND THE ABOVE-NAMED SUPPLIERS DISCLAIM ALL WARRANTIES, EXPRESSED OR IMPLIED, INCLUDING, WITHOUT LIMITATION, THOSE OF MERCHANTABILITY, FITNESS FOR A PARTICULAR PURPOSE AND NONINFRINGEMENT OR ARISING FROM A COURSE OF DEALING, USAGE, OR TRADE PRACTICE.

IN NO EVENT SHALL CISCO OR ITS SUPPLIERS BE LIABLE FOR ANY INDIRECT, SPECIAL, CONSEQUENTIAL, OR INCIDENTAL DAMAGES, INCLUDING, WITHOUT LIMITATION, LOST PROFITS OR LOSS OR DAMAGE TO DATA ARISING OUT OF THE USE OR INABILITY TO USE THIS MANUAL, EVEN IF CISCO OR ITS SUPPLIERS HAVE BEEN ADVISED OF THE POSSIBILITY OF SUCH DAMAGES.

Any Internet Protocol (IP) addresses and phone numbers used in this document are not intended to be actual addresses and phone numbers. Any examples, command display output, network topology diagrams, and other figures included in the document are shown for illustrative purposes only. Any use of actual IP addresses or phone numbers in illustrative content is unintentional and coincidental.

All printed copies and duplicate soft copies of this document are considered uncontrolled. See the current online version for the latest version.

Cisco has more than 200 offices worldwide. Addresses and phone numbers are listed on the Cisco website at www.cisco.com/go/offices.

Cisco and the Cisco logo are trademarks or registered trademarks of Cisco and/or its affiliates in the U.S. and other countries. To view a list of Cisco trademarks, go to this URL: <a href="https://www.cisco.com/c/en/us/about/legal/trademarks.html">https://www.cisco.com/c/en/us/about/legal/trademarks.html</a>. Third-party trademarks mentioned are the property of their respective owners. The use of the word partner does not imply a partnership relationship between Cisco and any other company. (1721R)

© 2019 Cisco Systems, Inc. All rights reserved.

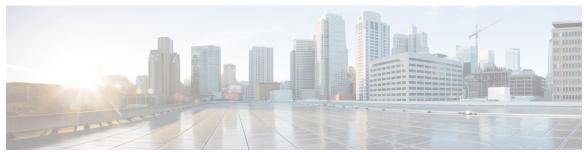

## CONTENTS

### CHAPTER 1 Cisco ISE Command-Line Interface 1

Cisco ISE Administration and Configuration Using CLI 2

Accessing the Cisco ISE CLI Using a Local System 2

Accessing the Cisco ISE CLI with Secure Shell 3

Cisco ISE CLI Administrator Account 4

Cisco ISE CLI User Accounts 5

Creating a Cisco ISE CLI User Account 5

Cisco ISE CLI User Account Privileges 6

Supported Hardware and Software Platforms for Cisco ISE CLI 7

### CHAPTER 2 Cisco ISE CLI Commands in EXEC Mode 9

Cisco ISE CLI Session Begins in EXEC Mode 11

application install 12

application configure 13

Monitoring Database Settings 15

Live Statistics of Profiling Events 17

Export and Import Internal CA Store 18

Create Missing Indexes 20

Enable ACS Migration 22

Key Performance Metrics Statistical Data 22

Counter Attribute Collection 23

Wireless Setup 24

Configure TCP Parameters 26

application remove 28

application reset-config 29

application reset-passwd 31

```
application start
                32
application stop
application upgrade 37
backup 40
  Backing up Cisco ISE Configuration Data 41
  Backing up Cisco ISE Operational Data 42
backup-logs 43
clear screen
clock 46
cls 48
configure
          49
copy 50
  Running Configuration 51
    Copying Running Configuration to a Remote Location
    Copying Running Configuration from a Remote Location 52
  Startup configuration 52
    Copying Startup Configuration to a Remote Location 53
    Copying Startup Configuration from a Remote Location 53
  Copying Log files 53
crypto
       55
debug
delete 61
dir 62
    64
esr
exit 65
forceout
         66
halt 67
help
     68
licence esr 69
mkdir 70
nslookup 71
password 73
patch install 74
patch remove 76
```

```
ping 80
                          ping6 81
                          reload 83
                          reset-config
                                      85
                          restore 86
                            Restoring Cisco ISE Configuration Data from the Backup 87
                            Restoring Cisco ISE Operational Data from the Backup 89
                            Restoring Cisco ISE Configuration Data and Cisco ADE OS data from the Backup 89
                          rmdir 91
                              92
                          ssh
                          tech 94
                          terminal length 96
                          terminal session-timeout 97
                          terminal session-welcome 98
                          terminal terminal-type 99
                          traceroute 100
                          undebug 101
                          which 104
                          write 105
CHAPTER 3
                    Cisco ISE CLI Commands in EXEC Show Mode 107
                          show 109
                          show application 110
                          show backup 112
                          show banner 114
                          show cdp 115
                          show clock 117
                          show container 118
                          show cpu 122
                          show crypto 124
                          show disks 125
                          show icmp-status 127
                          show interface 129
```

permit rootaccess 78

```
show inventory
               131
show ip 133
show ipv6 route 134
show logging
            135
show logins 138
show memory 139
show ntp 140
show ports 141
show process 143
show repository 145
show restore 147
show running-config 148
show snmp engineid
show snmp user 151
show startup-config 152
show tech-support 154
show terminal 156
show timezone
show timezones 158
show udi 159
show uptime 160
show users 161
show version 162
```

### CHAPTER 4 Cisco ISE CLI Commands in Configuration Mode 165

Switch to Configuration Mode in EXEC Mode 167
Configuring Cisco ISE in the Configuration Mode 168
Configuring Cisco ISE in the Configuration Submode 16
CLI Configuration Command Default Settings 170
backup interface 171
cdp holdtime 174
cdp run 175
cdp timer 176
clear screen 177

```
clock timezone 178
  Changing the Time Zone on Cisco ISE Nodes 179
  Common Time Zones
                       179
  Australia Time Zones
  Asia Time Zones 180
cls 181
conn-limit 182
service cache 183
    184
do
end
    187
exit 188
          189
hostname
icmp echo
          191
identity-store 192
interface 193
ip address 195
ip default-gateway 197
ip domain-name 198
ip host 199
ip mtu 201
ip name-server
ip route 204
ipv6 address 206
ipv6 address autoconfig 208
  Configuring IPv6 Auto Configuration 208
  Verifying the Privacy Extensions Feature 209
ipv6 address dhcp 210
ipv6 enable 211
ipv6 route 213
kron occurrence 215
kron policy-list 217
logging 219
max-ssh-sessions 220
ntp 221
```

```
ntp authentication-key 222
ntp server 224
  Verifying the Status of Synchronization 225
rate-limit 227
password-policy 229
repository 231
service 234
shutdown 236
snmp-server enable 237
snmp-server user 239
snmp-server host 241
snmp-server community 243
snmp-server contact 244
snmp-server location 245
snmp-server trap dskThresholdLimit 246
snmp engineid 247
synflood-limit 248
username 249
which 251
```

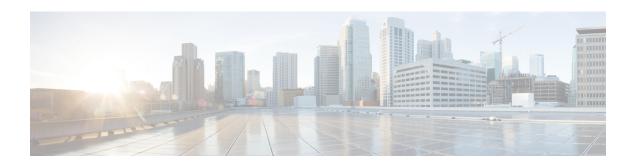

# **Cisco ISE Command-Line Interface**

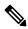

Note

The documentation set for this product strives to use bias-free language. For purposes of this documentation set, bias-free is defined as language that does not imply discrimination based on age, disability, gender, racial identity, ethnic identity, sexual orientation, socioeconomic status, and intersectionality. Exceptions may be present in the documentation due to language that is hardcoded in the user interfaces of the product software, language used based on RFP documentation, or language that is used by a referenced third-party product.

This chapter provides information on the Cisco Identity Services Engine (Cisco ISE) command-line interface (CLI) that you can use to configure and maintain Cisco ISE.

- Cisco ISE Administration and Configuration Using CLI, on page 2
- Cisco ISE CLI Administrator Account, on page 4
- Cisco ISE CLI User Accounts, on page 5
- Cisco ISE CLI User Account Privileges, on page 6
- Supported Hardware and Software Platforms for Cisco ISE CLI, on page 7

# Cisco ISE Administration and Configuration Using CLI

The Cisco ISE command-line interface (CLI) allows you to perform system-level configuration in EXEC mode and other configuration tasks in configuration mode (some of which cannot be performed from the Cisco ISE Admin portal), and generate operational logs for troubleshooting.

You can use either the Cisco ISE Admin portal or the CLI to apply Cisco ISE application software patches, generate operational logs for troubleshooting, and backup the Cisco ISE application data. Additionally, you can use the Cisco ISE CLI to start and stop the Cisco ISE application software, restore the application data from a backup, upgrade the application software, view all system and application logs for troubleshooting, and reload or shutdown the Cisco ISE device.

Refer to Cisco ISE CLI Commands in EXEC Mode, Cisco ISE CLI Commands in EXEC Show Mode, or Cisco ISE CLI Commands in Configuration Mode for command syntax, usage guidelines, and examples.

## **Accessing the Cisco ISE CLI Using a Local System**

If you need to configure Cisco ISE locally without connecting to a wired Local Area Network (LAN), you can connect a system to the console port in the Cisco ISE device by using a null-modem cable. The serial console connector (port) provides access to the Cisco ISE CLI locally by connecting a terminal to the console port. The terminal is a system running terminal-emulation software or an ASCII terminal. The console port (EIA/TIA-232 asynchronous) requires only a null-modem cable.

- To connect a system running terminal-emulation software to the console port, use a DB-9 female to DB-9 female null-modem cable.
- To connect an ASCII terminal to the console port, use a DB-9 female to DB-25 male straight-through cable with a DB-25 female to DB-25 female gender changer.

The default parameters for the console port are 9600 baud, 8 data bits, no parity, 1 stop bit, and no hardware flow control.

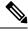

Note

If you are using a Cisco switch on the other side of the connection, set the switchport to duplex auto, speed auto (the default).

**Step 1** If you use SNS appliances, connect a null-modem cable to the console port in the Cisco ISE device and to the COM port on your system.

In the case of virtual machines or public cloud platforms, carry out the required alternative steps to connect to the console.

- Step 2 Set up a terminal emulator to communicate with Cisco ISE. Use the following settings for the terminal emulator connection: 9600 baud, 8 data bits, no parity, 1 stop bit, and no hardware flow control.
- **Step 3** When the terminal emulator activates, press Enter.
- **Step 4** Enter your username and press Enter.
- **Step 5** Enter the password and press Enter.

## **Accessing the Cisco ISE CLI with Secure Shell**

Cisco ISE is pre-configured through the setup utility to accept a CLI administrator. To log in with a SSH client (connecting to a wired Wide Area Network (WAN) via a system by using Windows XP or later versions), log in as an administrator.

#### Before you begin

To access the Cisco ISE CLI, use any Secure Shell (SSH) client that supports SSH v2.

- **Step 1** Use any SSH client and start an SSH session.
- **Step 2** Press Enter or Spacebar to connect.
- Step 3 Enter a hostname, username, port number, and authentication method. For example, you enter ise for the hostname or the IPv4/IPv6 IP address of the remote host, admin for the username, and 22 for the port number; and, for the authentication method, choose Password from the drop-down list.
- **Step 4** Click Connect, or press Enter.
- **Step 5** Enter your assigned password for the administrator.
- **Step 6** (Optional) Enter a profile name in the Add Profile window and click Add to Profile.
- **Step 7** Click Close on the Add Profile window.

# **Cisco ISE CLI Administrator Account**

During the intial setup, you are prompted to enter a username and password that creates the CLI administrator account. Log into the Cisco ISE server using this account when you restart Cisco ISE after the initial configuration.

After the intial setup, the passwords for Cisco ISE GUI and Cisco ISE CLI are managed independently. Updating one password does not affect the other password.

You must always protect the CLI administrator account credentials, and use this account to explicitly create and manage additional administrator and user accounts with access to the Cisco ISE server.

CLI administrators can execute all commands to perform system-level configuration in EXEC mode (root access) and other configuration tasks in configuration mode in the Cisco ISE server. You can start and stop the Cisco ISE application software, backup and restore the Cisco ISE application data, apply software patches and upgrades to the Cisco ISE application software, view all system and application logs, and reload or shutdown the Cisco ISE devices.

A pound sign (#) appears at the end of the prompt for an administrator account, regardless of the submode.

## **Cisco ISE CLI User Accounts**

Any user whose account you create from the Cisco ISE Admin portal cannot automatically log into the Cisco ISE CLI. You must explicitly create user accounts with access to the CLI using the CLI administrator account.

## **Creating a Cisco ISE CLI User Account**

You must run the **username** command in configuration mode to create CLI user accounts.

- **Step 1** Log into the Cisco ISE CLI using the CLI administrator account.
- **Step 2** Enter into configuration mode and run the **username** command.

```
ise/admin# configure terminal
Enter configuration commands, one per line. End with CNTL/Z.
ise/admin(config)# username duke password plain Plain@123 role user email duke@cisco.com
ise/admin(config)# exit
ise/admin#
```

**Step 3** Log into the Cisco ISE CLI using the CLI user account.

# **Cisco ISE CLI User Account Privileges**

User accounts have access to a restricted number of commands, including the following commands:

- crypto
- exit
- nslookup
- ping
- ping6
- show cdp
- · show clock
- · show container
- show cpu
- · show disks
- · show icmp\_status
- · show interface
- · show inventory
- show logins
- show memory
- show ntp
- show ports
- show process
- show terminal
- show timezone
- show udi
- show uptime
- · show version
- ssh
- terminal
- traceroute

# **Supported Hardware and Software Platforms for Cisco ISE CLI**

You can connect to the Cisco ISE server and access the CLI using the following:

- A system running Microsoft Windows 10 or later releases.
- A system running Linux, such as Red Hat or Fedora.
- An Apple computer running Mac OS X 10.4 or later.
- Any terminal device compatible with VT100 or ANSI characteristics. On VT100-type and ANSI devices, you can use cursor-control and cursor-movement keys including the left arrow, right arrow, up arrow, down arrow, Delete, and Backspace keys. The Cisco ISE CLI senses the use of the cursor-control keys and automatically uses the optimal device characteristics.

Supported Hardware and Software Platforms for Cisco ISE CLI

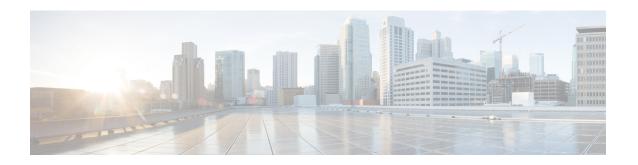

# **Cisco ISE CLI Commands in EXEC Mode**

This chapter describes the Cisco ISE command-line interface (CLI) commands used in EXEC mode. Each command in this chapter is followed by a brief description of its use, command syntax, usage guidelines, and one or more examples.

- Cisco ISE CLI Session Begins in EXEC Mode, on page 11
- application install, on page 12
- application configure, on page 13
- application remove, on page 28
- application reset-config, on page 29
- application reset-passwd, on page 31
- application start, on page 32
- application stop, on page 35
- application upgrade, on page 37
- backup, on page 40
- backup-logs, on page 43
- clear screen, on page 45
- clock, on page 46
- cls, on page 48
- configure, on page 49
- copy, on page 50
- crypto, on page 55
- debug, on page 58
- delete, on page 61
- dir, on page 62
- esr, on page 64
- exit, on page 65
- forceout, on page 66
- halt, on page 67
- help, on page 68
- licence esr, on page 69
- mkdir, on page 70
- nslookup, on page 71
- password, on page 73
- patch install, on page 74

- patch remove, on page 76
- permit rootaccess, on page 78
- ping, on page 80
- ping6, on page 81
- reload, on page 83
- reset-config, on page 85
- restore, on page 86
- rmdir, on page 91
- ssh, on page 92
- tech, on page 94
- terminal length, on page 96
- terminal session-timeout, on page 97
- terminal session-welcome, on page 98
- terminal terminal-type, on page 99
- traceroute, on page 100
- undebug, on page 101
- which, on page 104
- write, on page 105

# **Cisco ISE CLI Session Begins in EXEC Mode**

When you start a session in the Cisco ISE CLI, you begin in EXEC mode. In EXEC mode, you have permissions to access everything in the Cisco ISE server and perform system-level configuration and generate operational logs.

# application install

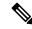

#### Note

The **application install** command must only be used for installing hot patches.

To install a specific application other than Cisco ISE, use the **application install** command in EXEC mode. To remove an application other than Cisco ISE, use the **application remove** command.

application [ install {application-bundle} {remote-repository-name}]

#### **Syntax Description**

| install                | Installs a specific application.                                         |
|------------------------|--------------------------------------------------------------------------|
| application-bundle     | Application bundle filename. Supports up to 255 alphanumeric characters. |
| remote-repository-name | Remote repository name. Supports up to 255 alphanumeric characters.      |

#### **Command Default**

No default behavior or values.

#### **Command Modes**

**EXEC** 

#### **Command History**

| Release   | Modification                 |
|-----------|------------------------------|
| 2.0.0.306 | This command was introduced. |

#### **Usage Guidelines**

Installs the specified application bundle on the appliance. The application bundle file is pulled from a specified repository.

If you issue the **application install** or **application remove** command when another installation or removal operation of an application is in progress, you will see the following warning message:

An existing application install, remove, or upgrade is in progress. Try again shortly.

### Example

```
ise/admin# application install ise-hotpatch-appbundle-x.x.tar.gz myrepository
Do you want to save the current configuration? (yes/no) [yes]? yes
Generating configuration...
Saved the running configuration to startup successfully
Initiating Application installation...
Extracting ISE database content...
Starting ISE database processes...
Restarting ISE database processes...
Creating ISE M&T session directory...
Performing ISE database priming...
Application successfully installed
ise/admin#
```

# application configure

Use the **application configure** command in EXEC mode to:

- perform M&T operations
- refresh and display statistics related to the profiler
- export and import options to backup and restore Cisco ISE CA certificates and keys
- generate Key Performance Metrics (KPM) statistics
- enable or disable the ISE counter attribute data collection
- enable or disable wireless setup
- reset wireless setup configuration

application [ configure {application-name}]

#### **Syntax Description**

| configure        | Configures a specific application.                            |
|------------------|---------------------------------------------------------------|
| application-name | Application name. Supports up to 255 alphanumeric characters. |

#### **Command Default**

No default behavior or values.

#### Command Modes

**EXEC** 

### **Command History**

| Release   | Modification                        |
|-----------|-------------------------------------|
| 2.0.0.306 | This command was introduced.        |
| 3.0       | Wireless setup support was removed. |

#### **Usage Guidelines**

You can use this command to update M&T databases and indexes, export and import Cisco ISE CA certificates and keys, generate Key Performance Metrics (KPM) statistics, and enable or disable ISE counter attribute data collection in a Cisco ISE node.

#### **Example**

Selection configuration option
[1]Reset M&T Session Database
[2]Rebuild M&T Unusable Indexes
[3]Purge M&T Operational Data
[4]Reset M&T Database
[5]Refresh Database Statistics
[6]Display Profiler Statistics
[7]Export Internal CA Store
[8]Import Internal CA Store
[9]Create Missing Config Indexes
[10]Create Missing M&T Indexes
[11]Enable/Disable ACS Migration
[12]Generate Daily KPM Stats
[13]Generate KPM Stats for last 8 Weeks
[14]Enable/Disable Counter Attribute Collection

```
[15] View Admin Users
[16]Get all Endpoints
[17] Enable/Disable Wifi Setup
[18] Reset Config Wifi Setup
[19]Establish Trust with controller
[20] Reset Context Visibility
[21] Synchronize Context Visibility With Database
[22]Generate Heap Dump
[23]Generate Thread Dump
[24]Force Backup Cancellation
[25]CleanUp ESR 5921 IOS Crash Info Files
[0]Exit
ise/admin# Selection configuration option
[1] Reset M&T Session Database
[2] Rebuild M&T Unusable Indexes
[3] Purge M&T Operational Data
[4] Reset M&T Database
[5] Refresh Database Statistics
[6] Display Profiler Statistics
[7]Export Internal CA Store
[8] Import Internal CA Store
[9]Create Missing Config Indexes
[10]Create Missing M&T Indexes
[11] Enable/Disable ACS Migration
[12] Generate Daily KPM Stats
[13]Generate KPM Stats for last 8 Weeks
[14] Enable/Disable Counter Attribute Collection
[15] View Admin Users
[16] Get all Endpoints
[17] Enable/Disable Wifi Setup
[18] Reset Config Wifi Setup
[19] Establish Trust with controller
[20] Reset Context Visibility
[21] Synchronize Context Visibility With Database
[22]Generate Heap Dump
[23] Generate Thread Dump
[24] Force Backup Cancellation
[25]Configure TCP params
[0]Exit
ise/admin# application configure ise
Selection configuration option
[1] Reset M&T Session Database
[2] Rebuild M&T Unusable Indexes
[3] Purge M&T Operational Data
[4]Reset M&T Database
[5] Refresh Database Statistics
[6] Display Profiler Statistics
[7] Export Internal CA Store
[8] Import Internal CA Store
[9] Create Missing Config Indexes
[10]Create Missing M&T Indexes
[12] Generate Daily KPM Stats
[13]Generate KPM Stats for last 8 Weeks
[14] Enable/Disable Counter Attribute Collection
[15] View Admin Users
[16] Get all Endpoints
[19]Establish Trust with controller
[20] Reset Context Visibility
[21] Synchronize Context Visibility With Database
```

```
[22]Generate Heap Dump
[23]Generate Thread Dump
[24]Force Backup Cancellation
[25]CleanUp ESR 5921 IOS Crash Info Files
[26]Recreate undotablespace
[27]Configure TCP params
[28]Reset Upgrade Tables and Proceed with upgrade
[29]Recreate Temp tablespace
[30]Clear Sysaux tablespace
[31]Fetch SGA/PGA Memory usage
[32]Generate Self-Signed Admin Certificate
[33]View Certificates in NSSDB or CA_NSSDB
[0]Exit
```

## **Monitoring Database Settings**

#### **Before You begin**

You must reset the monitoring database only when the Cisco ISE server is not in the deployment.

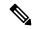

Note

We recommend to reset primary and secondary Monitoring node databases at the same time to prevent discrepancy in log files.

To configure Monitoring database related tasks, use the following options in the **application configure ise** command:

• To reset the monitoring session database, use the option 1.

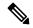

Note

The reset option will cause ISE services to be temporarily unavailable until it restarts.

- To rebuild unusable indexes in the monitoring database, use the option 2.
- To purge monitoring operational data, use the option 3.

The purge option is used to clean up the data and will prompt to ask the number of days to be retained.

• To reset the monitoring database, use the option 4.

The reset option is used to reset the database to the factory default, so that all the data is be permanently deleted. You can reset the database if the files are consuming too much file system space.

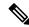

Note

The reset option will cause ISE services to be temporarily unavailable until it restarts.

• To refresh the monitoring database statistics, use the option 5.

#### Example

To reset the monitoring session database, use the option 1.

```
ise/admin# application configure ise
Selection ISE configuration option
[1] Reset M&T Session Database
[2] Rebuild M&T Unusable Indexes
[3] Purge M&T Operational Data
[4]Reset M&T Database
[5] Refresh Database Statistics
[6] Display Profiler Statistics
[7] Export Internal CA Store
[8] Import Internal CA Store
[9] Create Missing Config Indexes
[10]Create Missing M&T Indexes
[11] Enable/Disable ACS Migration
[12] Generate Daily KPM Stats
[13] Generate KPM Stats for last 8 Weeks
[14] Enable/Disable Counter Attribute Collection
[15] View Admin Users
[16]Get all Endpoints
[xx]Exit
You are about to reset the M&T session database. Following this operation, an application
restart will be required.
Are you sure you want to proceed? y/n [n]: y
TimesTen Daemon stopped.
TimesTen Daemon startup OK.
Restarting application
Stopping ISE Monitoring & Troubleshooting Log Processor...
ISE Identity Mapping Service is disabled
ISE pxGrid processes are disabled
Stopping ISE Application Server...
Stopping ISE Certificate Authority Service...
Stopping ISE Profiler Database...
Stopping ISE Monitoring & Troubleshooting Session Database...
Stopping ISE AD Connector...
Stopping ISE Database processes...
iptables: No chain/target/match by that name.
iptables: No chain/target/match by that name.
Starting ISE Monitoring & Troubleshooting Session Database...
Starting ISE Profiler Database...
Starting ISE Application Server...
Starting ISE Certificate Authority Service...
Starting ISE Monitoring & Troubleshooting Log Processor...
Starting ISE AD Connector...
Note: ISE Processes are initializing. Use 'show application status ise'
      CLI to verify all processes are in running state.
You are about to rebuild the M&T database unusable indexes.
Are you sure you want to proceed? y/n [n]: y
Starting to rebuild indexes
Completed rebuild indexes
```

3

```
Enter number of days to be retained in purging MnT Operational data [between 1 to 90 days]
For instance, Entering 20 will purge MnT Operational data older than 20 days
Enter 'exit' to return to the main menu without purging
Enter days to be retained: 20
You are about to purge M&T data older than 20 from your database.
Are you sure you want to proceed? y/n [n]: y
M&T Operational data older than 20 is getting removed from database
You are about to reset the M&T database. Following this operation, application will be
restarted.
Are you sure you want to proceed? y/n [n]: y
Stopping application
Stopping ISE Monitoring & Troubleshooting Log Processor...
ISE Identity Mapping Service is disabled
ISE pxGrid processes are disabled
Stopping ISE Application Server...
Stopping ISE Certificate Authority Service...
Stopping ISE Profiler Database...
Stopping ISE Monitoring & Troubleshooting Session Database...
Stopping ISE AD Connector...
Stopping ISE Database processes...
Starting Database only
Creating ISE M&T database tables...
Restarting application
ISE M&T Log Processor is not running
ISE Identity Mapping Service is disabled
ISE pxGrid processes are disabled
ISE Application Server process is not running
ISE Certificate Authority Service is not running
ISE Profiler Database is not running
ISE M&T Session Database is not running
ISE AD Connector is not running
Stopping ISE Database processes...
Starting ISE Monitoring & Troubleshooting Session Database...
Starting ISE Profiler Database...
Starting ISE Application Server...
Starting ISE Certificate Authority Service...
Starting ISE Monitoring & Troubleshooting Log Processor...
Starting ISE AD Connector..
Note: ISE Processes are initializing. Use 'show application status ise'
      CLI to verify all processes are in running state.
5
You are about to Refresh Database statistics
Are you sure you want to proceed? y/n [n]: y
Starting to terminate long running DB sessions
Completed terminating long running DB sessions
Gathering Config schema (CEPM) stats ......
Gathering Operational schema (MNT) stats ....
Completed Refresh Database statistics
```

## **Live Statistics of Profiling Events**

To display live statistics from the profiling events by probe and type, use the Display Profiler Statistics option in the **application configure** command. This data is collected only from the Policy Service nodes and you will not see this data in Monitoring nodes.

It leverages existing JMX counters that previously required the root patch or external JConsole to retrieve, and so there is no need to use the root patch to capture this data.

### Example

```
ise/admin# application configure ise
Selection ISE configuration option
[1] Reset M&T Session Database
[2] Rebuild M&T Unusable Indexes
[3] Purge M&T Operational Data
[4] Reset M&T Database
[5] Refresh Database Statistics
[6] Display Profiler Statistics
[7] Export Internal CA Store
[8] Import Internal CA Store
[9] Create Missing Config Indexes
[10]Create Missing M&T Indexes
[11] Enable/Disable ACS Migration
[12] Generate Daily KPM Stats
[13] Generate KPM Stats for last 8 Weeks
[14] Enable/Disable Counter Attribute Collection
[15] View Admin Users
[16] Get all Endpoints
[xx]Exit
6
Create an RMI connector client and connect it to the RMI connector server
Get an MBeanServerConnection
Retrieve MXBean
Press <Enter> to continue...
Timestamp, Elapsed, EndpointsProfiled, NetflowPacketsReceived,
EndpointsReProfiled, EndpointsDeleted...
Press Ctrl + c
```

## **Export and Import Internal CA Store**

To export Cisco ISE CA certificates and keys from the primary Administration Node (PAN) to be able to import them to the secondary Administration Node in case of a PAN failure, use the **application configure** command in EXEC mode.

When you promote your secondary Administration Node to become the primary Administration Node (PAN), you must import the Cisco ISE CA certificates and keys that you have exported from the original PAN.

- To export a copy of the Cisco ISE CA certificates and keys, use option 7 in the **application configure** ise command.
- To import a copy of the Cisco ISE CA certificates and keys, use option 8 in the application configure ise command.

#### Example 1

To export a copy of the Cisco ISE CA certificates and keys, use option 7.

```
ise/admin# application configure iseSelection ISE configuration option
[1] Reset M&T Session Database
[2] Rebuild M&T Unusable Indexes
[3] Purge M&T Operational Data
[4] Reset M&T Database
[5] Refresh Database Statistics
[6]Display Profiler Statistics
[7] Export Internal CA Store
[8] Import Internal CA Store
[9] Create Missing Config Indexes
[10]Create Missing M&T Indexes
[11] Enable/Disable ACS Migration
[12] Generate Daily KPM Stats
[13]Generate KPM Stats for last 8 Weeks
[14]Enable/Disable Counter Attribute Collection
[15] View Admin Users
[16]Get all Endpoints
[xx]Exit
Export Repository Name: sftp
Enter encryption-key for export: Test1234
Export on progress.....
The following 4 CA key pairs were exported to repository 'sftp' at
'ise ca key pairs of ise60':
        Subject: CN=Certificate Services Root CA - ise60
        Issuer: CN=Certificate Services Root CA - ise60
        Serial#:0x66cfded7-2f384979-9110c0e1-50dbf656
        Subject: CN=Certificate Services Endpoint Subordinate CA - ise60
        Issuer: CN=Certificate Services Root CA - ise60
        Serial#:0x20ff700b-d5844ef8-a029bf7d-fad64289
        Subject: CN=Certificate Services Endpoint RA - ise60
        Issuer: CN=Certificate Services Endpoint Subordinate CA - ise60
        Serial#:0x483542bd-1f1642f4-ba71b338-8f606ee4
        Subject:CN=Certificate Services OCSP Responder Certificate - ise60
        Issuer: CN=Certificate Services Root CA - ise60
        Serial#:0x0ad3ccdf-b64842ad-93dd5826-0b27cbd2
```

#### Example 2

To import a copy of the Cisco ISE CA certificates and keys, use option 8.

```
ise/admin# application configure ise
Selection ISE configuration option
[1]Reset M&T Session Database
[2]Rebuild M&T Unusable Indexes
[3]Purge M&T Operational Data
[4]Reset M&T Database
[5]Refresh Database Statistics
[6]Display Profiler Statistics
[7]Export Internal CA Store
```

ISE CA keys export completed successfully

```
[8] Import Internal CA Store
[9]Create Missing Config Indexes
[10]Create Missing M&T Indexes
[11] Enable/Disable ACS Migration
[12]Generate Daily KPM Stats
[13]Generate KPM Stats for last 8 Weeks
[14] Enable/Disable Counter Attribute Collection
[15] View Admin Users
[16]Get all Endpoints
[xx]Exit
Import Repository Name: sftp
Enter CA keys file name to import: ise_ca_key_pairs_of_ise60
Enter encryption-key: Test1234
Import on progress.....
The following 4 CA key pairs were imported:
        Subject: CN=Certificate Services Root CA - ise60
        Issuer: CN=Certificate Services Root CA - ise60
        Serial#:0x66cfded7-2f384979-9110c0e1-50dbf656
        Subject: CN=Certificate Services Endpoint Subordinate CA - ise60
        Issuer: CN=Certificate Services Root CA - ise60
        Serial#:0x20ff700b-d5844ef8-a029bf7d-fad64289
        Subject: CN=Certificate Services Endpoint RA - ise60
        Issuer: CN=Certificate Services Endpoint Subordinate CA - ise60
        Serial#:0x483542bd-1f1642f4-ba71b338-8f606ee4
        Subject:CN=Certificate Services OCSP Responder Certificate - ise60
        Issuer: CN=Certificate Services Root CA - ise60
        Serial#:0x0ad3ccdf-b64842ad-93dd5826-0b27cbd2
Stopping ISE Certificate Authority Service...
Starting ISE Certificate Authority Service...
ISE CA keys import completed successfully
```

## **Create Missing Indexes**

To avoid upgrade failures due to missing indexes, use the **application configure** command in EXEC mode.

- To create missing CEPM database indexes, use option 9.
- To create missing monitoring database indexes, use option 10.

#### Example 1

To create the CEPM database index, use option 9.

```
ise/admin# application configure ise
Selection ISE configuration option
```

```
[1] Reset M&T Session Database
[2] Rebuild M&T Unusable Indexes
[3] Purge M&T Operational Data
[4] Reset M&T Database
[5] Refresh Database Statistics
[6]Display Profiler Statistics
[7] Export Internal CA Store
[8] Import Internal CA Store
[9]Create Missing Config Indexes
[10]Create Missing M&T Indexes
[11] Enable/Disable ACS Migration
[12]Generate Daily KPM Stats
[13]Generate KPM Stats for last 8 Weeks
[14] Enable/Disable Counter Attribute Collection
[15] View Admin Users
[16]Get all Endpoints
[xx]Exit
You are about to create missing config indexes.
Are you sure you want to proceed? y/n [n]: y
Starting to create missing config indexes
Completed creating missing config indexes
```

#### Example 2

To create missing Monitoring database indexes, use option 10.

```
ise/admin# application configure ise
Selection ISE configuration option
[1] Reset M&T Session Database
[2] Rebuild M&T Unusable Indexes
[3] Purge M&T Operational Data
[4]Reset M&T Database
[5] Refresh Database Statistics
[6] Display Profiler Statistics
[7] Export Internal CA Store
[8] Import Internal CA Store
[9]Create Missing Config Indexes
[10]Create Missing M&T Indexes
[11] Enable/Disable ACS Migration
[12]Generate Daily KPM Stats
[13]Generate KPM Stats for last 8 Weeks
[14] Enable/Disable Counter Attribute Collection
[15] View Admin Users
[16]Get all Endpoints
[xx]Exit
```

```
10
You are about to create missing MnT indexes.
Are you sure you want to proceed? y/n [n]: y
Starting to create missing MnT indexes
Completed creating missing MnT indexes
```

## **Enable ACS Migration**

To migrate ACS configuration to ISE, use the **application configure** command in EXEC mode. To enable or disable migration of ACS configuration to ISE, use option 11.

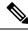

Note

Cisco ISE, Release 1.31.4 supports migration from ACS, Release 5.5 and 5.6.

#### **Example**

To enable ACS configuration, use option 11.

```
ise/admin# application configure ise
Selection ISE configuration option
[1] Reset M&T Session Database
[2] Rebuild M&T Unusable Indexes
[3] Purge M&T Operational Data
[4] Reset M&T Database
[5] Refresh Database Statistics
[6] Display Profiler Statistics
[7] Export Internal CA Store
[8] Import Internal CA Store
[9]Create Missing Config Indexes
[10]Create Missing M&T Indexes
[11] Enable/Disable ACS Migration
[12]Generate Daily KPM Stats
[13]Generate KPM Stats for last 8 Weeks
[14] Enable/Disable Counter Attribute Collection
[15] View Admin Users
[16]Get all Endpoints
[17]Exit
11
ACS Migration is currently disabled. Are you sure you want to enable it? [y/n]y
ACS Migration enabled. Please make sure to disable it after you complete migration process.
```

## **Key Performance Metrics Statistical Data**

To obtain key performance metrics (KPM), use the Generate Daily KPM Stats or Generate KPM Stats for last 8 Weeks option in the **application configure** command. This data is collected from the Monitoring nodes. The output of this command provides statistical information about the endpoints that connect to your deployment. You can choose to generate a report for KPM statistics daily or for the last 8 weeks. The report is saved to the local disk.

If you have reset the Monitoring database (option 4) before generating the KPM statistics, options 12 and 13 will not return any data because the Monitoring database is reset.

#### **Example**

```
ise/admin# application configure ise
Selection ISE configuration option
[1] Reset M&T Session Database
[2] Rebuild M&T Unusable Indexes
[3] Purge M&T Operational Data
[4] Reset M&T Database
[5] Refresh Database Statistics
[6] Display Profiler Statistics
[7] Export Internal CA Store
[8] Import Internal CA Store
[9]Create Missing Config Indexes
[10]Create Missing M&T Indexes
[11] Enable/Disable ACS Migration
[12]Generate Daily KPM Stats
[13]Generate KPM Stats for last 8 Weeks
[14] Enable/Disable Counter Attribute Collection
[15] View Admin Users
[16]Get all Endpoints
[xx]Exit
12
You are about to generate Daily KPM (Key Performance Metrics).
 % Warning Generating KPM stats may impact ISE performance during the generation of the
report. It is suggested to run this report during non-peak hours and when not
conflicting with other scheduled operations of ISE.
Are you sure you want to proceed? y/n [n]: y
Starting to generate Daily KPM stats
Copying files to /localdisk
Completed generating daily KPM stats. You can find details in following files located under
 /localdisk
KPM onboarding results 27 MAR 2015.xls
KPM trx load 27 MAR 2015.xls
```

## **Counter Attribute Collection**

ISE Counters collect threshold values for various attributes. The values for these different attributes are collected at different intervals (one at five minute interval and another greater than five minutes) and the data is presented in the ISE Counters report.

Cisco ISE, by default, collects the values for these attributes. You can choose to disable this data collection from the Cisco ISE CLI using the **application configure ise** command. Choose option 14 to enable or disable counter attribute collection.

#### Example

To disable counter attribute collection, use option 14.

```
ise/admin# application configure ise
Selection ISE configuration option
[1] Reset M&T Session Database
[2] Rebuild M&T Unusable Indexes
[3] Purge M&T Operational Data
[4]Reset M&T Database
[5] Refresh Database Statistics
[6] Display Profiler Statistics
[7] Export Internal CA Store
[8] Import Internal CA Store
[9]Create Missing Config Indexes
[10]Create Missing M&T Indexes
[11] Enable/Disable ACS Migration
[12]Generate Daily KPM Stats
[13]Generate KPM Stats for last 8 Weeks
[14] Enable/Disable Counter Attribute Collection
[15] View Admin Users
[16]Get all Endpoints
[xx]Exit
14
Do you want to Enable(e) or Disable(d) counter attribute collection? [e/d]d
Completed disabling counter attributes. It will take at the most 30 minute to get effected.
```

## **Wireless Setup**

To enable or disable Wireless Setup (Wifi setup), use the Enable/Disable Wifi Setup option (option 17) in the **application configure** command.

To reset the Wifi setup configuration, use the Reset Config Wifi Setup option (option 18) in the **application configure** command. This option will not reset the ISE or WLC configuration.

#### Example 1

To disable Wifi setup, use option 17.

```
ise/admin# application configure ise
Selection ISE configuration option
[1] Reset M&T Session Database
[2] Rebuild M&T Unusable Indexes
[3] Purge M&T Operational Data
[4] Reset M&T Database
[5] Refresh Database Statistics
[6] Display Profiler Statistics
[7] Export Internal CA Store
[8] Import Internal CA Store
[9]Create Missing Config Indexes
[10]Create Missing M&T Indexes
[11] Enable/Disable ACS Migration
[12] Generate Daily KPM Stats
[13]Generate KPM Stats for last 8 Weeks
[14] Enable/Disable Counter Attribute Collection
[15] View Admin Users
[16]Get all Endpoints
```

```
[17]Enable/Disable Wifi Setup
[18]Reset Config Wifi Setup
[19]Exit

17
Wifi Setup is currently running. Are you sure you want to disable it? [y/n]y
Stopping container wifisetup-container
```

#### Example 2

When Wifi setup is in Disabled state, you can use option 17 to enable it again.

```
ise/admin# application configure ise
Selection ISE configuration option
[1] Reset M&T Session Database
[2] Rebuild M&T Unusable Indexes
[3] Purge M&T Operational Data
[4] Reset M&T Database
[5] Refresh Database Statistics
[6] Display Profiler Statistics
[7] Export Internal CA Store
[8] Import Internal CA Store
[9] Create Missing Config Indexes
[10]Create Missing M&T Indexes
[11] Enable/Disable ACS Migration
[12] Generate Daily KPM Stats
[13]Generate KPM Stats for last 8 Weeks
[14] Enable/Disable Counter Attribute Collection
[15] View Admin Users
[16]Get all Endpoints
[17] Enable/Disable Wifi Setup
[18] Reset Config Wifi Setup
[19]Exit
Wifi Setup is currently disabled. Are you sure you want to enable it? [y/n]y
Starting container wifisetup-container
```

#### Example 3

To reset the Wifi setup configuration, use option 18.

```
ise/admin# application configure ise
Selection ISE configuration option
[1] Reset M&T Session Database
[2] Rebuild M&T Unusable Indexes
[3] Purge M&T Operational Data
[4] Reset M&T Database
[5] Refresh Database Statistics
[6]Display Profiler Statistics
[7] Export Internal CA Store
[8] Import Internal CA Store
[9]Create Missing Config Indexes
[10]Create Missing M&T Indexes
[11] Enable/Disable ACS Migration
[12] Generate Daily KPM Stats
[13]Generate KPM Stats for last 8 Weeks
[14] Enable/Disable Counter Attribute Collection
[15] View Admin Users
[16] Get all Endpoints
```

```
[17]Enable/Disable Wifi Setup
[18]Reset Config Wifi Setup
[19]Exit

18
Starting Reset Config Wifisetup
Stopping container wifisetup-container
wifisetup-container
Untagged: wifisetup:0.0.15
Deleted: dff12613ae85e7a4689f48c12b05b4d3cf597f3f2ca58e942de468e8ca75bf3c
Deleted: 95fb5a455840ef26a745846736536877939e4c666751116928346d5d3e758db3
Deleted: fc3f8168728e933f353adfed0a45114682fcab3d2add7549f1855a1f7cf56451
Deleted: 4cdca485c0858f964de66979c2df213832e64af92fb6ddf923c84f668f041036
Deleted: f2a5326a7f662739242bf2581eeda1e41d407f92054b947187bfe01e8e0d0710
```

## **Configure TCP Parameters**

To configure the TCP parameters use the **Configure TCP params** option (option 25) in the **application configure** command. Make sure you are in the Admin CLI.

For the changes to take effect, reload the Cisco ISE server on modifying any of the parameters using the Admin CLI **reload**.

### Example

To configure the TCP parameters, use option 25.

```
ise/admin#application configure ise
Selection configuration option
[1] Reset M&T Session Database
[2] Rebuild M&T Unusable Indexes
[3] Purge M&T Operational Data
[4]Reset M&T Database
[5] Refresh Database Statistics
[6] Display Profiler Statistics
[7] Export Internal CA Store
[8] Import Internal CA Store
[9]Create Missing Config Indexes
[10]Create Missing M&T Indexes
[11] Enable/Disable ACS Migration
[12]Generate Daily KPM Stats
[13] Generate KPM Stats for last 8 Weeks
[14] Enable/Disable Counter Attribute Collection
[15] View Admin Users
[16] Get all Endpoints
[17] Enable/Disable Wifi Setup
[18] Reset Config Wifi Setup
[19]Establish Trust with controller
[20] Reset Context Visibility
[21] Synchronize Context Visibility With Database
[22] Generate Heap Dump
[23] Generate Thread Dump
[24] Force Backup Cancellation
[25] Configure TCP params
[0]Exit
This CLI allows admins to modify the TCP parameters recycle/reuse/fin timeout
For the changes to take effect, RELOAD ISE server on modifying any of the parameter using
the admin cli 'reload'. Until reload is done, the changes will not be persisted.
```

```
Select the option to configure/display tcp params.
                        1. tcp recycle
                        2. tcp reuse
                        3. tcp fin timeout
                        4. display tcp param values
                        0. Exit
                        [1/2/3/4/0]: 1
Enable/Disable tcp recycle parameter? [e/d]: e
param recycle is already enabled..
Select the option to configure/display tcp params.
                        1. tcp recycle
                        2. tcp reuse
                        3. tcp fin timeout
                        4. display tcp param values
                        0. Exit
                        [1/2/3/4/0]: 2
Enable/Disable tcp reuse parameter? [e/d]: e
param reuse is already enabled..
Select the option to configure/display tcp params.
                        1. tcp recycle
                        2. tcp reuse
                        3. tcp fin timeout
                        4. display tcp param values
                        0. Exit
                        [1/2/3/4/0]: 3
Set tcp fin timeout (60 default) <0-180>: 60
updated timeout param ..
Select the option to configure/display tcp params.
                        1. tcp recycle
                        2. tcp reuse
                        3. tcp fin timeout
                        4. display tcp param values
                        0. Exit
                        [1/2/3/4/0]: 4
Current values of the tcp parameters:
Recycle = ENABLED
Reuse = ENABLED
Fin timeout = 60
Select the option to configure/display tcp params.
                        1. tcp recycle
                        2. tcp reuse
                        3. tcp fin timeout
                        4. display tcp param values
                        0. Exit
                        [1/2/3/4/0]:
```

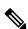

#### Note

- **tcp reuse** accepts values 0 (disable), 1 (enable globally) and 2 (enable for loopback traffic only). tcp reuse is disabled by default. Enable reuse of TIME-WAIT sockets for new connections when it is safe from protocol viewpoint.
- tcp recycle is disabled by default. Enabling tcp recycle enables the fast recycling of TIME-WAIT sockets.
- It is recommended to use tcp reuse over tcp recycle. It is also recommended to alter these TCP parameters for improved T+ handling.
- tcp fin\_timeout is set to 60 seconds by default. The valid range for tcp fin\_timeout is from 0 to 180 seconds. You can set this attribute to a lower value to enhance the TACACS+ performance. To change this to an optimal value, from the root shell of Cisco ISE, execute netstat -nat | awk '{print \$6}' | sort | uniq -c | sort -n

# application remove

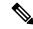

Note

You are not allowed to run the **application remove** command from the command-line interface (CLI) to remove Cisco ISE unless you are explicitly instructed to do so for an upgrade.

To remove a specific application other than Cisco ISE, use the **application remove** command in EXEC mode. **application** [ **remove** { application-name } ]

When you do not want to remove any other application other than Cisco ISE, use the **no** form of this command. **no application** [ **remove** {application-name}]

### **Syntax Description**

| remove           | Removes or uninstalls an application.                         |
|------------------|---------------------------------------------------------------|
| application-name | Application name. Supports up to 255 alphanumeric characters. |
|                  | Removes or uninstalls an application.                         |

### **Command Default**

No default behavior or values.

#### **Command Modes**

**EXEC** 

#### **Command History**

| Release   | Modification                 |
|-----------|------------------------------|
| 2.0.0.306 | This command was introduced. |

#### **Usage Guidelines**

Removes or uninstalls an application.

#### **Example**

ise/admin# application remove ise
Continue with application removal? [y/n] y
Application successfully uninstalled
ise/admin#

## application reset-config

To reset the Cisco ISE application configuration to factory defaults or retain the existing factory settings, use the **application reset-config** command in EXEC mode. In addition to self-signed certificates, you can also reset server certificates or retain the existing server certificates.

**application** [ **reset-config** {application-name}]

## **Syntax Description**

| reset-config     | Resets the Cisco ISE application configuration and clears the Cisco ISE d                            |
|------------------|----------------------------------------------------------------------------------------------------|
| application-name | Name of the application configuration you want to reset. Supports up to 255 alphanumeric characters. |

#### **Command Default**

No default behavior or values.

#### **Command Modes**

**EXEC** 

## **Command History**

| Release   | Modification                 |
|-----------|------------------------------|
| 2.0.0.306 | This command was introduced. |

## **Usage Guidelines**

You can use the **application reset-config** command to reset the Cisco ISE configuration and clear the Cisco ISE database without reimaging the Cisco ISE appliance or VMware. The reset requires you to enter new Cisco ISE database administrator and user passwords.

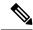

Note

Although the **application reset-config** command resets the Cisco ISE configuration to factory defaults, the operating system (Cisco ADE-OS) configuration still remains intact. The Cisco ADE-OS configuration includes items such as the network settings, CLI password policy, and backup history.

When you reset the Cisco ISE application configuration from the CLI, it performs a leave operation disconnecting the ISE node from the Active Directory domain if it is already joined. However, the Cisco ISE node account is not removed from the Active Directory domain. We recommend that you perform a leave operation from the Cisco ISE Admin portal with the Active Directory credentials. The leave operation removes the node account from the Active Directory domain.

#### Example

If a user selects the No option, the command deletes server certificates and regenerates only self-signed certificates. If the user selects the Yes option, the command retains existing server certificates by exporting them to a location. The server certificates are then imported from this location.

Initialize your ISE configuration to factory defaults? (y/n): y Leaving currently connected AD domains if any... Please rejoin to AD domains from the administrative GUI Retain existing ISE server certificates? (y/n): y Reinitializing local ISE configuration to factory defaults... Stopping ISE Monitoring & Troubleshooting Log Processor... PassiveID WMI Service is disabled PassiveID Syslog Service is disabled

```
PassiveID API Service is disabled
PassiveID Agent Service is disabled
PassiveID Endpoint Service is disabled
PassiveID SPAN Service is disabled
ISE pxGrid processes are disabled
Stopping ISE Application Server...
Stopping ISE Certificate Authority Service...
Stopping ISE EST Service...
ISE Sxp Engine Service is disabled
Stopping TC-NAC Service ...
Stopping container irf-core-engine-runtime
Stopping container irf-rabbitmq-runtime
Stopping container irf-mongo-runtime
Stopping VA Service...
Stopping ISE VA Database...
Stopping container wifisetup-container
Stopping docker daemon...
Stopping ISE Profiler Database...
Stopping ISE Indexing Engine...
Stopping ISE Monitoring & Troubleshooting Session Database...
Stopping ISE AD Connector...
Stopping ISE Database processes...
Enter the ISE administrator username to create[admin]:
Enter the password for 'admin':
Re-enter the password for 'admin':
Extracting ISE database content...
Starting ISE database processes...
Creating ISE M&T session directory...
Creating ISE VA timesten database...
Performing ISE database priming...
Starting ISE Indexing Engine...
TimeoutStartUSec=20min
TimeoutStopUSec=20min
Cleaning up TC-NAC docker configuration...
Starting docker daemon ...
irf-core-engine-runtime is not running
irf-rabbitmq-runtime is not running
irf-mongo-runtime is not running
VA Service is not running
ISE VA Database is not running
Stopping docker daemon...
Calling wifi setup reset-config
application reset-config is success
```

## application reset-passwd

To reset the Admin portal login password for a specified user account (usually an existing administrator account) in Cisco ISE after the administrator account has been disabled due to incorrect password entries, use the **application reset-passwd** command in EXEC mode.

**application** [ **reset-passwd** {application-name} {**administrator-ID**} ]

## **Syntax Description**

| reset-passwd     | Resets the administrator account password.                                       |
|------------------|----------------------------------------------------------------------------------|
| application-name | Application name. Supports up to 255 alphanumeric characters.                    |
| administrator-ID | Name of a disabled administrator account for which you want to reset t password. |

### **Command Default**

No default behavior or values. necessary to disable the administrator account in Cisco ISE

### **Command Modes**

**EXEC** 

## **Command History**

| Release   | Modification                 |
|-----------|------------------------------|
| 2.0.0.306 | This command was introduced. |

## **Usage Guidelines**

The following special characters are allowed when resetting the Cisco ISE Admin portal password:

| ~ | ! | @ | \$ | & | * | - | _ |
|---|---|---|----|---|---|---|---|
| + | = | \ | "  | , | ; | < | > |

If you enter an incorrect password for an administrator user ID more than the specified number of times, then the Admin portal "locks you out" of the system. Cisco ISE suspends the credentials for it. administrator user ID until you have an opportunity to reset the password associated with it. You can reset the administrator password only in the Administration ISE node CLI.

UTF-8 admin users can change passwords only through the Cisco ISE Admin portal.

```
ise/admin# application reset-passwd ise admin
Enter new password: *****
Confirm new password: *****
Password reset successfully.
ise/admin#
```

## application start

To enable a specific application, use the **application start** command in EXEC mode. To disable starting an application, use the **no** form of this command.

**application** [ **start** {application-name [safe]}]

**no application** [ **start** {application-name [safe]}]

## **Syntax Description**

| start            | Enables an application bundle.                                                                          |
|------------------|----------------------------------------------------------------------------------------------------|
| application-name | Name of the predefined application that you want to enable. Supports up to 255 alphanumeric characters. |
| safe             | Starts an application in safe mode.                                                                     |

### **Command Default**

No default behavior or values.

#### **Command Modes**

**EXEC** 

## **Command History**

| Release   | Modification                 |
|-----------|------------------------------|
| 2.0.0.306 | This command was introduced. |

## **Usage Guidelines**

Enables an application.

You cannot use this command to start Cisco ISE. If you try to, you will be prompted that Cisco ISE is already running.

You can use the **application start** *ise safe* command to start Cisco ISE in a safe mode that allows you to disable access control temporarily to the Admin portal and then restart the application after making necessary changes.

The safe option provides a means of recovery in the event that you as an administrator inadvertently lock out all users from accessing the Cisco ISE Admin portal. This event can happen if you configure an incorrect "IP Access" list in the Administration > Admin Access > Settings > Access page. The 'safe' option also bypasses certificate-based authentication and reverts to the default username and password authentication for logging into the Cisco ISE Admin portal.

```
ise/admin# application start ise

Starting ISE Monitoring & Troubleshooting Session Database...

Starting ISE Profiler Database...

Starting ISE Application Server...

Starting ISE Monitoring & Troubleshooting Log Processor...

Starting ISE Indexing Engine...

Starting docker daemon ...

38a408c9alc8

Starting container wifisetup-container

Starting ISE Certificate Authority Service...

Starting ISE AD Connector...

Starting ISE EST Service...
```

Note: ISE Processes are initializing. Use 'show application status ise' CLI to verify all processes are in running state.

ise/admin# show application status ise

| ISE PROCESS NAME                    | STATE    | PROCESS ID   |
|-------------------------------------|----------|--------------|
| Database Listener                   | running  | 17893        |
| Database Server                     | running  | 62 PROCESSES |
| Application Server                  | running  | 21962        |
| Profiler Database                   | running  | 19443        |
| ISE Indexing Engine                 | running  | 23331        |
| AD Connector                        |          | 24955        |
| M&T Session Database                | running  | 19351        |
| M&T Log Processor                   | running  | 22010        |
| Certificate Authority Service       | running  | 24759        |
| EST Service                         | running  | 891          |
| SXP Engine Service                  | disabled |              |
| Docker Daemon                       | running  | 24000        |
| TC-NAC Service                      | disabled |              |
| Wifi Setup Helper Container         | running  | 24465        |
| Wifi Setup Helper Vault             | running  | 41           |
| Wifi Setup Helper MongoDB           | running  | 14           |
| Wifi Setup Helper Web Server        | running  |              |
| Wifi Setup Helper Auth Service      | running  | 123          |
| Wifi Setup Helper Main Service      | running  | 159          |
| Wifi Setup Helper WLC Service       | running  | 197          |
| pxGrid Infrastructure Service       | disabled |              |
| pxGrid Publisher Subscriber Service | disabled |              |
| pxGrid Connection Manager           | disabled |              |
| pxGrid Controller                   | disabled |              |
| PassiveID WMI Service               | disabled |              |
| PassiveID Syslog Service            | disabled |              |
| PassiveID API Service               | disabled |              |
| PassiveID Agent Service             | disabled |              |
| PassiveID Endpoint Service          | disabled |              |
| PassiveID SPAN Service              | disabled |              |
| DHCP Server (dhcpd)                 | disabled |              |
| DNS Server (named)                  | disabled |              |

## **Starting Cisco ISE Application in Safe Mode**

The purpose of the 'safe' option is to bypass access restrictions that may have been caused inadvertently. When the safe mode is used to start Cisco ISE services, the following behavior is observed:

- IP access restriction is temporarily disabled to allow administrators logging into correct IP access restrictions if they inadvertently lock themselves.
- On FIPS enabled hosts, if the 'safe' option is passed on application startup, the FIPS integrity check is temporarily disabled. Normally, if FIPS integrity check fails, Cisco ISE services are not started. Users can bypass the FIPS integrity check with the 'safe' option on application start.
- On FIPS enabled hosts, if the 'safe' option is passed on application startup, the hardware random number generator integrity check is disabled.
- Cisco ISE initiates outbound SSH or SFTP connections in FIPS mode even if FIPS mode is not enabled on ISE. Ensure that the remote SSH or SFTP servers that communicate with ISE allow FIPS 140-2 approved cryptographic algorithms.

Cisco ISE uses embedded FIPS 140-2 validated cryptographic modules. For details of the FIPS compliance claims, see the FIPS Compliance Letter.

• If certificate-based authentication is used, the 'safe' option on application start will temporarily use username and password based authentication.

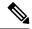

Note

These changes are temporary and only relevant for that instance of the Cisco ISE application. If the Cisco ISE services are restarted again without the 'safe' option, all of the default functionality is restored.

```
ise/admin# application stop ise
Stopping ISE Monitoring & Troubleshooting Log Processor...
PassiveID WMI Service is disabled
PassiveID Syslog Service is disabled
PassiveID API Service is disabled
PassiveID Agent Service is disabled
PassiveID Endpoint Service is disabled
PassiveID SPAN Service is disabled
ISE pxGrid processes are disabled
Stopping ISE Application Server...
Stopping ISE Certificate Authority Service...
Stopping ISE EST Service...
ISE Sxp Engine Service is disabled
Stopping TC-NAC Service ...
Error response from daemon: no such id: irf-core-engine-runtimeirf-core-engine-runtime is
not running
Error response from daemon: no such id: irf-rabbitmq-runtimeirf-rabbitmq-runtime is not
Error response from daemon: no such id: irf-mongo-runtimeirf-mongo-runtime is not running
VA Service is not running
ISE VA Database is not running
Stopping container wifisetup-container
Stopping docker daemon...
Stopping ISE Profiler Database...
Stopping ISE Indexing Engine...
Stopping ISE Monitoring & Troubleshooting Session Database...
Stopping ISE AD Connector...
Stopping ISE Database processes...
ise/admin# application start ise safe
Starting ISE Monitoring & Troubleshooting Session Database...
Starting ISE Profiler Database...
Starting ISE Application Server...
Starting ISE Monitoring & Troubleshooting Log Processor...
Starting ISE Indexing Engine...
Starting docker daemon ...
38a408c9a1c8
Starting container wifisetup-container
Starting ISE Certificate Authority Service...
Starting ISE AD Connector...
Note: ISE Processes are initializing. Use 'show application status ise'
      CLI to verify all processes are in running state.
Starting ISE EST Service...
```

## application stop

To disable a specific application, use the **application stop** command in EXEC mode. To disable stopping an application, use the **no** form of this command.

application [ stop {application-name}]

**no application** [ **stop** {application-name}]

## **Syntax Description**

| stop             | Disables an application.                                                                         |
|------------------|--------------------------------------------------------------------------------------------------|
| application-name | Name of the predefined application that you want to disable. Supports u alphanumeric characters. |

### **Command Default**

No default behavior or values.

#### **Command Modes**

**EXEC** 

### **Command History**

| Release   | Modification                 |
|-----------|------------------------------|
| 2.0.0.306 | This command was introduced. |

## **Usage Guidelines**

Disables an application.

If the autofailover configuration is enabled in your deployment, you receive the following warning message:

```
PAN Auto Failover feature is enabled, therefore this operation will trigger a failover if ISE services are not restarted within the fail-over window. Do you want to continue (y/n)?
```

Type 'y' if you want to continue or 'n' if you want to cancel.

```
ise/admin# application stop ise
Stopping ISE Monitoring & Troubleshooting Log Processor...
Stopping ISE Identity Mapping Service...
Stopping ISE pxGrid processes...
Stopping ISE Application Server...
Stopping ISE Certificate Authority Service...
Stopping ISE Profiler Database...
Stopping ISE Monitoring & Troubleshooting Session Database...
Stopping ISE AD Connector...
Stopping ISE Database processes...
ise//admin# show application status ise
ISE PROCESS NAME
                                       STATE
                                                        PROCESS ID
Database Listener
                                      not running
Application Server
                                      not running
Profiler Database
                                      not running
AD Connector
                                      not running
M&T Session Database
                                      not running
M&T Log Processor
                                      not running
Certificate Authority Service
                                      disabled
```

## application upgrade

To upgrade a specific application bundle, use the **application upgrade** command in EXEC mode.

**application** [ **upgrade** {application-bundle remote-repository-name} ]

## **Syntax Description**

| upgrade                | Upgrades a specific application bundle in the remote repository.                                  |
|------------------------|---------------------------------------------------------------------------------------------------|
| application-bundle     | Application name. Supports up to 255 alphanumeric characters.                                     |
| remote-repository-name | Remote repository name. Supports up to 255 alphanumeric characters.                               |
| cleanup                | Cleans previously prepared upgrade bundle and prepares a new upgrade                              |
| prepare                | Downloads an upgrade bundle and unzip contents to the local disk to prapplication for an upgrade. |
| application-bundle     | Application name. Supports up to 255 alphanumeric characters.                                     |
| proceed                | Proceeds with an upgrade using the local file.                                                    |
| Start                  | Starts the upgrade using the local prepared bundle.                                               |

### **Command Default**

No default behavior or values.

## Command Modes

**EXEC** 

## **Command History**

| Release   | Modification                 |
|-----------|------------------------------|
| 2.0.0.306 | This command was introduced. |

## **Usage Guidelines**

Upgrades an application, and preserves any application configuration data. See the *Cisco Identity Services Engine Upgrade Guide* for more information.

- Use the **cleanup** option, if you want to try another upgrade bundle in case of a failure or use a different version.
- Use the **prepare** option to download and extract an upgrade bundle locally.
- Use the **proceed** option to upgrade Cisco ISE using the upgrade bundle you extracted with the prepare option. You can use this option after preparing an upgrade bundle instead of using the **application upgrade** command directly.
  - If upgrade is successful, this option removes the upgrade bundle.
  - If upgrade fails for any reason, this option retains the upgrade bundle.

If you issue the application upgrade command when another application upgrade operation is in progress, you will see the following warning message:

An existing application install, remove, or upgrade is in progress. Try again shortly.

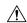

#### Caution

Do not issue the **backup** or **restore** commands when an upgrade is in progress. This action might cause the database to be corrupted.

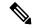

Note

Before attempting to use the application upgrade command, you must read the upgrade instructions in the release notes supplied with the newer release. The release notes contain important updated instructions and they must be followed.

### **Example 1**

```
ise/admin# application upgrade prepare ise-upgradebundle-3.x.0.x.x86_64.tar.gz

Getting bundle to local machine...

Unbundling Application Package...

Verifying Application Signature...

Application upgrade preparation successful
```

```
ise/admin# application upgrade proceed
Initiating Application Upgrade...
% Warning: Do not use Ctrl-C or close this terminal window until upgrade completes.
-Checking VM for minimum hardware requirements
STEP 1: Stopping ISE application...
STEP 2: Verifying files in bundle...
-Internal hash verification passed for bundle
STEP 3: Validating data before upgrade...
STEP 4: Taking backup of the configuration data...
STEP 5: Running ISE configuration database schema upgrade...
- Running db sanity to check and fix if any index corruption
- Auto Upgrading Schema for UPS Model
- Upgrading Schema completed for UPS Model
ISE database schema upgrade completed.
% Warning: Sanity test found some indexes missing in CEPM schema. Please recreate missing
indexes after upgrade using app configure ise cli
STEP 6: Running ISE configuration data upgrade...
- Data upgrade step 1/14, UPSUpgradeHandler(2.3.0.100)... Done in 53 seconds.
- Data upgrade step 2/14, UPSUpgradeHandler(2.3.0.110)... Done in 1 seconds.
- Data upgrade step 3/14, NetworkAccessUpgrade (2.3.0.145)... Done in 0 seconds.
- Data upgrade step 4/14, NodeGroupUpgradeService(2.3.0.155)... Done in 0 seconds.
- Data upgrade step 5/14, IRFUpgradeService(2.3.0.155)... Done in 0 seconds.
- Data upgrade step 6/14, UPSUpgradeHandler(2.3.0.158)... Done in 0 seconds.
- Data upgrade step 7/14, NetworkAccessUpgrade(2.3.0.178)... Done in 0 seconds.
- Data upgrade step 8/14, NetworkAccessUpgrade(2.3.0.182)... Done in 0 seconds.
- Data upgrade step 9/14, CertMgmtUpgradeService(2.3.0.194)... Done in 3 seconds.
- Data upgrade step 10/14, UPSUpgradeHandler(2.3.0.201)... Done in 0 seconds.
- Data upgrade step 11/14, NSFUpgradeService(2.3.0.233)... Done in 0 seconds.
- Data upgrade step 12/14, ProfilerUpgradeService(2.3.0.233)... Done in 0 seconds.
- Data upgrade step 13/14, GuestAccessUpgradeService(2.3.0.233)... Done in 7 seconds.
STEP 7: Running ISE configuration data upgrade for node specific data...
STEP 8: Running ISE M&T database upgrade...
ISE M&T Log Processor is not running
ISE database M&T schema upgrade completed.
Gathering Config schema (CEPM) stats ....
Gathering Operational schema (MNT) stats .....
```

```
% NOTICE: Upgrading ADEOS. Appliance will be rebooted after upgrade completes successfully. warning: file /opt/xgrid/gc/pxgrid-controller-1.0.4.18-dist.tar.gz: remove failed: No such file or directory

% This application Install or Upgrade requires reboot, rebooting now...

Broadcast message from root@IS137 (pts/3) (Fri Jun 2 12:22:49 2017):

Trying to stop processes gracefully. Reload might take approximately 3 mins

Broadcast message from root@IS137 (pts/3) (Fri Jun 2 12:22:49 2017):

Trying to stop processes gracefully. Reload might take approximately 3 mins

Broadcast message from root@IS137 (pts/3) (Fri Jun 2 12:23:10 2017):

The system is going down for reboot NOW

Broadcast message from root@IS137 (pts/3) (Fri Jun 2 12:23:10 2017):

The system is going down for reboot NOW

The upgrade is now complete.
```

## backup

To perform a backup including Cisco ISE and Cisco ADE OS data and place the backup in a repository, use the **backup** command in EXEC mode.

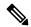

Note

Before attempting to use the **backup** command in EXEC mode, you must copy the running configuration to a safe location, such as a network server, or save it as the Cisco ISE server startup configuration. You can use this startup configuration when you restore or troubleshoot Cisco ISE from the backup and system logs.

**backup** [{backup-name} repository {repository-name} ise-config encryption-key hash| plain {encryption-key name}]

**backup** [{backup-name} repository {repository-name} ise-operational encryption-key hash| plain {encryption-key name}]

## **Syntax Description**

| backup-name         | Name of backup file. Supports up to 100 alphanumeric characters.                                                                                  |
|---------------------|----------------------------------------------------------------------------------------------------|
| repository          | Specifies repository to store the back up file.                                                                                                   |
| repository-name     | Location where the files should be backed up to. Supports up to 80 alphanur characters.                                                           |
| ise-config          | Backs up Cisco ISE configuration data (includes Cisco ISE ADE-OS).                                                                                |
| ise-operational     | Backs up Cisco ISE operational data.                                                                                                    |
| encryption-key      | Specifies user-defined encryption key to protect the backup.                                                                                      |
| hash                | Specifies (Hashed encryption key for protection of backup) an encrypted (has encryption key that follows. Supports up to 40 characters.           |
| plain               | Specifies (Plaintext encryption key for protection of backup) an unencryptor plaintext encryption key that follows. Supports up to 15 characters. |
| encryption-key name | An encryption key in hash   plain format for backup.                                                                                              |
|                     |                                                                                                    |

### **Command Default**

No default behavior or values.

## **Command Modes**

**EXEC** 

## **Command History**

| Release   | Modification                 |
|-----------|------------------------------|
| 2.0.0.306 | This command was introduced. |

## **Usage Guidelines**

You can encrypt and decrypt backups now by using user-defined encryption keys when you perform a backup of Cisco ISE and Cisco ADE OS data in a repository with an encrypted (hashed) or unencrypted plaintext password with **ise-config**. To perform a backup of only the Cisco ISE application data without the Cisco ADE OS data, use the **ise-operational** command.

You can back up Cisco ISE operational data only from the primary or secondary Monitoring nodes.

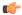

#### **Important**

When performing a backup and restore, the restore overwrites the list of trusted certificates on the target system with the list of certificates from the source system. It is critically important to note that backup and restore functions do not include private keys associated with the Internal Certificate Authority (CA) certificates.

If you are performing a backup and restore from one system to another, you will have to choose from one of these options to avoid errors:

#### • Option 1:

Export the CA certificates from the source ISE node through the CLI and import them in to the target system through the CLI.

**Pros:** Any certificates issued to endpoints from the source system will continue to be trusted. Any new certificates issued by the target system will be signed by the same keys.

**Cons:** Any certificates that have been issued by the target system prior to the restore function will not be trusted and will need to be re-issued.

## Option 2:

After the restore process, generate all new certificates for the internal CA.

**Pros:** This option is the recommended and clean method, where neither the original source certificates or the original target certificates will be used. Certificates issued by the original source system will continue to be trusted.

**Cons:** Any certificates that have been issued by the target system prior to the restore function will not be trusted and will need to be re-issued.

## **Backing up Cisco ISE Configuration Data**

To backup Cisco ISE configuration data, use the following command:

backup mybackup repository myrepository ise-config encryption-key plain lablab12

```
ise/admin# backup test repository disk ise-config encryption-key plain Test_1234
Internal CA Store is not included in this backup. It is recommended to export it using
"application configure ise" CLI command
Creating backup with timestamped filename: test-CFG-141006-1350.tar.gpg
backup in progress: Starting Backup...10% completed
backup in progress: Validating ISE Node Role...15% completed
backup in progress: Backing up ISE Configuration Data...20% completed
backup in progress: Backing up ISE Logs...45% completed
backup in progress: Completing ISE Backup Staging...50% completed
backup in progress: Backing up ADEOS configuration...55% completed
backup in progress: Moving Backup file to the repository...75% completed
backup in progress: Completing Backup...100% completed
ise/admin#
```

## **Backing up Cisco ISE Operational Data**

To backup Cisco ISE operational data, use the following command:

backup mybackup repository myrepository ise-operational encryption-key plain lablab12

```
ise/admin# backup mybackup repository myrepository ise-operational encryption-key plain lablab12 backup in progress: Starting Backup...10% completed Creating backup with timestamped filename: mybackup-OPS-130103-0019.tar.gpg backup in progress: starting dbbackup using expdp......20% completed backup in progress: starting cars logic......50% completed backup in progress: Moving Backup file to the repository...75% completed backup in progress: Completing Backup...100% completed ise/admin#
```

## backup-logs

To back up system logs, use the **backup-logs** command in EXEC mode. To remove this function, use the **no** form of this command.

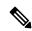

Note

Before attempting to use the **backup-logs** command in EXEC mode, you must copy the running configuration to a safe location, such as a network server, or save it as the Cisco ISE server startup configuration. You can use this startup configuration when you restore or troubleshoot Cisco ISE from the backup and system logs.

**backup-logs** *backup-name* **repository** *repository-name* {**public-key** | {**encryption-key** { **hash** | **plain** } *encryption-key name*}}

## **Syntax Description**

| backup-name         | Name of one or more files to back up. Supports up to 100 alphanumeric characters.                                                                                                    |
|---------------------|----------------------------------------------------------------------------------------------------|
| repository          | Repository command.                                                                                                    |
| repository-name     | Location where files should be backed up to. Supports up to 80 alphanumeric characters.                                                                                                    |
| public-key          | Specifies that Cisco ISE will use the Cisco PKI public keys for encryption. Choose this option if you are going to provide the support bundle to Cisco TAC for troubleshooting. Only Cisco TAC can decrypt the support bundle using the private key. Choose the <b>encryption-key</b> option if you are going to troubleshoot the issues locally on premise. |
| encryption-key      | Specifies the encryption key to protect the backup logs.                                                                                                    |
| hash                | Hashed encryption key for protection of backup logs. Specifies an encrypted (hashed) encryption key that follows. Supports up to 40 characters.                                                                                                    |
| plain               | Plaintext encryption key for protection of backup logs. Specifies an unencrypted plaintext encryption key that follows. Supports up to 15 characters.                                                                                                    |
| encryption-key name | The encryption key in hash or plain format.                                                                                                    |
|                     | Output modifier.                                                                                                    |

### **Command Default**

No default behavior or values.

### **Command Modes**

**EXEC** 

## **Command History**

| Release   | Modification                 |
|-----------|------------------------------|
| 2.0.0.306 | This command was introduced. |

## **Usage Guidelines**

Backs up system logs with an encrypted (hashed) or unencrypted plaintext password.

### **Example 1**

```
ise/admin# backup-logs Test repository disk encryption-key plain Test_1234 % Creating log backup with timestamped filename: Test-141006-1351.tar.gpg % supportbundle in progress: Copying database config files...10% completed % supportbundle in progress: Copying debug logs...20% completed % supportbundle in progress: Copying local logs...30% completed % supportbundle in progress: Copying monitor logs...40% completed % supportbundle in progress: Copying policy xml...50% completed % supportbundle in progress: Copying system logs...60% completed % supportbundle in progress: Moving support bundle to the repository...75% completed % supportbundle in progress: Completing support bundle generation.....100% completed ise/admin#
```

```
ise/admin# backup-logs test repository disk public-key
% Creating log backup with timestamped filename: new-pk-160520-0259.tar.gpg
% supportbundle in progress: Copying database config files...10% completed
% supportbundle in progress: Copying debug logs...20% completed
% supportbundle in progress: Copying local logs...30% completed
% supportbundle in progress: Copying monitor logs...40% completed
% supportbundle in progress: Copying policy xml...50% completed
% supportbundle in progress: Copying system logs...60% completed
% supportbundle in progress: Moving support bundle to the repository...75% completed
% supportbundle in progress: Completing support bundle generation.....100% completed
```

## clear screen

To clear the contents of terminal screen, use the clear screen command in EXEC mode.

#### clear screen

## **Syntax Description**

This command has no keywords and arguments.

### **Command Default**

No default behavior or values.

### **Command Modes**

**EXEC** 

## **Command History**

| Release   | Modification                 |
|-----------|------------------------------|
| 2.0.0.306 | This command was introduced. |

## **Usage Guidelines**

**clear screen** is a hidden command. Although **clear screen** is available in Cisco ISE, the CLI interactive Help does not display it if you attempt to view it by entering a question mark at the command line.

## **Example**

The following example shows how to clear the contents of the terminal:

ise/admin# clear screen
ise/admin#

## clock

To set the system clock, use the **clock** command in EXEC mode. To disable setting the system clock, use the **no** form of this command.

clock [ set {month day hh:min:ss yyyy}]

## **Syntax Description**

| set      | Sets the system clock.                                                                                  |
|----------|----------------------------------------------------------------------------------------------------|
| month    | Current month of the year by name. Supports up to three alphabetic charac For example, Jan for January. |
| day      | Current day (by date) of the month. Value = 0 to 31. Supports up to two num                             |
| hh:mm:ss | Current time in hours (24-hour format), minutes, and seconds.                                           |
| уууу     | Current year (no abbreviation).                                                                         |

#### **Command Default**

No default behavior or values.

### **Command Modes**

**EXEC** 

## **Command History**

| Release   | Modification                 |
|-----------|------------------------------|
| 2.0.0.306 | This command was introduced. |

## **Usage Guidelines**

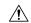

#### Caution

Changing the system time on a Cisco ISE appliance causes the Cisco ISE application to be unusable.

Sets the system clock. You must restart the Cisco ISE server after you reset the clock for the change to take effect. Changing system time impacts different Cisco ISE nodes types of your deployment.

To recover from the impact, use the following steps:

## **Standalone or Primary ISE Node**

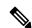

Note

Changing the system time after installation is not supported on a standalone or primary ISE node.

If you inadvertently change the system time, do the following:

- Revert to the original system time (the time before it was changed).
- Run the **application reset-config** *ise* command from the CLI of that node.
- Restore from the last known good backup before the time change on that node.

## **Secondary ISE Node**

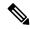

Note

Changing the system time on a secondary node renders it unusable in your deployment.

To synchronize the system time of the secondary node with the primary node, do the following:

- Deregister the secondary ISE node.
- Correct the system time to be in sync with the primary ISE node.
- Run the **application reset-config** *ise* command from the CLI of the primary ISE node.
- Reregister the ISE node as a secondary ISE node to the primary ISE node.

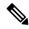

Note

To ensure that you have the correct system time set at the time of installation, the setup wizard requires you to specify an Network Time Protocol (NTP) server and tries to sync with it. You must ensure that the NTP server configured during setup is always reachable so that the system time is always kept accurate, especially in rare situations where the BIOS time can get corrupted because of power failure or CMOS battery failure. This, in turn, can corrupt the Cisco ADE-OS system time during a reboot. If you do not configure an NTP server during setup, then you have to ensure that the system BIOS time is set relative to the Universal Time Coordinated (UTC) time zone, as described in the *Cisco Identity Services Engine Hardware Installation Guide*.

```
ise/admin# clock set August 30 18:07:20 2013
ise/admin# show clock
Fri Aug 30 18:07:26 UTC 2013
ise/admin#
```

## cls

To clear the contents of terminal screen, use the cls command in EXEC mode.

cls

## **Syntax Description**

This command has no keywords and arguments.

### **Command Default**

No default behavior or values.

## **Command Modes**

**EXEC** 

## **Command History**

| Release   | Modification                 |
|-----------|------------------------------|
| 2.0.0.306 | This command was introduced. |

## **Usage Guidelines**

**cls** is a hidden command. Although **cls** is available in Cisco ISE, the CLI interactive Help does not display it if you attempt to view it by entering a question mark at the command line.

## **Example**

The following example shows how to clear the contents of the terminal:

ise/admin# cls
ise/admin#

## configure

To enter in to configuration mode, use the **configure** command in EXEC mode.

### configure terminal

| • |       | -       | •   |                                         |
|---|-------|---------|-----|-----------------------------------------|
| S | yntax | Heer    | rir | ntınn                                   |
| • | IIIUA | D 0 3 0 |     | ,,,,,,,,,,,,,,,,,,,,,,,,,,,,,,,,,,,,,,, |

terminal

Executes configuration commands from the terminal.

### **Command Default**

No default behavior or values.

### **Command Modes**

**EXEC** 

## **Command History**

| Release   | Modification                 |
|-----------|------------------------------|
| 2.0.0.306 | This command was introduced. |

## **Usage Guidelines**

Use this command to enter in to configuration mode. Note that commands in this mode write to the running configuration file as soon as you enter them.

To exit configuration mode and return to EXEC mode, enter end, exit, or Ctrl-z.

To view the changes made to the configuration, use the **show running-config** command in EXEC mode.

If the **replace** option is used with this command, copies a remote configuration to the system, which overwrites the existing configuration.

## **Example**

ise/admin# configure terminal Enter configuration commands, one per line. End with CNTL/Z. ise/admin(config)#  $\,$ 

## copy

To copy a file from a source to a destination, use the **copy** command in EXEC mode.

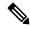

Note

The **copy** command is supported only for the local disk and not for a repository.

Using the **copy** command, you can copy core files and heap dumps from Cisco ISE to a remote repository. See Example 3 under Copying Log files, on page 53 for more information.

## **Syntax Description**

| running-config | Represents the current running configuration file.                                                                                                    |
|----------------|----------------------------------------------------------------------------------------------------|
| startup-config | Represents the configuration file used during initialization (startup).                                                                                                |
| protocol       | Destination for copying. See Table 2-1 for protocol keyword options.                                                                                                   |
| hostname       | Hostname of destination.                                                                                                    |
| location       | Location of destination.                                                                                                    |
|                | Represents the current running configuration file.                                                                                                    |
| logs           | The system log files.                                                                                                    |
| all            | Copies all Cisco ISE log files from the system to another location. All logs packaged as iselogs.tar.gz and transferred to the specified directory on the re host.     |
| filename       | Allows you to copy a single Cisco ISE log file and transfer it to the specific directory on the remote host, with its original name.                                   |
| log_filename   | Name of the Cisco ISE log file, as displayed by the <b>show logs</b> command (u 255 characters).                                                                       |
| mgmt           | Copies the Cisco ISE management debug logs and Tomcat logs from the sysbundles them as mgmtlogs.tar.gz, and transfers them to the specified direct on the remote host. |
| runtime        | Copies the Cisco ISE runtime debug logs from the system, bundles them as runtimelogs.tar.gz, and transfers them to the specified directory on the rem host.            |

## **Command Default**

No default behavior or values.

## **Command Modes**

**EXEC** 

## **Command History**

| Release   | Modification                 |
|-----------|------------------------------|
| 2.0.0.306 | This command was introduced. |

## **Usage Guidelines**

The **copy** command in Cisco ISE copies a running or start up configuration and log files from the system to another location.

The fundamental function of the **copy** command allows you to copy a file (such as a system image or configuration file) from one location to another location. The source and destination for the file specified uses the Cisco ISE file system, through which you can specify any supported local or remote file location. The file system being used (a local memory source or a remote system) dictates the syntax used in the command.

You can enter all necessary source and destination information and the username and password to use; or, you can enter the **copy** command and have the server prompt you for any missing information.

The entire copying process might take several minutes and differs from protocol to protocol and from network to network.

Use the filename relative to the directory for file transfers.

Possible errors are standard File Transfer protocol (FTP) error messages.

Table 1: Table 2-1 Protocol Prefix Keywords (Continued)

| Keyword | Source of Destination                                                                                                    |
|---------|----------------------------------------------------------------------------------------------------|
| ftp     | Source or destination URL for FTP network server. The syntax for this ftp:[[[//username [:password]@]location]/directory]/filename                                                                                                    |
| sftp    | Source or destination URL for an SFTP network server. The syntax for the structure of the structure of the s |
| tftp    | Source or destination URL for a TFTP network server. The syntax for the tftp:[[//location]/directory]/filename                                                                                                    |

## **Running Configuration**

The Cisco ISE active configuration stores itself in the Cisco ISE RAM. Every configuration command you enter resides in the running configuration. If you reboot a Cisco ISE server, you lose the running configuration. If you make changes that you want to save, you must copy the running configuration to a safe location, such as a network server, or save it as the Cisco ISE server startup configuration.

If you do not save the running configuration, you will lose all your configuration changes during the next reboot of the Cisco ISE server. When you are satisfied that the current configuration is correct, copy your configuration to the startup configuration with the **copy run start** command.

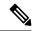

Note

Aliases reduce the amount of typing that you need to do. For example, type **copy run** and press the Tab key, type **start** and press the Tab key, which is the abbreviated form of the **copy running-config startup-config** command).

To replace the startup configuration with the running configuration, use the following command:

#### copy run start

To copy the running configuration to the startup configuration, use the following command:

## copy running-config startup-config

To merge the startup configuration on top of the running configuration, use the following command:

### copy start run

## Example 1

```
ise/admin# copy run start
Generating configuration...
ise/admin#
```

## Example 2

```
ise/admin# copy running-config startup-config
Generating configuration...
ise/admin#
```

## **Copying Running Configuration to a Remote Location**

To copy the running configuration to a remote system, use the following command:

copy running-config [protocol://hostname/location]

## **Copying Running Configuration from a Remote Location**

To copy and merge a remote file to the running configuration, use the following command:

**copy** [protocol://hostname/location] **running-config**—Copies and merges a remote file to the running configuration.

## **Startup configuration**

You cannot edit a startup configuration directly. All commands that you enter store themselves in the running configuration, which you can copy into the startup configuration.

In other words, when you boot a Cisco ISE server, the startup configuration becomes the initial running configuration. As you modify the configuration, the two diverge: the startup configuration remains the same; the running configuration reflects the changes that you have made. If you want to make your changes permanent, you must copy the running configuration to the startup configuration.

To copy the startup configuration to the running configuration, use the following command:

#### copy startup-config running-config

### Example 1

```
ise/admin# copy start run
ise/admin#
```

```
ise/admin# copy startup-config running-config
ise/admin#
```

## **Copying Startup Configuration to a Remote Location**

To copy the startup configuration to a remote system, use the following command:

copy startup-config [protocol://hostname/location]

## **Copying Startup Configuration from a Remote Location**

To copy but does not merge a remote file to the startup configuration, use the following command:

**copy** [protocol://hostname/location] **startup-config**—Copies but does not merge a remote file to the startup configuration

## **Copying Log files**

Use the following **copy** command to copy system log files from the Cisco ISE system to another location: **copy logs** [protocol://hostname/location]

## Example 1

To copy log files to the local disk, use the following command:

```
ise/admin# copy logs disk:/
  Collecting logs...
ise/admin#
```

### Example 2

To copy log files to another location, use the following command:

```
ise/admin# copy disk://mybackup-100805-1910.tar.gz ftp://myftpserver/mydir
Username:
Password:
ise/admin#
```

#### Example 3

Cisco ISE moves the core files and heap dumps from the /var/tmp directory to the disk:/corefiles directory on an hourly basis. You can copy these logs from the local disk to a remote repository using the copy command. The core files and heap dumps contain critical information that would help identify the cause of a crash. These logs are created when the application crashes. You can use the dir command to view the core files in the local disk.

Usage for disk: filesystem
51474489344 bytes total used
123938643968 bytes free
184807632896 bytes available

## crypto

To generate a new public key pair, export the current public key to a repository, and import a public key to the authorized keys list, use the **crypto** command in EXEC mode. It is also possible to view the public key information and delete selected keys.

```
crypto key [ delete {hash | authorized_keys / rsa}]
crypto key [ export {filename | repository}]
crypto key [ generate {rsa}]
crypto key [ import {filename | repository}]
crypto ntp_import_autokey ntpkey
crypto [host_key {add | delete}]
```

## **Syntax Description**

| key             | Allows you to perform crypto key operations.                              |
|-----------------|---------------------------------------------------------------------------|
| delete          | Deletes a public/private key pair.                                        |
| hash            | Hash value. Supports up to 80 characters.                                 |
| authorized_keys | Deletes authorized keys.                                                  |
| rsa             | Deletes an RSA key pair.                                                  |
| export          | Exports a public/private key pair to repository.                          |
| filename        | The filename to which the public key is exported to. Supports up to 80 ch |
| repository      | The repository to which the public key is exported to.                    |
| generate        | Generates a public/private key pair.                                      |
| rsa             | Generates an RSA key pair.                                                |
| import          | Imports a public/private key pair.                                        |
| filename        | The filename to which the public key is imported. Supports up to 80 ch    |
| repository      | The repository to which the public key is imported.                       |
| host_key        | Allows you to perform crypto host key operations.                         |
| add             | Add trusted host key.                                                     |
| delete          | Delete trusted host key.                                                  |
| add             | Adds trusted host keys.                                                   |
| host            | Specifies hostname.                                                       |
| delete          | Deletes trusted host keys.                                                |

| ntp_import_autokey | Imports the public key generated from the NTP server. |
|--------------------|-------------------------------------------------------|
| ntpkey             | Public key generated from the NTP server.             |

#### **Command Default**

No default behavior or values.

#### **Command Modes**

**EXEC** 

### **Command History**

| Release   | Modification                 |
|-----------|------------------------------|
| 2.0.0.306 | This command was introduced. |

#### **Usage Guidelines**

The Cisco ADE OS supports public key authentication with out the password for SSH access to administrators and user identities.

Use the **crypto key generate rsa** command to generate a new public/private key pair with a 2048-bit length for the current user. The key attributes are fixed, and supports RSA key types. If the key pair already exists, you will be prompted to permit an over-write before continuing with a passphrase. If you provide the passphrase, you will be prompted for the passphrase whenever you access the public/private key. If the passphrase is empty, no subsequent prompts for the passphrase occurs.

Use the **crypto ntp\_import\_autokey** command to import the public key generated from the NTP server.

### Example 1

The following example shows the key management for SFTP repositories.

```
ise/admin# crypto key generate rsa
Enter passphrase (empty for no passphrase):
Enter same passphrase again:
ise/admin# show crypto key
admin public key: ssh-rsa ad:14:85:70:fa:c3:c1:e6:a9:ff:b1:b0:21:a5:28:94 admin@ise
ise/admin# crypto key generate rsa
Private key for user admin already exists. Overwrite? y/n [n]: y
Enter passphrase (empty for no passphrase):
Enter same passphrase again:
ise/admin# show crypto key
admin public key: ssh-rsa 41:ab:78:26:48:d3:f1:6f:45:0d:99:d7:0f:50:9f:72 admin@ise
ise/admin# crypto key export mykey rsa repository myrepository
ise/admin# show crypto key
admin public key: ssh-rsa f8:7f:8a:79:44:b8:5d:5f:af:e1:63:b2:be:7a:fd:d4 admin@ise
ise/admin# crypto key delete f8:7f:8a:79:44:b8:5d:5f:af:e1:63:b2:be:7a:fd:d4
ise/admin#
ise/admin# crypto key delete rsa
ise/admin# show crypto key
ise/admin#
```

## Example 2

The following example shows the key management for public keys that can be used to log in to Cisco ISE.

```
ise/admin# show crypto authorized_keys
Authorized keys for admin
ise/admin# crypto key delete authorized_keys
ise/admin# show crypto authorized_keys
ise/admin#
ise/admin# crypto key import mykey_rsa repository myrepository
```

ise/admin# show crypto key
admin public key: ssh-rsa f8:7f:8a:79:44:b8:5d:5f:af:e1:63:b2:be:7a:fd:d4 admin@ise
ise/admin#

## Example 3

ise/admin# crypto host\_key add host ise
host key fingerprint added
# Host ise found: line 1 type RSA
2048 1d:72:73:6e:ad:f7:2d:11:ac:23:e7:8c:81:32:c5:ea ise (RSA)
ise/admin#
ise/admin# crypto host\_key delete host ise
host key fingerprint for ise removed
ise/admin#

## Example 3

ise/admin# crypto ntp\_import\_autokey ntpkey repository nfs
ise/admin#

• infra—Enables infrastructure debug output for Cisco Discovery Proto Set level between 0 and 7, with 0 being severe and 7 being all.

# debug

To display errors or events for executed commands, use the **debug** command in EXEC mode.

 $debug \ [ \ all \ | \ application \ | \ backup-restore \ | \ cdp \ | \ config \ | \ copy \ | \ icmp \ | \ locks \ | \ logging \ | \ snmp \ | \ system \ | \ transfer \ | \ user \ | \ utils \ ]$ 

| Syntax L | Description |
|----------|-------------|
|----------|-------------|

| all            | Enables all debugging.                                                                                                    |
|----------------|----------------------------------------------------------------------------------------------------|
| application    | Enables debugging application related errors or events.                                                                                      |
|                | • all—Enables all application debug output. Set level between 0 and 7, 0 being severe and 7 being all.                                       |
|                | • install—Enables application install debug output. Set level between 0 7, with 0 being severe and 7 being all.                              |
|                | <ul> <li>operation—Enables application operation debug output. Set level bets<br/>0 and 7, with 0 being severe and 7 being all.</li> </ul>   |
|                | • uninstall—Enables application uninstall debug output. Set level between and 7, with 0 being severe and 7 being all.                        |
| backup-restore | Enables debugging back up and restore related errors or events.                                                                              |
|                | <ul> <li>all—Enables all debug output for backup-restore. Set level between 0</li> <li>7, with 0 being severe and 7 being all.</li> </ul>    |
|                | • backup—Enables backup debug output for backup-restore. Set level bet 0 and 7, with 0 being severe and 7 being all.                         |
|                | • backup-logs—Enables backup-logs debug output for backup-restore. level between 0 and 7, with 0 being severe and 7 being all.               |
|                | <ul> <li>history—Enables history debug output for backup-restore. Set level bet<br/>0 and 7, with 0 being severe and 7 being all.</li> </ul> |
|                | • restore—Enables restore debug output for backup-restore. Set level bet 0 and 7, with 0 being severe and 7 being all.                       |
| cdp            | Enables debugging Cisco Discovery Protocol configuration related errors of events.                                                           |
|                | • all—Enables all Cisco Discovery Protocol configuration debug output level between 0 and 7, with 0 being severe and 7 being all.            |
|                | • config—Enables configuration debug output for Cisco Discovery Prot Set level between 0 and 7, with 0 being severe and 7 being all.         |

| config  | Enables debugging the Cisco ISE configuration related errors or events                                                    |
|---------|----------------------------------------------------------------------------------------------------|
|         | • all—Enables all configuration debug output. Set level between 0 an 0 being severe and 7 being all.                      |
|         | • backup—Enables backup configuration debug output. Set level be and 7, with 0 being severe and 7 being all.              |
|         | • clock—Enables clock configuration debug output. Set level betwee 7, with 0 being severe and 7 being all.                |
|         | • infra—Enables configuration infrastructure debug output. Set level 0 and 7, with 0 being severe and 7 being all.        |
|         | • kron—Enables command scheduler configuration debug output. S between 0 and 7, with 0 being severe and 7 being all.      |
|         | • network—Enables network configuration debug output. Set level 0 and 7, with 0 being severe and 7 being all.             |
|         | • repository—Enables repository configuration debug output. Set level 0 and 7, with 0 being severe and 7 being all.       |
|         | • service—Enables service configuration debug output. Set level be and 7, with 0 being severe and 7 being all.            |
| сору    | Enables debugging copy commands. Set level between 0 and 7, with 0 severe and 7 being all.                                |
| icmp    | Enables debugging Internet Control Message Protocol (ICMP) echo re configuration related errors or events.                |
|         | all—Enable all debug output for ICMP echo response configuration. S between 0 and 7, with 0 being severe and 7 being all. |
| locks   | Enables debugging resource locking related errors or events.                                                              |
|         | • all—Enables all resource locking debug output. Set level between with 0 being severe and 7 being all.                   |
|         | • file—Enables file locking debug output. Set level between 0 and being severe and 7 being all.                           |
| logging | Enables debugging logging configuration related errors or events.                                                         |
|         | all—Enables all logging configuration debug output. Set level between with 0 being severe and 7 being all.                |
| snmp    | Enables debugging SNMP configuration related errors or events.                                                            |
|         | all—Enables all SNMP configuration debug output. Set level between with 0 being severe and 7 being all.                   |
|         |                                                                                                    |

| Enables debugging Cisco ISE system related errors and events.                                                                                                    |
|----------------------------------------------------------------------------------------------------|
| <ul> <li>all—Enables all system files debug output. Set level between 0 and 7,<br/>0 being severe and 7 being all.</li> </ul>                                      |
| <ul> <li>id—Enables system ID debug output. Set level between 0 and 7, with<br/>being severe and 7 being all.</li> </ul>                                           |
| • info—Enables system info debug output. Set level between 0 and 7, w being severe and 7 being all.                                                                |
| • init—Enables system init debug output. Set level between 0 and 7, wir being severe and 7 being all.                                                              |
| Enables debugging file transfer. Set level between 0 and 7, with 0 being set and 7 being all.                                                                      |
| Enables debugging user management.                                                                                                    |
| <ul> <li>all—Enables all user management debug output. Set level between 0 as<br/>with 0 being severe and 7 being all.</li> </ul>                                  |
| <ul> <li>password-policy—Enables user management debug output for<br/>password-policy. Set level between 0 and 7, with 0 being severe and 7 be<br/>all.</li> </ul> |
| Enables debugging utilities configuration related errors and events.                                                                                               |
|                                                                                                    |
| _                                                                                                    |

## **Command Default**

No default behavior or values.

## **Command Modes**

**EXEC** 

## **Command History**

| Release   | Modification                 |
|-----------|------------------------------|
| 2.0.0.306 | This command was introduced. |

## **Usage Guidelines**

Use the **debug** command to display various errors or events in the Cisco ISE server, such as setup or configuration failures.

```
ise/admin# debug all
ise/admin# mkdir disk:/1
ise/admin# 6 [15347]: utils: vsh_root_stubs.c[2742] [admin]: mkdir operation success
ise/admin# rmdir disk:/1
6 [15351]: utils: vsh_root_stubs.c[2601] [admin]: Invoked Remove Directory disk:/1 command
6 [15351]: utils: vsh_root_stubs.c[2663] [admin]: Remove Directory operation success
ise/admin#
ise/admin# undebug all
ise/admin#
```

## delete

To delete a file from the Cisco ISE server, use the **delete** command in EXEC mode.

**delete** [filename disk:/path]

| ^ | _     | _    | -          |      |
|---|-------|------|------------|------|
| • | ntav  | Hace | <b>PIN</b> | tion |
| 3 | yntax | DCOL | , I I U    | UUI  |
|   |       |      |            |      |

| filename   | Filename. Supports up to 80 alphanumeric characters. |
|------------|------------------------------------------------------|
| disk:/path | Location of the file in the repository.              |

## **Command Default**

No default behavior or values.

## **Command Modes**

**EXEC** 

## **Command History**

| Release   | Modification                 |
|-----------|------------------------------|
| 2.0.0.306 | This command was introduced. |

## **Usage Guidelines**

If you attempt to delete a configuration file or image, the system prompts you to confirm the deletion. Also, if you attempt to delete the last valid system image, the system prompts you to confirm the deletion.

## **Example**

ise/admin# delete disk:/hs\_err\_pid19962.log
ise/admin#

## dir

To list a file from the Cisco ISE server, use the **dir** command in EXEC mode.

dir

dir disk:/logs

dir recursive

## **Syntax Description**

| directory-name | Directory name. Supports up to 80 alphanumeric characters. Requires <b>disk:/</b> preceding the directory name. |
|----------------|----------------------------------------------------------------------------------------------------|
| recursive      | (Optional). Lists directories and files in the local file system.                                               |

### **Command Default**

No default behavior or values.

#### **Command Modes**

**EXEC** 

### **Command History**

| Release   | Modification                 |
|-----------|------------------------------|
| 2.0.0.306 | This command was introduced. |

## **Usage Guidelines**

None.

## Example 1

```
ise/admin# dir recursive
Directory of disk:/
   2034113 Aug 05 2010 19:58:39 ADElogs.tar.gz
       4096 Jun 10 2010 02:34:03 activemg-data/
       4096 Aug 04 2010 23:14:53 logs/
      16384 Jun 09 2010 02:59:34 lost+found/
    2996022 Aug 05 2010 19:11:16 mybackup-100805-1910.tar.gz
       4096 Aug 04 2010 23:15:20 target/
       4096 Aug 05 2010 12:25:55 temp/
Directory of disk:/logs
Directory of disk:/temp
Directory of disk:/activemq-data
Directory of disk:/activemq-data/localhost
Directory of disk:/activemq-data/localhost/journal
Directory of disk:/activemq-data/localhost/kr-store
Directory of disk:/activemq-data/localhost/kr-store/data
{\tt Directory\ of\ disk:/activemq-data/localhost/kr-store/state}
Directory of disk:/activemq-data/localhost/tmp storage
Directory of disk:/target
Directory of disk:/target/logs
Directory of disk:/lost+found
Usage for disk: filesystem
                 8076189696 bytes total used
                 6371618816 bytes free
                15234142208 bytes available
ise/admin#
```

## esr

To enter the Embedded Services Router console, use the **esr** command in EXEC mode.

esr

**Syntax Description** 

This command has no keywords and arguments.

**Command Default** 

No default behavior or values.

**Command Modes** 

**EXEC** 

**Command History** 

| Release   | Modification                 |
|-----------|------------------------------|
| 2.2.0.470 | This command was introduced. |

**Usage Guidelines** 

The C5921 ESR software is bundled with Cisco ISE, Releases 2.2 and later. You need an ESR license to enable it. See Cisco 5921 Embedded Services Router Integration Guide for ESR licensing information.

## exit

To close an active terminal session by logging out of the Cisco ISE server or to move up one mode level from configuration mode, use the **exit** command in EXEC mode.

This command has no keywords and arguments.

#### exit

## **Command Default**

No default behavior or values.

## **Command Modes**

**EXEC** 

## **Command History**

| Release   | Modification                 |
|-----------|------------------------------|
| 2.0.0.306 | This command was introduced. |

## **Example**

ise/admin# config t
Enter configuration commands, one per line. End with CNTL/Z.
ise/admin(config)# exit
ise/admin#

## forceout

To force users out of an active terminal session by logging them out of the Cisco ISE server, use the **forceout** command in EXEC mode.

forceout username

**Syntax Description** 

username

Name of the user. Supports up to 31 alphanumeric characters.

**Command Default** 

No default behavior or values.

**Command Modes** 

EXEC

**Command History** 

| Release   | Modification                 |
|-----------|------------------------------|
| 2.0.0.306 | This command was introduced. |

## **Usage Guidelines**

Use the **forceout** command in EXEC mode to force a user from an active session.

## **Example**

ise/admin# forceout user1
ise/admin#

## halt

To shut down and power off the system, use the **halt** command in EXEC mode.

This command has no keywords and arguments.

#### halt

#### **Command Default**

No default behavior or values.

## **Command Modes**

**EXEC** 

## **Command History**

| Release   | Modification                 |
|-----------|------------------------------|
| 2.0.0.306 | This command was introduced. |

## **Usage Guidelines**

Before you issue the **halt** command, ensure that Cisco ISE is not performing any backup, restore, installation, upgrade, or remove operation. First, run the **application stop ise** command to stop Cisco ISE processes. Then, run the **halt** command.

If you issue the **halt** command while the Cisco ISE is performing any of these operations, you will get one of the following warning messages:

WARNING: A backup or restore is currently in progress! Continue with halt? WARNING: An install/upgrade/remove is currently in progress! Continue with halt?

If you get any of these warnings, enter Yes to continue the halt operation, or enter No to cancel the halt.

If no processes are running when you use the **halt** command or if you enter Yes in response to the warning message displayed, then you must respond to the following question:

Do you want to save the current configuration?

If you enter Yes to save the existing Cisco ISE configuration, the following message is displayed:

Saved the running configuration to startup successfully

#### **Example**

ise/admin# halt
ise/admin#

# help

To display the interactive help system for the Cisco ISE server, use the **help** command in EXEC mode.

This command has no keywords and arguments.

## help

#### **Command Default**

No default behavior or values.

#### **Command Modes**

EXEC and all Configuration (config).

### **Command History**

| Release   | Modification                 |
|-----------|------------------------------|
| 2.0.0.306 | This command was introduced. |

## **Usage Guidelines**

The **help** command provides a brief description of the context-sensitive help system.

- To list all commands available for a particular command mode, enter a question mark (?) at the system prompt.
- To obtain a list of commands that begin with a particular character string, enter the abbreviated command entry immediately followed by ?. This form of help is called word help because it lists only the keywords or arguments that begin with the abbreviation that you entered.
- To list the keywords and arguments associated with a command, enter? in place of a keyword or argument on the command line. This form of help is called command syntax help, because it lists the keywords or arguments that apply based on the command, keywords, and arguments that you enter.

```
ise/admin# help
Help may be requested at any point in a command by entering
a question mark '?'. If nothing matches, the help list will
be empty and you must backup until entering a '?' shows the
available options.
Two styles of help are provided:
1. Full help is available when you are ready to enter a
   command argument (e.g. 'show?') and describes each possible
   argument.
2. Partial help is provided when an abbreviated argument is entered
   and you want to know what arguments match the input
   (e.g. 'show pr?'.)
ise/admin#
```

## licence esr

To perform esr licence operation, use the **licence esr** command in EXEC mode.

license esr{ classic |smart }

| Syntax | Descript | tion |
|--------|----------|------|
|--------|----------|------|

| classic | Enables ESR classic licensing. |
|---------|--------------------------------|
| smart   | Enables ESR smart licensing.   |

## **Command Default**

No default behavior or values.

## **Command Modes**

**EXEC** 

## **Command History**

| Release   | Modification                 |
|-----------|------------------------------|
| 2.2.0.470 | This command was introduced. |

For information on how to disable **licence esr**, see "Configure RADIUS IPSec on Cisco ISE" in the chapter "Secure Access" in the *Cisco ISE Administrator Guide* Release 2.7 and above.

## **Usage Guidelines**

The C5921 ESR software is bundled with Cisco ISE, Releases 2.2 and later. You need an ESR license to enable it. See Cisco 5921 Embedded Services Router Integration Guide for ESR licensing information.

## mkdir

To create a new directory in the Cisco ISE server, use the **mkdir** command in EXEC mode.

mkdir directory-name

## **Syntax Description**

directory-name

Name of the directory to create. Supports up to 80 alphanumeric characters. *disk:/directory-name*.

#### **Command Default**

No default behavior or values.

#### **Command Modes**

**EXEC** 

### **Command History**

| Release   | Modification                 |
|-----------|------------------------------|
| 2.0.0.306 | This command was introduced. |

#### **Usage Guidelines**

Use *disk:/directory-name*; otherwise, an error appears that indicates that the *disk:/directory-name* must be included.

# nslookup

To look up the hostname of a remote system in the Cisco ISE server, use the **nslookup** command in EXEC mode.

**nslookup** {*ip-address* | *hostname*}

**nslookup** [ {ip-address | hostname} **name-server** {ip-address }]

**nslookup** [ {ip-address | hostname} **querytype** {query-type}]

## **Syntax Description**

| IPv4 or IPv6 address of a remote system. Supports up to 64 alphanume characters.                                                                       |
|----------------------------------------------------------------------------------------------------|
| Hostname of a remote system. Supports up to 64 alphanumeric character                                                                                  |
| Specifies an alternative name server. Supports up to 64 alphanumeric ch                                                                                |
| Queries the IPv4 or IPv6 address or hostname of a remote system. It in query types, such as PTR, A, AAAA, and SRV. Supports up to 16 alpha characters. |
|                                                                                                    |

#### **Command Default**

No default behavior or values.

## **Command Modes**

**EXEC** 

#### **Command History**

| Release   | Modification                 |
|-----------|------------------------------|
| 2.0.0.306 | This command was introduced. |

## Example 1

```
ise/admin# nslookup 1.2.3.4
Trying "4.3.2.1.in-addr.arpa"
Received 127 bytes from 171.70.168.183#53 in 1 ms
Trying "4.3.2.1.in-addr.arpa"
Host 4.3.2.1.in-addr.arpa. not found: 3(NXDOMAIN)
Received 127 bytes from 171.70.168.183#53 in 1 ms
ise/admin#
```

```
ise/admin# nslookup ipv6.google.com querytype AAAA
Server: 10.106.230.244
Address: 10.106.230.244#53
Non-authoritative answer:
ipv6.google.com canonical name = ipv6.l.google.com.
ipv6.l.google.com has AAAA address 2404:6800:4007:803::1001
Authoritative answers can be found from:
google.com nameserver = ns4.google.com.
google.com nameserver = ns3.google.com.
google.com nameserver = ns2.google.com.
```

```
google.com nameserver = ns1.google.com.
ns1.google.com internet address = 216.239.32.10
ns2.google.com internet address = 216.239.34.10
ns3.google.com internet address = 216.239.36.10
ns4.google.com internet address = 216.239.38.10
ise/admin#
```

# password

To update the CLI account password, use the **password** command in EXEC mode.

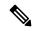

Note

When you create a password for the administrator during installation or after installation in the CLI, do not use the \$ character, except when it is the last character of the password. If that character is first or inside the other characters, the password is accepted, but you cannot use it to log on to the CLI.

You can fix this by logging into the console and using the CLI command, or by getting an ISE CD or ISO file. Instructions for using an ISO to reset the password are explained in the following document: https://www.cisco.com/c/en/us/support/docs/security/identity-services-engine/ 200568-ISE-Password-Recovery-Mechanisms.html

## **Syntax Description**

| Enter old password   | Enter the current CLI password. |
|----------------------|---------------------------------|
| Enter new password   | Enter the new CLI password.     |
| Confirm new password | Confirm the new CLI password.   |

#### **Command Modes**

**EXEC** 

## **Command History**

| Release   | Modification                 |
|-----------|------------------------------|
| 2.0.0.306 | This command was introduced. |

## **Example**

ise/admin# password
Enter old password:
Enter new password:
Confirm new password:
ise/admin#

## patch install

Before attempting to use the **patch install** command to install a patch, you must read the patch installation instructions in the release notes supplied with the patch. The release notes contains important updated instructions; and they must be followed.

To install a patch bundle of the application on a specific node from the CLI, use the **patch install** command in EXEC mode.

patch install patch-bundle repository

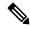

Note

In a Cisco ISE distributed deployment environment, install the patch bundle from the Admin portal so that the patch bundle is automatically installed on all the secondary nodes.

## **Syntax Description**

| install      | Installs a specific patch bundle of the application.                                             |  |
|--------------|--------------------------------------------------------------------------------------------------|--|
| patch-bundle | The patch bundle file name. Supports up to 255 alphanumeric characters.                          |  |
| repository   | Installs the patch in the specified repository name. Supports up to 255 alphanumeric characters. |  |

If you have the primary Administration node (PAN) auto-failover configuration enabled in your deployment, disable it before you install the patch. Enable the PAN auto-failover configuration after patch installation is complete on all the nodes in your deployment.

When you install a patch on Release 2.0, the patch installation process does not prompt you to verify the hash value of the software. Beginning from Release 2.0 onwards, the patch installation software automatically verifies the integrity of the patch software using digital signatures. See the example given below for a sample output of the **patch install** command.

#### **Command Default**

No default behavior or values.

#### **Command Modes**

**EXEC** 

#### **Command History**

| Release   | Modification                 |
|-----------|------------------------------|
| 2.0.0.306 | This command was introduced. |

#### **Usage Guidelines**

Installs a specific patch bundle of the application.

If you attempt to install a patch that is an older version of the existing patch, then you receive the following error message:

\$ Patch to be installed is an older version than currently installed version.

To view the status of a patch installation from the CLI, you must check the ade.log file in the Cisco ISE support bundle.

If you have the PAN auto-failover configuration enabled in your deployment, the following message appears:

```
PAN Auto Failover is enabled, this operation is not allowed! Please disable PAN Auto-failover first.
```

Disable the PAN auto-failover configuration and enable it after patch installation is complete on all the nodes in your deployment.

```
ise/admin# patch install ise-patchbundle-2.0.0.306-Patch2-164765.SPA.x86_64.tar.gz disk %Warning: Patch will be installed only on this node. Install using Primary Administration node GUI to install on all nodes in deployment. Continue? (yes/no) [yes]? Save the current ADE-OS running configuration? (yes/no) [yes]? Generating configuration...

Saved the ADE-OS running configuration to startup successfully Initiating Application Patch installation...

Getting bundle to local machine...
Unbundling Application Package...
Verifying Application Signature...

Patch successfully installed ise/admin#
```

## patch remove

Before attempting to use the **patch remove** command to rollback a patch, you must read the rollback instructions of the patch in the release notes supplied with the patch. The release notes contains important updated instructions: and they must be followed.

To remove a specific patch bundle version of the application, use the **patch remove** command in EXEC mode.

patch [ remove {application\_name | version}]

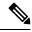

Note

In a Cisco ISE distributed deployment environment, removing the patch bundle from the Admin portal automatically removes the patch from the secondary nodes.

#### **Syntax Description**

| remove           | The command that removes a specific patch bundle version of the applicati                                  |
|------------------|----------------------------------------------------------------------------------------------------|
| application_name | The name of the application for which the patch is to be removed. Supports to 255 alphanumeric characters. |
| version          | The patch version number to be removed. Supports up to 255 alphanumeric characters.                        |

If you have the primary Administration node (PAN) auto-failover configuration enabled in your deployment, disable it before you remove a patch. You can enable the PAN auto-failover configuration after patch removal is complete.

#### **Command Default**

No default behavior or values.

## **Command Modes**

**EXEC** 

## **Command History**

| Release   | Modification                 |
|-----------|------------------------------|
| 2.0.0.306 | This command was introduced. |

#### **Usage Guidelines**

If you attempt to remove a patch that is not installed, then you receive the following error message:

% Patch is not installed

If you have the PAN auto-failover configuration enabled in your deployment, the following message appears:

PAN Auto Failover is enabled, this operation is not allowed! Please disable PAN Auto-failover first.

#### Example 1

ise/admin# patch remove ise 3
Continue with application patch uninstall? [y/n] y
Application patch successfully uninstalled
ise/admin#

## Example 2

ise/admin# patch remove ise 3 Continue with application patch uninstall? [y/n] y % Patch is not installed ise/admin#

## permit rootaccess

To access the root of the Cisco ISE CLI, use the **permit rootaccess** command in EXEC mode.

#### permit rootaccess

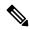

Note

You must submit the Challenge Token Request as a part of TAC case to obtain the Challenge Response. This TAC case is valid only for 15 minutes. If you did not receive a Challenge Response within 15 minutes, then you must submit it again. The root access received from TAC will be locked by the challenge/response process once you exit the root level access.

#### **Syntax Description**

This command has no keywords and arguments.

#### **Command Default**

No default behavior or values.

#### **Command Modes**

**EXEC** 

#### **Command History**

| Release   | Modification                 |
|-----------|------------------------------|
| 2.7.0.349 | This command was introduced. |

#### Example

The following example shows how to access the root of the Cisco ISE CLI:

```
ise/admin##
ise/admin# permit rootaccess
1. Generate Challenge Token Request
2. Enter Challenge Response for Root Access
3. Show History
4. Exit
Enter CLI Option:
Generating Challenge.....
Challenge String (Please copy everything between the asterisk lines exclusively):
*************************
GCXGAYQFFAGYYYFFAGFYYYYACImigidhitFFAGiUwYXEQn7Hn1g0XQFFYYHXFANUUHYZUXGQQAAUUUACuIILXCQAYgaIIFAFECVIUZSWijYIIRIIXIMQMAYQA
******************
Starting background timer of 15mins
1. Generate Challenge Token Request
2. Enter Challenge Response for Root Access
3. Show History
4. Exit.
Enter CLI Option:
Please input the response when you are ready .....
Response Signature Verified successfully !
Granting shell access
sh-4.2# ls
                               config
2.4backup
                                            CT Deme_Test_Rpm
ct rolling.txt lost+found
                                threadHeapDumpGntr.sh
backup anc-2.7.0-115.jar
                               corefiles
                                           CT engine-2.7.0-1.0.x86 64.rpm
```

```
prrt-server.log
                                                                                                                                                                                                                                                                                               tomcat-process-log.txt
backup_guestaccess-upgrade-2.7.0-115.jar corestacks.txt ct_persistent.txt
Heap dump20190705 libciscosafec.so.4.0.1 Thread dump 2019-07-05-19:07:30
sh-4.2# exit
exit
Root shell exited
1. Generate Challenge Token Request
2. Enter Challenge Response for Root Access
3. Show History
4. Exit
Enter CLI Option:
  *******
                                                                                                   SN No : 1
Challenge
\label{thm:percentage} \begin{picture} \includegraphics[width=0.0]{\line(0.0)} \includegraphics[width=0.0]{\line(0.0)} \includegraphics[wid
         generated at 2019-06-12 15:40:01.000
                                                                                                         SN No : 2
  ********
Challenge
\verb"entity = \verb"entity = \verb"entity = \verb"entity = \verb"entity = \verb"entity = \verb"entity = \verb"entity = \verb"entity = \verb"entity = \verb"entity = \verb"entity = \verb"entity = \verb"entity = = entity = entity 
         generated at 2019-06-12 15:43:31.000
1. Generate Challenge Token Request
2. Enter Challenge Response for Root Access
3. Show History4. Exit
Enter CLI Option:
Exiting.....
ise/admin#
```

# ping

To diagnose the basic IPv4 network connectivity to a remote system, use the **ping** command in EXEC mode.

**ping** {ip-address | hostname} [**df** df] [**packetsize** packetsize] [**pingcount** pingcount]

## **Syntax Description**

| ip-address | IP address of the system to ping. Supports up to 32 alphanumeric character                                        |
|------------|----------------------------------------------------------------------------------------------------|
| hostname   | Hostname of the system to ping. Supports up to 32 alphanumeric characters                                         |
| df         | (Optional). Specification for packet fragmentation.                                                               |
| df         | Specify the value as 1 to prohibit packet fragmentation, or 2 to fragment th packets locally, or 3 to not set df. |
| packetsize | (Optional). Size of the ping packet.                                                                              |
| packetsize | Specify the size of the ping packet; the value can be between 0 and 65507.                                        |
| pingcount  | (Optional). Number of ping echo requests.                                                                         |
| pingcount  | Specify the number of ping echo requests; the value can be between 1 and                                          |

## **Command Default**

No default behavior or values.

### **Command Modes**

**EXEC** 

## **Command History**

| Release   | Modification                 |
|-----------|------------------------------|
| 2.0.0.306 | This command was introduced. |

## **Usage Guidelines**

The **ping** command sends an echo request packet to an address, and then waits for a reply. The ping output can help you evaluate path-to-host reliability, delays over the path, and whether or not you can reach a host.

```
ise/admin# ping 172.16.0.1 df 2 packetsize 10 pingcount 2
PING 172.16.0.1 (172.16.0.1) 10(38) bytes of data.
18 bytes from 172.16.0.1: icmp_seq=0 ttl=40 time=306 ms
18 bytes from 172.16.0.1: icmp_seq=1 ttl=40 time=300 ms
--- 172.16.0.1 ping statistics ---
2 packets transmitted, 2 received, 0% packet loss, time 1001ms
rtt min/avg/max/mdev = 300.302/303.557/306.812/3.255 ms, pipe 2
ise/admin#
```

# ping6

To diagnose the basic IPv6 network connectivity to a remote system, use the **ping6** command in EXEC mode. This is similar to the IPv4 **ping** command.

ping6 {ip-address} [GigabitEthernet {0-3}][packetsize {packetsize}] [pingcount {pingcount}]

#### **Syntax Description**

| ip-address      | IP address of the system to ping. Supports up to 64 alphanumeric chara  |
|-----------------|-------------------------------------------------------------------------|
| GigabitEthernet | (Optional). Ethernet interface.                                         |
| 0-3             | Select an Ethernet interface.                                           |
| packetsize      | (Optional). Size of the ping packet.                                    |
| packetsize      | Specify the size of the ping packet; the value can be between 0 and 655 |
| pingcount       | (Optional). Number of ping echo requests.                               |
| pingcount       | Specify the number of ping echo requests; the value can be between 1 a  |

#### **Command Default**

No default behavior or values.

## **Command Modes**

**EXEC** 

## **Command History**

| Release   | Modification                 |
|-----------|------------------------------|
| 2.0.0.306 | This command was introduced. |

## **Usage Guidelines**

The **ping6** command sends an echo request packet to an address, and then waits for a reply. The ping output can help you evaluate path-to-host reliability, delays over the path, and whether or not you can reach a host.

The **ping6** command is similar to the existing **ping** command. The **ping6** command does not support the IPv4 packet fragmentation (**df**, as described in the **ping** command) options, but it allows an optional specification of an interface. The interface option is primarily useful for pinning with link-local addresses that are interface-specific addresses. The packetsize and pingcount options work the same way as they do with the **ping** command.

```
ise/admin# ping6 3ffe:302:11:2:20c:29ff:feaf:da05
PING 3ffe:302:11:2:20c:29ff:feaf:da05(3ffe:302:11:2:20c:29ff:feaf:da05) from
3ffe:302:11:2:20c:29ff:feaf:da05 eth0: 56 data bytes
64 bytes from 3ffe:302:11:2:20c:29ff:feaf:da05: icmp_seq=0 ttl=64 time=0.599 ms
64 bytes from 3ffe:302:11:2:20c:29ff:feaf:da05: icmp_seq=1 ttl=64 time=0.150 ms
64 bytes from 3ffe:302:11:2:20c:29ff:feaf:da05: icmp_seq=2 ttl=64 time=0.070 ms
64 bytes from 3ffe:302:11:2:20c:29ff:feaf:da05: icmp_seq=3 ttl=64 time=0.065 ms
--- 3ffe:302:11:2:20c:29ff:feaf:da05 ping statistics ---
4 packets transmitted, 4 received, 0% packet loss, time 3118ms
rat min./aft/max/endive = 0.065/0.221/0.599/0.220 ms, pipe 2
ise/admin#
```

```
ise/admin# ping6 3ffe:302:11:2:20c:29ff:feaf:da05 GigabitEthernet 0 packetsize 10 pingcount
2
PING 3ffe:302:11:2:20c:29ff:feaf:da05(3ffe:302:11:2:20c:29ff:feaf:da05) from
3ffe:302:11:2:20c:29ff:feaf:da05 eth0: 10 data bytes
18 bytes from 3ffe:302:11:2:20c:29ff:feaf:da05: icmp_seq=0 ttl=64 time=0.073 ms
18 bytes from 3ffe:302:11:2:20c:29ff:feaf:da05: icmp_seq=1 ttl=64 time=0.073 ms
--- 3ffe:302:11:2:20c:29ff:feaf:da05 ping statistics ---
2 packets transmitted, 2 received, 0% packet loss, time 1040ms
rat min./aft/max/endive = 0.073/0.073/0.073/0.000 ms, pipe 2
ise/admin#
```

## reload

This command has no keywords and arguments. To reboot the Cisco ISE operating system, use the **reload** command in EXEC mode.

#### reload

#### **Command Default**

No default behavior or values.

#### **Command Modes**

**EXEC** 

#### **Command History**

| Release   | Modification                 |
|-----------|------------------------------|
| 2.0.0.306 | This command was introduced. |

## **Usage Guidelines**

The **reload** command reboots the system. Use the **reload** command after you enter configuration information into a file and save the running-configuration to the persistent startup-configuration on the CLI. Save any settings in the Cisco ISE administration portal session.

Before you issue the **reload** command, ensure that Cisco ISE is not performing any backup, restore, installation, upgrade, or remove operation. First, run the **application stop ise** command to stop Cisco ISE processes. Then, run the **reload** command.

If Cisco ISE performs any of these operations and you issue the **reload** command, you get one of the following warning messages:

```
WARNING: A backup or restore is currently in progress! Continue with reload? WARNING: An install/upgrade/remove is currently in progress! Continue with reload?
```

If you get any of these warnings, enter Yes to continue with the reload operation, or No to cancel it.

If no processes are running when you use the **reload** command or you enter Yes in response to the warning message displayed, you must respond to the following question:

```
Do you want to save the current configuration?
```

If you enter Yes to save the existing Cisco ISE configuration, the following message is displayed:

Saved the running configuration to startup successfully

If automatic failover is enabled in your deployment, you receive the following warning message:

```
PAN Auto Failover feature is enabled, therefore this operation will trigger a failover if ISE services are not restarted within the fail-over window. Do you want to continue (y/n)?
```

Type 'y' if you want to continue or 'n' if you want to cancel.

```
ise/admin# reload
Do you want to save the current configuration? (yes/no) [yes]? yes
Generating configuration...
Saved the running configuration to startup successfully
```

```
Continue with reboot? [y/n] y Broadcast message from root (pts/0) (Fri Aug 7 13:26:46 2010): The system is going down for reboot NOW! ise/admin#
```

## Example 2

ise/iseadmin#reload cli %WARNING: : The Cisco ISE CLI will restart now and will be unavailable for a few minutes. Do you want to continue (yes/no) [no] ?yes Connection to ise closed.

# reset-config

To reset the ADE-OS network configurations such as ip address/mask/gateway, hostname, domain name, DNS server, and NTP server using the **reset-config** command in EXEC mode. These parameters are essentially the same parameters as that is prompted during setup. The administrator will not be prompted for admin password from this CLI. This command will also not reset the current ISE configuration or operations data as these tasks are achieved by using the **application reset-config** command.

#### reset-config

#### **Command Default**

No default behavior or values.

#### **Command Modes**

**EXEC** 

## **Command History**

| Release   | Modification                 |
|-----------|------------------------------|
| 2.2.0.470 | This command was introduced. |

## **Usage Guidelines**

All services will be restarted upon completion.

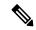

Note

Updating the hostname will cause any certificate using the old hostname to become invalid. A new self-signed certificate using the new hostname will be generated now for use with HTTPS/EAP. If CA-signed certificates are used on this node, import the new ones with the correct hostname. In addition, if this node is part of an AD domain, delete any AD memberships before proceeding.

## restore

To restore a previous backup of the system, use the **restore** command in EXEC mode. A restore operation restores data related to the Cisco ISE and the Cisco ADE OS.

Use the following command to restore data related to the Cisco ISE application and Cisco ADE OS:

restore [ {filename} repository {repository-name} encryption-key hash | plain {encryption-key-name}]

 $\begin{tabular}{ll} \textbf{restore} & [\{\textit{filename}\} & \textbf{repository} & \{\textit{repository-name}\} & \textbf{encryption-key-name}\} \\ \textbf{include-adeos} & \\ \end{tabular}$ 

#### **Syntax Description**

| filename            | Name of the backed-up file that resides in the repository. Supports up to alphanumeric characters.                                       |  |
|---------------------|----------------------------------------------------------------------------------------------------|--|
|                     | <b>Note</b> You must add the .tar.gpg extension after the filename (for exammyfile.tar.gpg).                                             |  |
| repository          | The repository command.                                                                                                    |  |
| repository-name     | Name of the repository from which you want to restore the backup. Supporto 120 characters.                                               |  |
| encryption-key      | (Optional). Specifies user-defined encryption key to restore backup.                                                                     |  |
| hash                | Hashed encryption key for restoring backup. Specifies an encrypted (hashed encryption key that follows. Supports up to 40 characters.    |  |
| plain               | Plaintext encryption key for restoring backup. Specifies an unencrypted plain encryption key that follows. Supports up to 15 characters. |  |
| encryption-key-name | Specifies encryption key in hash   plain format.                                                                                         |  |
| include-adeos       | Restores back up and reboots Cisco ISE, if ADE-OS configuration data is print the backup                                                 |  |
|                     |                                                                                                    |  |

If you have the Primary Administration Node (PAN) auto-failover configuration enabled in your deployment, disable this configuration before you restore a backup. You can enable the PAN auto-failover configuration after the restore is complete.

## **Command Default**

No default behavior or values.

## **Command Modes**

**EXEC** 

### **Command History**

| Release   | Modification                 |
|-----------|------------------------------|
| 2.0.0.306 | This command was introduced. |

## **Usage Guidelines**

When you use restore commands in Cisco ISE, the Cisco ISE server restarts automatically.

The encryption key is optional while restoring data. To support restoring earlier backups where you have not provided encryption keys, you can use the **restore** command without the encryption key.

If you have the PAN auto-failover configuration enabled in your deployment, the following message appears:

PAN Auto Failover is enabled, this operation is not allowed! Please disable PAN Auto-failover first.

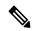

Note

Restoring from Cisco ISE, Release 1.0 and Cisco ISE, Release 1.0 MR backups are not supported in Cisco ISE, Release 1.2.

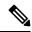

Note

Cisco ISE, Release 1.4 supports restore from backups obtained from Release 1.2 and later.

## **Restoring Cisco ISE Configuration Data from the Backup**

To restore Cisco ISE configuration data from the backup, use the following command:

restore mybackup-CFG-121025-2348.tar.gpg repository myrepository encryption-key plain lablab12

```
ise/admin# restore latest-jul-15-CFG-140715-2055.tar.gpg repository CUSTOMER-DB-sftp
encryption-key plain Test 1234
% Warning: Do not use Ctrl-C or close this terminal window until the restore completes.
Initiating restore. Please wait...
% restore in progress: Starting Restore...10% completed
% restore in progress: Retrieving backup file from Repository...20% completed
% restore in progress: Decrypting backup data...25% completed
% restore in progress: Extracting backup data...30% completed
Leaving the currently connected AD domain
Please rejoin the AD domain from the administrative GUI
% restore in progress: Stopping ISE processes required for restore...35% completed
% restore in progress: Restoring ISE configuration database...40% completed
% restore in progress: Adjusting host data for upgrade...65% completed
UPGRADE STEP 1: Running ISE configuration DB schema upgrade...
- Running db sanity check to fix index corruption, if any...
UPGRADE STEP 2: Running ISE configuration data upgrade...
- Data upgrade step 1/67, NSFUpgradeService(1.2.1.127)... Done in 0 seconds.
- Data upgrade step 2/67, NetworkAccessUpgrade(1.2.1.127)... Done in 0 seconds.
- Data upgrade step 3/67, GuestUpgradeService(1.2.1.146)... Done in 43 seconds.
- Data upgrade step 4/67, NetworkAccessUpgrade(1.2.1.148)... Done in 2 seconds.
- Data upgrade step 5/67, NetworkAccessUpgrade(1.2.1.150)... Done in 2 seconds.
- Data upgrade step 6/67, NSFUpgradeService(1.2.1.181)... Done in 0 seconds.
- Data upgrade step 7/67, NSFUpgradeService(1.3.0.100)... Done in 0 seconds.
- Data upgrade step 8/67, RegisterPostureTypes(1.3.0.170)... Done in 0 seconds.
- Data upgrade step 9/67, ProfilerUpgradeService(1.3.0.187)... Done in 5 seconds.
- Data upgrade step 10/67, GuestUpgradeService(1.3.0.194)... Done in 2 seconds.
- Data upgrade step 11/67, NetworkAccessUpgrade(1.3.0.200)... Done in 0 seconds.
 Data upgrade step 12/67, GuestUpgradeService(1.3.0.208)... Done in 2 seconds.
- Data upgrade step 13/67, GuestUpgradeService(1.3.0.220)... Done in 0 seconds.
- Data upgrade step 14/67, RBACUpgradeService(1.3.0.228)... Done in 15 seconds.
- Data upgrade step 15/67, NetworkAccessUpgrade(1.3.0.230)... Done in 3 seconds.
- Data upgrade step 16/67, GuestUpgradeService(1.3.0.250)... Done in 0 seconds.
- Data upgrade step 17/67, NetworkAccessUpgrade(1.3.0.250)... Done in 0 seconds.
- Data upgrade step 18/67, RBACUpgradeService(1.3.0.334)... Done in 9 seconds.
- Data upgrade step 19/67, RBACUpgradeService(1.3.0.335)... Done in 9 seconds.
```

```
- Data upgrade step 20/67, ProfilerUpgradeService(1.3.0.360)... ... Done in 236 seconds.
- Data upgrade step 21/67, ProfilerUpgradeService(1.3.0.380)... Done in 4 seconds.
- Data upgrade step 22/67, NSFUpgradeService(1.3.0.401)... Done in 0 seconds.
- Data upgrade step 23/67, NSFUpgradeService(1.3.0.406)... Done in 0 seconds.
- Data upgrade step 24/67, NSFUpgradeService(1.3.0.410)... Done in 2 seconds.
- Data upgrade step 25/67, RBACUpgradeService(1.3.0.423)... Done in 0 seconds.
- Data upgrade step 26/67, NetworkAccessUpgrade(1.3.0.424)... Done in 0 seconds.
- Data upgrade step 27/67, RBACUpgradeService(1.3.0.433)... Done in 1 seconds.
- Data upgrade step 28/67, EgressUpgradeService(1.3.0.437)... Done in 1 seconds.
- Data upgrade step 29/67, NSFUpgradeService(1.3.0.438)... Done in 0 seconds.
- Data upgrade step 30/67, NSFUpgradeService(1.3.0.439)... Done in 0 seconds.
- Data upgrade step 31/67, CdaRegistration(1.3.0.446)... Done in 2 seconds.
- Data upgrade step 32/67, RBACUpgradeService(1.3.0.452)... Done in 16 seconds.
- Data upgrade step 33/67, NetworkAccessUpgrade(1.3.0.458)... Done in 0 seconds.
- Data upgrade step 34/67, NSFUpgradeService(1.3.0.461)... Done in 0 seconds.
- Data upgrade step 35/67, CertMgmtUpgradeService(1.3.0.462)... Done in 2 seconds.
- Data upgrade step 36/67, NetworkAccessUpgrade(1.3.0.476)... Done in 0 seconds.
- Data upgrade step 37/67, TokenUpgradeService(1.3.0.500)... Done in 1 seconds.
- Data upgrade step 38/67, NSFUpgradeService(1.3.0.508)... Done in 0 seconds.
- Data upgrade step 39/67, RBACUpgradeService(1.3.0.509)... Done in 17 seconds.
- Data upgrade step 40/67, NSFUpgradeService(1.3.0.526)... Done in 0 seconds.
- Data upgrade step 41/67, NSFUpgradeService(1.3.0.531)... Done in 0 seconds.
- Data upgrade step 42/67, MDMUpgradeService(1.3.0.536)... Done in 0 seconds.
- Data upgrade step 43/67, NSFUpgradeService(1.3.0.554)... Done in 0 seconds.
- Data upgrade step 44/67, NetworkAccessUpgrade(1.3.0.561)... Done in 3 seconds.
- Data upgrade step 45/67, RBACUpgradeService(1.3.0.563)... Done in 19 seconds.
- Data upgrade step 46/67, CertMgmtUpgradeService(1.3.0.615)... Done in 0 seconds.
- Data upgrade step 47/67, CertMgmtUpgradeService(1.3.0.616)... Done in 15 seconds.
- Data upgrade step 48/67, CertMgmtUpgradeService(1.3.0.617)... Done in 2 seconds.
- Data upgrade step 49/67, OcspServiceUpgradeRegistration(1.3.0.617)... Done in 0 seconds.
- Data upgrade step 50/67, NSFUpgradeService(1.3.0.630)... Done in 0 seconds.
- Data upgrade step 51/67, NSFUpgradeService(1.3.0.631)... Done in 0 seconds.
- Data upgrade step 52/67, CertMgmtUpgradeService(1.3.0.634)... Done in 0 seconds.
- Data upgrade step 53/67, RBACUpgradeService(1.3.0.650)... Done in 8 seconds.
- Data upgrade step 54/67, CertMgmtUpgradeService(1.3.0.653)... Done in 0 seconds.
- Data upgrade step 55/67, NodeGroupUpgradeService(1.3.0.655)... Done in 1 seconds.
- Data upgrade step 56/67, RBACUpgradeService(1.3.0.670)... Done in 4 seconds.
- Data upgrade step 57/67, ProfilerUpgradeService(1.3.0.670)... Done in 0 seconds.
- Data upgrade step 58/67, ProfilerUpgradeService(1.3.0.671)... Done in 0 seconds.
- Data upgrade step 59/67, ProfilerUpgradeService(1.3.0.675)...
......Done in 2118 seconds.
- Data upgrade step 60/67, NSFUpgradeService(1.3.0.676)... Done in 1 seconds.
- Data upgrade step 61/67, AuthzUpgradeService(1.3.0.676)... Done in 20 seconds.
- Data upgrade step 62/67, GuestAccessUpgradeService(1.3.0.676)..........Done in 454
seconds.
- Data upgrade step 63/67, NSFUpgradeService(1.3.0.694)... Done in 0 seconds.
- Data upgrade step 64/67, ProvisioningRegistration(1.3.0.700)... Done in 0 seconds.
- Data upgrade step 65/67, RegisterPostureTypes(1.3.0.705)... Done in 0 seconds.
- Data upgrade step 66/67, CertMgmtUpgradeService(1.3.0.727)... Done in 0 seconds.
- Data upgrade step 67/67, ProvisioningUpgradeService(1.3.105.181)... . Done in 103 seconds.
UPGRADE STEP 3: Running ISE configuration data upgrade for node specific data...
% restore in progress: Restoring logs...75% completed
% restore in progress: Restarting ISE Services...90% completed
Stopping ISE Monitoring & Troubleshooting Log Processor...
ISE Identity Mapping Service is disabled
ISE pxGrid processes are disabled
Stopping ISE Application Server...
Stopping ISE Certificate Authority Service...
Stopping ISE Profiler Database...
Stopping ISE Monitoring & Troubleshooting Session Database...
Stopping ISE AD Connector...
Stopping ISE Database processes...
Starting ISE Monitoring & Troubleshooting Session Database...
Starting ISE Profiler Database...
```

```
Starting ISE Application Server...

Starting ISE Certificate Authority Service...

Starting ISE Monitoring & Troubleshooting Log Processor...

Starting ISE AD Connector...

Note: ISE Processes are initializing. Use 'show application status ise'

CLI to verify all processes are in running state.

% restore in progress: Completing Restore...100% completed ise/admin#
```

## **Restoring Cisco ISE Operational Data from the Backup**

To restore Cisco ISE operational data from the backup, use the following command:

restore mybackup-OPS-130103-0019.tar.gpg repository myrepository encryption-key plain lablab12

#### **Example**

```
ise/admin# restore mybackup-OPS-130103-0019.tar.gpg repository myrepository
encryption-key plain lablab12
% Warning: Do not use Ctrl-C or close this terminal window until the restore completes.
Initiating restore. Please wait...
% restore in progress: Starting Restore...10% completed
% restore in progress: Retrieving backup file from Repository...20% completed
% restore in progress: Decrypting backup data...40% completed
% restore in progress: Extracting backup data...50% completed
Stopping ISE Monitoring & Troubleshooting Log Processor...
Stopping ISE Application Server...
Stopping ISE Profiler DB...
Stopping ISE Monitoring & Troubleshooting Session Database...
Stopping ISE Database processes...
% restore in progress: starting dbrestore......55% completed
% restore in progress: ending dbrestore......75% completed
checking for upgrade
Starting M&T DB upgrade
ISE Database processes already running, PID: 30124
ISE M&T Session Database is already running, PID: 484
Starting ISE Profiler DB...
Starting ISE Application Server...
ISE M&T Log Processor is already running, PID: 837
Note: ISE Processes are initializing. Use 'show application status ise'
      CLI to verify all processes are in running state.
% restore in progress: Completing Restore...100% completed
ise/admin#
```

## Restoring Cisco ISE Configuration Data and Cisco ADE OS data from the Backup

To restore Cisco ISE configuration data including Cisco ISE ADE OS data, use the following command:

restore mybackup-CFG-130405-0044.tar.gpg repository myrepository encryption-key plain Mykey123 include-adeos

```
ise/admin# restore mybackup-CFG-130405-0044.tar.gpg repository myrepository encryption-key plain Mykey123 include-adeos % Warning: Do not use Ctrl-C or close this terminal window until the restore completes. Initiating restore. Please wait...
```

```
% restore in progress: Starting Restore...10% completed
% restore in progress: Retrieving backup file from Repository...20% completed
% restore in progress: Decrypting backup data...25% completed
% restore in progress: Extracting backup data...30% completed
% restore in progress: Stopping ISE processes required for restore...35% completed
% restore in progress: Restoring ISE configuration database...40% completed
% restore in progress: Updating Database metadata...70% completed
% restore in progress: Restoring logs...75% completed
% restore in progress: Performing ISE Database synchup...80% completed
% restore in progress: Completing Restore...100% completed
% restore in progress: Completing Restore...100% completed
Broadcast message from root (pts/2) (Fri Apr 5 01:40:04 2013):
The system is going down for reboot NOW!
Broadcast message from root (pts/2) (Fri Apr 5 01:40:04 2013):
The system is going down for reboot NOW!
ise/admin#
```

## rmdir

To remove an existing directory, use the **rmdir** command in EXEC mode.

rmdir directory-name

#### **Syntax Description**

directory-name

Directory name. Supports up to 80 alphanumeric characters.

#### **Command Default**

No default behavior or values.

#### **Command Modes**

**EXEC** 

#### **Command History**

| Release   | Modification                 |
|-----------|------------------------------|
| 2.0.0.306 | This command was introduced. |

```
ise/admin# mkdir disk:/test
ise/admin# dir
Directory of disk:/
       4096 May 06 2010 13:34:49 activemq-data/
       4096 May 06 2010 13:40:59 logs/
      16384 Mar 01 2010 16:07:27 lost+found/
       4096 May 06 2010 13:42:53 target/
       4096 May 07 2010 12:26:04 test/
Usage for disk: filesystem
                  181067776 bytes total used
                19084521472 bytes free
                20314165248 bytes available
ise/admin#
ise/admin# rmdir disk:/test
ise/admin# dir
Directory of disk:/
4096 May 06 2010 13:34:49 activemq-data/
       4096 May 06 2010 13:40:59 logs/
      16384 Mar 01 2010 16:07:27 lost+found/
       4096 May 06 2010 13:42:53 target/
Usage for disk: filesystem
                  181063680 bytes total used
                19084525568 bytes free
                20314165248 bytes available
ise/admin#
```

## ssh

To start an encrypted session with a remote system, use the **ssh** command in EXEC mode.

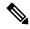

Note

An administrator or user can use this command

**ssh** [{ip-address | hostname}] [username] [ **port** {port number | version {1 / 2}] **ssh delete host** {ip-address | hostname}

## **Syntax Description**

| ip-address     | IPv4/IPv6 address of the remote system. Supports up to 64 alphanumeric characters. |
|----------------|------------------------------------------------------------------------------------|
| hostname       | Hostname of the remote system. Supports up to 64 alphanumeric characters           |
| username       | Username of the user logging in through SSH.                                       |
| port           | (Optional). Indicates the port number of the remote host.                          |
| port number    | The valid range of ports is from 0 to 65,535. The default port is 22.              |
| version        | (Optional). Indicates the version number.                                          |
| version number | The SSH version number 1 and 2. The default SSH version is 2.                      |
| delete         | Deletes the SSH fingerprint for a specific host.                                   |
| host           | Hostname of the remote system for which the host key will be deleted.              |
| ip-address     | IPv4/IPv6 address of the remote system. Supports up to 64 alphanumeric characters. |
| hostname       | Hostname of the remote system. Supports up to 64 alphanumeric characters           |
|                |                                                                                    |

## **Command Default**

Disabled.

#### **Command Modes**

**EXEC** 

## **Command History**

| Release   | Modification                 |
|-----------|------------------------------|
| 2.0.0.306 | This command was introduced. |

## **Usage Guidelines**

The **ssh** command enables a system to make a secure, encrypted connection to another remote system or server. With authentication and encryption, the SSH client allows for secure communication over an insecure network.

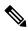

Note

Cisco ISE initiates outbound SSH or SFTP connections in FIPS mode even if FIPS mode is not enabled on ISE. Ensure that the remote SSH or SFTP servers that communicate with ISE allow FIPS 140-2 approved cryptographic algorithms.

Cisco ISE uses embedded FIPS 140-2 validated cryptographic modules. For details of the FIPS compliance claims, see the FIPS Compliance Letter.

## Example 1

```
ise/admin# ssh 172.79.21.96 admin port 22 version 2
ssh: connect to host 172.79.21.96 port 22: No route to host
ise/admin#
```

## Example 2

ise/admin# ssh delete host ise
ise/admin#

## tech

To dump traffic on a selected network interface, use the **tech** command in EXEC mode.

#### **Syntax Description**

| dumptcp          | Dumps TCP package to the console.                                                                                                    |
|------------------|----------------------------------------------------------------------------------------------------|
| interface-number | Gigabit Ethernet interface number (0 to 3).                                                                                                    |
| count            | Specifies a maximum package count, and default is continuous (no limit).                                                                                        |
| package-count    | Supports 1–10000.                                                                                                    |
| iostat           | Dumps Central Processing Unit (CPU) statistics and input/output statistics devices and partitions to the console for every 3 seconds. See Linux iostat command. |
| iotop            | Provides accurate I/O usage per process on ISE node.                                                                                                    |
| killgdb          | Kill the GDB Process based on the ProcessID                                                                                                    |
| mpstat           | Dumps processors related information sent to the console. See Linux mpsta command.                                                                              |
| netstat          | Dumps network related information sent to the console for every 3 seconds Linux netstat command.                                                                |
| top              | Dumps a dynamic real-time view of a running system, which runs in batch r for every 5 seconds. See Linux top command.                                           |
| vmstat           | Dumps summary information of memory, processes, and paging for every seconds. See Linux vmstat command.                                                         |

## **Command Default**

Disabled.

#### **Command Modes**

**EXEC** 

## **Command History**

| Release   | Modification                 |
|-----------|------------------------------|
| 2.0.0.306 | This command was introduced. |

## **Usage Guidelines**

If you see *bad UDP cksum* warnings in the tech dumptop output, it may not be a cause for concern. The **tech dumptop** command examines outgoing packets before they exit through the Ethernet microprocessor. Most modern Ethernet chips calculate checksums on outgoing packets, and so the operating system software stack does not. Hence, it is normal to see outgoing packets declared as *bad UDP cksum*.

```
ise/admin# tech dumptcp 0 count 2
Invoking tcpdump. Press Control-C to interrupt.
tcpdump: listening on eth0, link-type EN10MB (Ethernet), capture size 96 bytes
```

```
2 packets captured
2 packets received by filter
0 packets dropped by kernel
02:38:14.869291 IP (tos 0x0, ttl 110, id 4793, offset 0, flags [DF], proto: TCP (6), length:
40) 10.77.202.52.1598 > 172.21.79.91.22: ., cksum 0xe105 (correct),
234903779:234903779(0) ack 664498841 win 63344
02:38:14.869324 IP (tos 0x0, ttl 64, id 19495, offset 0, flags [DF], proto: TCP (6), length:
200) 172.21.79.91.22 > 10.77.202.52.1598: P 49:209(160) ack 0 win
12096
ise/admin#
```

## Example 2

| ise/admin | # tech  | iostat   |              |            |          |          |
|-----------|---------|----------|--------------|------------|----------|----------|
| Linux 2.6 | .18-348 | .el5 (is | se) 0        | 2/25/13    |          |          |
| avg-cpu:  | %user   | %nice    | %system %iow | ait %steal | %idle    |          |
|           | 7.26    | 0.73     | 4.27 0       | .77 0.00   | 86.97    |          |
| Device:   |         | tps      | Blk_read/s   | Blk_wrtn/s | Blk_read | Blk_wrtn |
| sda       |         | 16.05    | 415.47       | 1802.16    | 3761049  | 16314264 |
| sda1      |         | 0.01     | 0.23         | 0.00       | 2053     | 22       |
| sda2      |         | 0.02     | 0.22         | 0.04       | 1982     | 354      |
| sda3      |         | 0.01     | 0.29         | 0.02       | 2626     | 152      |
| sda4      |         | 0.00     | 0.00         | 0.00       | 14       | 0        |
| sda5      |         | 0.00     | 0.16         | 0.00       | 1479     | 0        |
| sda6      |         | 0.49     | 0.24         | 7.45       | 2189     | 67400    |
| sda7      |         | 15.51    | 414.27       | 1794.66    | 3750186  | 16246336 |
| ise/admin | #       |          |              |            |          |          |

| ise/admin# t | ech mp | stat      |       |        |         |      |       |        |       |         |
|--------------|--------|-----------|-------|--------|---------|------|-------|--------|-------|---------|
| Linux 2.6.18 | -348.  | el5 (ise) |       | 02/25/ | 13      |      |       |        |       |         |
| 02:41:25     | CPU    | %user     | %nice | %sys   | %iowait | %irq | %soft | %steal | %idle | intr/s  |
| 02:41:25     | all    | 7.07      | 0.70  | 3.98   | 0.74    | 0.02 | 0.14  | 0.00   | 87.34 | 1015.49 |
| ise/admin#   |        |           |       |        |         |      |       |        |       |         |

# terminal length

To set the number of lines on the current terminal screen for the current session, use the **terminal length** command in EXEC mode.

## terminal length integer

| Syntax Description | length  | Sets the number of lines on the current terminal screen for the current sessi                                                            |
|--------------------|---------|----------------------------------------------------------------------------------------------------|
|                    | integer | Number of lines on the screen. Contains between 0 to 511 lines, inclusive. value of zero (0) disables pausing between screens of output. |
|                    |         |                                                                                                    |

## **Command Default**

The default number of lines is 24 on the current terminal screen for the current session.

## **Command Modes**

**EXEC** 

## **Command History**

| Release   | Modification                 |
|-----------|------------------------------|
| 2.0.0.306 | This command was introduced. |

## **Usage Guidelines**

The system uses the length value to determine when to pause during multiple-screen output.

## **Example**

ise/admin# terminal length 24
ise/admin#

## terminal session-timeout

To set the inactivity timeout for all sessions, use the **terminal session-timeout** command in EXEC mode.

terminal session-timeout minutes

| Syntax Description | session-timeout                            | Sets the inactivity timeout for all sessions.                                                             |
|--------------------|--------------------------------------------|----------------------------------------------------------------------------------------------------|
|                    | minutes                                    | Number of minutes for the inactivity timeout. The valid range is from 0 to Zero (0) disables the timeout. |
| Command Default    | The default session-timeout is 30 minutes. |                                                                                                    |

| Command | Modes |
|---------|-------|
|         |       |

**Command History** 

**EXEC** 

| Release   | Modification                 |
|-----------|------------------------------|
| 2.0.0.306 | This command was introduced. |

## **Usage Guidelines**

Setting the **terminal session-timeout** command to zero (0) results in no timeout being set.

## **Example**

ise/admin# terminal session-timeout 40
ise/admin#

## terminal session-welcome

To set a welcome message on the system for all users who log in to the system, use the **terminal session-welcome** command in EXEC mode.

terminal session-welcome string

| •      | _    | -    |      |
|--------|------|------|------|
| Svntax | Desc | erin | tınn |

| session-welcome | Sets a welcome message on the system for all users who log in to the syst                       |
|-----------------|-------------------------------------------------------------------------------------------------|
| string          | Welcome message. Supports up to 2023 alphanumeric characters. XML recharacters are not allowed. |

## **Command Default**

No default behavior or values.

#### **Command Modes**

**EXEC** 

#### **Command History**

| Release   | Modification                 |
|-----------|------------------------------|
| 2.0.0.306 | This command was introduced. |

## **Usage Guidelines**

Specify a welcome message that will appear on the screen on top of the command prompt when you log in to the CLI.

## **Example**

ise/admin# terminal session-welcome Welcome
ise/admin#

# terminal terminal-type

To specify the type of terminal connected to the current line for the current session, use the **terminal** *terminal-type* command in EXEC mode.

terminal terminal-type

| Syntax Description | terminal-type | Specifies the type of terminal connected. The default terminal type is V                                                                                  |
|--------------------|---------------|----------------------------------------------------------------------------------------------------|
|                    | type          | Defines the terminal name and type, and permits terminal negotiation b that provide that type of service. Supports up to 80 alphanumeric characteristics. |
| Command Default    | VT100         |                                                                                                    |

## **Command Modes**

**EXEC** 

## **Command History**

| Release   | Modification                 |
|-----------|------------------------------|
| 2.0.0.306 | This command was introduced. |

## **Usage Guidelines**

Indicates the terminal type if it is different from VT100.

You can also use the **show terminal** command to view the information on terminal type.

## **Example**

ise/admin# terminal terminal-type vt220
ise/admin#

## traceroute

To discover the routes that packets take when traveling to their destination address, use the **traceroute** command in EXEC mode.

**traceroute** [ip-address | hostname]

## **Syntax Description**

| ip-address | IPv4 address of the remote system. Supports up to 64 alphanumeric charac |
|------------|--------------------------------------------------------------------------|
| hostname   | Hostname of the remote system. Supports up to 64 alphanumeric characters |

#### **Command Default**

No default behavior or values.

#### **Command Modes**

**EXEC** 

## **Command History**

| Release   | Modification                 |
|-----------|------------------------------|
| 2.0.0.306 | This command was introduced. |

## **Example**

ise/admin# traceroute 172.16.0.11 traceroute to 172.16.0.11 (172.16.0.11), 30 hops max, 38 byte packets 1 172.16.0.11 0.067 ms 0.036 ms 0.032 ms ise/admin#

# undebug

To disable debugging functions, use the **undebug** command in EXEC mode.

 $undebug \ [ \ all \ | \ application \ | \ backup-restore \ | \ cdp \ | \ config \ | \ copy \ | \ icmp \ | \ locks \ | \ logging \ | \ snmp \ | \ system \ | \ transfer \ | \ user \ | \ utils \ ]$ 

|                    | transfer   user   utils] |                                                                                       |  |
|--------------------|--------------------------|---------------------------------------------------------------------------------------|--|
| Syntax Description | all                      | Disables all debugging.                                                               |  |
|                    | application              | Application files.                                                                    |  |
|                    |                          | <ul> <li>all—Disables all application debug output.</li> </ul>                        |  |
|                    |                          | • install—Disables application install debug output.                                  |  |
|                    |                          | <ul> <li>operation—Disables application operation debug output.</li> </ul>            |  |
|                    |                          | • uninstall—Disables application uninstall debug output.                              |  |
|                    | backup-restore           | Backs up and restores files.                                                          |  |
|                    |                          | • all—Disables all debug output for backup-restore.                                   |  |
|                    |                          | • backup—Disables backup debug output for backup-restore.                             |  |
|                    |                          | <ul> <li>backup-logs—Disables backup-logs debug output for backup-restored</li> </ul> |  |
|                    |                          | <ul> <li>history—Disables history debug output for backup-restore.</li> </ul>         |  |
|                    |                          | • restore—Disables restore debug output for backup-restore.                           |  |
|                    | cdp                      | Cisco Discovery Protocol configuration files.                                         |  |
|                    |                          | <ul> <li>all—Disables all Cisco Discovery Protocol configuration debug or</li> </ul>  |  |
|                    |                          | • config—Disables configuration debug output for Cisco Discovery I                    |  |
|                    |                          | • infra—Disables infrastructure debug output for Cisco Discovery P                    |  |
|                    | config                   | Configuration files.                                                                  |  |
|                    |                          | <ul> <li>all—Disables all configuration debug output.</li> </ul>                      |  |
|                    |                          | <ul> <li>backup—Disables backup configuration debug output.</li> </ul>                |  |
|                    |                          | <ul> <li>clock—Disables clock configuration debug output.</li> </ul>                  |  |
|                    |                          | • infra—Disables configuration infrastructure debug output.                           |  |
|                    |                          | • kron—Disables command scheduler configuration debug output.                         |  |
|                    |                          | <ul> <li>network—Disables network configuration debug output.</li> </ul>              |  |
|                    |                          | • repository—Disables repository configuration debug output.                          |  |
|                    |                          | • service—Disables service configuration debug output.                                |  |
|                    |                          |                                                                                       |  |

| сору     | Copy commands.                                                                                                    |
|----------|----------------------------------------------------------------------------------------------------|
| icmp     | ICMP echo response configuration.                                                                                               |
|          | all—Disable all debug output for ICMP echo response configuration. Set le between 0 and 7, with 0 being severe and 7 being all. |
| locks    | Resource locking.                                                                                                    |
|          | <ul> <li>all—Disables all resource locking debug output.</li> </ul>                                                             |
|          | • file—Disables file locking debug output.                                                                                      |
| logging  | Logging configuration files.                                                                                                    |
|          | all—Disables all debug output for logging configuration.                                                                        |
| snmp     | SNMP configuration files.                                                                                                    |
|          | all—Disables all debug output for SNMP configuration.                                                                           |
| system   | System files.                                                                                                    |
|          | <ul> <li>all—Disables all system files debug output.</li> </ul>                                                                 |
|          | • id—Disables system ID debug output.                                                                                           |
|          | • info—Disables system info debug output.                                                                                       |
|          | • init—Disables system init debug output.                                                                                       |
| transfer | File transfer.                                                                                                    |
| user     | User management.                                                                                                    |
|          | • all—Disables all user management debug output.                                                                                |
|          | <ul> <li>password-policy—Disables user management debug output for<br/>password-policy.</li> </ul>                              |
| utils    | Utilities configuration files.                                                                                                  |
|          | all—Disables all utilities configuration debug output.                                                                          |
|          |                                                                                                    |

# **Command Default**

No default behavior or values.

# **Command Modes**

EXEC

# **Command History**

| Release   | Modification                 |
|-----------|------------------------------|
| 2.0.0.306 | This command was introduced. |

# **Example**

ise/admin# undebug all
ise/admin#

# which

To display the contents of commands available in admin CLI, use the **which** command in EXEC mode.

#### which

### **Syntax Description**

This command has no keywords and arguments.

#### **Command Default**

No default behavior or values.

### **Command Modes**

**EXEC** 

### **Command History**

| Release   | Modification                 |
|-----------|------------------------------|
| 2.0.0.306 | This command was introduced. |

### **Usage Guidelines**

**which** is a hidden command. Although **which** is available in Cisco ISE, the CLI interactive Help does not display it if you attempt to view it by entering a question mark at the command line.

### **Example**

The following example shows the output of **which**:

# write

To copy, display, or erase Cisco ISE server configurations, use the **write** command with the appropriate argument in EXEC mode.

write [ erase | memory | terminal ]

# **Syntax Description**

| erase    | Erases the startup configuration. This option is disabled in Cisco ISE. |
|----------|-------------------------------------------------------------------------|
| memory   | Copies the running configuration to the startup configuration.          |
| terminal | Copies the running configuration to console.                            |

#### **Command Default**

No default behavior or values.

### **Command Modes**

**EXEC** 

# **Command History**

| Release   | Modification                 |
|-----------|------------------------------|
| 2.0.0.306 | This command was introduced. |

# **Usage Guidelines**

Using the write command with the erase option is disabled in Cisco ISE.

If you use the write command with the erase option, Cisco ISE displays the following error message:

% Warning: 'write erase' functionality has been disabled by application: ise

### Example 1

```
ise/admin# write memory
Generating configuration...
ise/admin#
```

```
ise/admin# write terminal
Generating configuration...
!
hostname ise
```

write

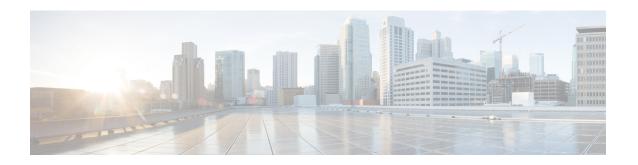

# Cisco ISE CLI Commands in EXEC Show Mode

This chapter describes **show** commands in EXEC mode that are used to display the Cisco ISE settings and are among the most useful commands. Each of the commands in this chapter is followed by a brief description of its use, command syntax, usage guidelines, and one or more examples.

- show, on page 109
- show application, on page 110
- show backup, on page 112
- show banner, on page 114
- show cdp, on page 115
- show clock, on page 117
- show container, on page 118
- show cpu, on page 122
- show crypto, on page 124
- show disks, on page 125
- show icmp-status, on page 127
- show interface, on page 129
- show inventory, on page 131
- show ip, on page 133
- show ipv6 route, on page 134
- show logging, on page 135
- show logins, on page 138
- show memory, on page 139
- show ntp, on page 140
- show ports, on page 141
- show process, on page 143
- show repository, on page 145
- show restore, on page 147
- show running-config, on page 148
- show snmp engineid, on page 150
- show snmp user, on page 151
- show startup-config, on page 152
- show tech-support, on page 154
- show terminal, on page 156
- show timezone, on page 157

- show timezones, on page 158
- show udi, on page 159
- show uptime, on page 160
- show users, on page 161
- show version, on page 162

# show

To show the running system information, use the **show** command in EXEC mode.

show keyword

**Command Default** 

No default behavior or values.

**Command Modes** 

**EXEC** 

**Command History** 

| Release   | Modification                 |
|-----------|------------------------------|
| 2.0.0.306 | This command was introduced. |

# **Usage Guidelines**

All **show** commands require at least one keyword to function.

# **Example**

ise Cisco Identity Services Engine

ise/admin#

# show application

To show installed application packages on the system, use the **show application** command in EXEC mode.

**show application** > *file-name* 

show application [status {application\_name}]

show application [version {application\_name}]

# **Syntax Description**

| >                | Redirects output to a file.                                                                                                    |
|------------------|----------------------------------------------------------------------------------------------------|
| file-name        | Name of the file to store the Cisco ISE application information.                                                                              |
| status           | Displays the status of the installed application.                                                                                             |
| version          | Displays the application version for an installed application (Cisco ISE).                                                                    |
| application_name | Name of the installed application.                                                                                                    |
| 1                | Output modifier variables:                                                                                                    |
|                  | • begin—Matched pattern. Supports up to 80 alphanumeric characters.                                                                           |
|                  | <ul> <li>count—Count the number of lines in the output. Add number after the count.</li> </ul>                                                |
|                  | —Output modifier variables for count.                                                                                                    |
|                  | • end—End with line that matches. Supports up to 80 alphanumeric characteristics                                                              |
|                  | <ul> <li>exclude—Exclude lines that match. Supports up to 80 alphanumeric<br/>characters.</li> </ul>                                          |
|                  | • include—Include lines that match. Supports up to 80 alphanumeric characters.                                                                |
|                  | <ul> <li>last—Display last few lines of output. Add number after the word last<br/>Supports up to 80 lines to display. Default 10.</li> </ul> |
|                  | —Output modifier variables for last.                                                                                                    |
|                  |                                                                                                    |

# **Command Default**

No default behavior or values.

### **Command Modes**

**EXEC** 

# **Command History**

| Release   | Modification                 |
|-----------|------------------------------|
| 2.0.0.306 | This command was introduced. |

### **Usage Guidelines**

To view the application status and version about installed packages on the system, use the **show application** commands.

### **Example 1**

#### Example 2

```
ise/admin# show application version ise
Cisco Identity Services Engine
-----
Version : 1.3.0.672
Build Date : Thu Jun 19 19:33:17 2014
Install Date : Thu Jun 19 21:06:34 2014
ise/admin#
```

# Example 2

```
ise/admin# show application version ise
Cisco Identity Services Engine
-----
Version : 1.4.0.205
Build Date : Tue Mar 3 05:37:10 2015
Install Date : Tue Mar 3 21:06:34 2015
ise/admin#
```

# Example 3

Cisco ISE includes the status of processes that are optional (persona-based). Processes like pxGrid, Certificate Authority, M&T, and Identity Mapping Services can be in any one of the following states:

- Running—Cisco ISE services are up and running
- Not Running—Cisco ISE services are shut down
- Disabled—Cisco ISE services are disabled

| ise/admin# show application status ise<br>ISE PROCESS NAME | STATE    | PROCESS ID   |
|------------------------------------------------------------|----------|--------------|
|                                                            |          |              |
| Database Listener                                          | running  | 3688         |
| Database Server                                            | running  | 41 PROCESSES |
| Application Server                                         | running  | 6041         |
| Profiler Database                                          | running  | 4533         |
| AD Connector                                               | running  | 6447         |
| M&T Session Database                                       | running  | 2363         |
| M&T Log Processor                                          | running  | 6324         |
| Certificate Authority Service                              | running  | 6263         |
| pxGrid Infrastructure Service                              | disabled |              |
| pxGrid Publisher Subscriber Service                        | disabled |              |
| pxGrid Connection Manager                                  | disabled |              |
| pxGrid Controller                                          | disabled |              |
| Identity Mapping Service                                   | disabled |              |
| ise/admin#                                                 |          |              |

# show backup

To display the backup history of the system or the status of the backup, use the **show backup** command in EXEC mode.

### show backup [history | status]

| •      | _    |     |      |
|--------|------|-----|------|
| Syntay | Hace | rin | tion |
| Syntax | DCOL | III | uvi  |
| -      |      |     |      |

| history  | Displays historical information about backups on the system. |
|----------|--------------------------------------------------------------|
| progress | Displays the backup status on the system.                    |

### **Command Default**

No default behavior or values.

### **Command Modes**

**EXEC** 

### **Command History**

| Release   | Modification                 |
|-----------|------------------------------|
| 2.0.0.306 | This command was introduced. |

### **Usage Guidelines**

To view the system backup history and status, use the show backup command.

### Example 1

```
ise/admin# Show backup history
Wed Apr 10 02:35:29 EDT 2013: backup mybackup-CFG-130410-0226.tar.gpg to repository
myrepository: success
Wed Apr 10 02:40:07 EDT 2013: backup mybackup1-OPS-130410-0239.tar.gpg to repository
myrepository: success
ise/admin#
```

```
ise/admin# show backup status
%% Configuration backup status
     backup name: mybackup
       repository: myrepository
       start date: Wed Apr 10 02:26:04 EDT 2013
        scheduled: no
   triggered from: Admin web UI
            host: ise.cisco.com
           status: backup mybackup-CFG-130410-0226.tar.gpg to repository myrepository:
success
%% Operation backup status
     backup name: mybackup1
       repository: myrepository
       start date: Wed Apr 10 02:39:02 EDT 2013
        scheduled: no
   triggered from: Admin web UI
ջ
            host: ise.cisco.com
           status: backup mybackup1-OPS-130410-0239.tar.gpg to repository myrepository:
```

success ise/admin#

# show banner

To display pre-login and post-login banners, use the **show banner** command in EXEC mode.

show banner [post-login | pre-login]

The banners are configured in the Cisco ISE GUI in the following window:

**Administration** > **System** > **Admin Access** > **Settings** > **Access**. The **Session** tab contains the fields for configuring the pre-login and post-login banners for Cisco ISE CLI and GUI.

### **Syntax Description**

| post-login | Displays the post-login information that is configured in the Cisco ISE serve the current CLI session. |
|------------|----------------------------------------------------------------------------------------------------|
| pre-login  | Displays the pre-login information that is configured in the Cisco ISE serve the current CLI session.  |

### **Command Default**

No default behavior or values.

### **Command Modes**

**EXEC** 

# **Command History**

| Release   | Modification                 |
|-----------|------------------------------|
| 2.0.0.306 | This command was introduced. |

### **Usage Guidelines**

Use the **show banner** command in the active SSH sessions. If the active SSH sessions exceed the Maximum Concurrent Sessions that is configured in the Cisco ISE Admin portal, you get the "WARNING: Maximum active SSH sessions reached" message.

# show cdp

To display information about all enabled Cisco Discovery Protocol (CDP) interfaces, use the **show cdp** command in EXEC mode.

show cdp [all | neighbors]

### **Syntax Description**

| all       | Shows all enabled Cisco Discovery Protocol interfaces. |
|-----------|--------------------------------------------------------|
| neighbors | Shows the Cisco Discovery Protocol neighbors.          |

### **Command Default**

No default behavior or values.

### **Command Modes**

**EXEC** 

### **Command History**

| Release   | Modification                 |
|-----------|------------------------------|
| 2.0.0.306 | This command was introduced. |

### **Usage Guidelines**

To view enabled Cisco Discovery Protocol interfaces and CDP neighbors, use the **show cdp** command.

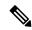

Note

CDP can be visualized from neighboring IPv4 and IPv6 interfaces

### Example 1

```
ise/admin# show cdp neighbors
CDP Neighbor: 000c297840e5
       Local Interface : GigabitEthernet0
        Device Type : ISE-1141VM-K9
        Port
                       : eth0
       Address
                       : 172.23.90.114
       IPv6 Address
                       : 2001:420:54ff:4::458:1
CDP Neighbor: isexp-esw5
       Local Interface : GigabitEthernet0
                    : cisco WS-C3560E-24TD
       Device Type
                       : GigabitEthernet0/5
                      : 172.23.90.45
       Address
                     : 2001:420:54ff:4::458:5
      IPv6 Address
CDP Neighbor: 000c29e29926
       Local Interface : GigabitEthernet0
        Device Type
                      : ISE-1141VM-K9
```

Port : eth0
Address : 172.23.90.115
IPv6 Address : 2001:420:54ff:4::458:2

CDP Neighbor: 000c290fba98

Local Interface : GigabitEthernet0 Device Type : ISE-1141VM-K9
Port : eth0
Address : 172.23.90.111

Address

IPv6 Address : 2001:420:54ff:4::458:3

ise/admin#

# show clock

To display the day, month, date, time, time zone, and year of the system software clock, use the **show clock** command in EXEC mode.

This command has no keywords and arguments.

#### show clock

### **Command Default**

No default behavior or values.

### **Command Modes**

**EXEC** 

# **Command History**

| Release   | Modification                 |
|-----------|------------------------------|
| 2.0.0.306 | This command was introduced. |

# **Usage Guidelines**

The **show clock** output in the following example includes Coordinated Universal Time (UTC) or Greenwich Mean Time (GMT), Great Britain, or Zulu time.

### **Example**

ise/admin# show clock
Fri Aug 6 10:46:39 UTC 2010
ise/admin#

Displays information about the Threat-Centric NAC adapters.

Displays the Wi-Fi container setup information.

# show container

To view information about the Threat-Centric NAC adapters and Wi-Fi setup, use the **show container** command in EXEC mode.

The output of this command provides statistical information about the vulnerability assessment scans, when the adapters were created, how long the adapters were running, and their current statuses. You can further view information about each of the adapters in detail based on the container name or ID.

show container tc-nac {adapters | all | inspect {container-id | container-name container-name} | stats {container-id | container-name container-name}} | wifi setup all}

### **Syntax Description**

tc-nac

wifi setup

| <b>r</b>                                                                      | Bispings the 111 committee over information.                                                                                                    |  |  |
|-------------------------------------------------------------------------------|----------------------------------------------------------------------------------------------------|--|--|
| all                                                                           | When used with TC NAC, lists all the adapters that are available in Cisco including the container name and ID.                                                                                          |  |  |
|                                                                               | When used with Wi-Fi Setup, displays the Wi-Fi container setup information                                                                                                    |  |  |
| adapters                                                                      | Lists the TC NAC adapters that are configured in Cisco ISE. Lists the co<br>ID and name, the time when the adapter was created and how long the adapter running, and the current status of the adapter. |  |  |
| <pre>inspect{container-id container-id   container-name container-name}</pre> | Lists detailed information about the specific adapter.                                                                                                    |  |  |
| stats {container-id container-id   container-name container-name}             | Provides statistical information about the specific adapter.                                                                                                    |  |  |
| >                                                                             | Redirects output to a file.                                                                                                    |  |  |
| 1                                                                             | Output modifier variables:                                                                                                    |  |  |
|                                                                               | • begin—Matched pattern. Supports up to 80 alphanumeric characters.                                                                                                    |  |  |
|                                                                               | • count—Count the number of lines in the output. Add number after the count.                                                                                                    |  |  |
|                                                                               | —Output modifier variables for count.                                                                                                    |  |  |
|                                                                               | • end—End with line that matches. Supports up to 80 alphanumeric characteristics                                                                                                    |  |  |
|                                                                               | <ul> <li>exclude—Exclude lines that match. Supports up to 80 alphanumeric<br/>characters.</li> </ul>                                                                                                    |  |  |
|                                                                               | • include—Include lines that match. Supports up to 80 alphanumeric characters.                                                                                                    |  |  |
|                                                                               | <ul> <li>last—Display last few lines of output. Add number after the word last<br/>Supports up to 80 lines to display. Default 10.</li> </ul>                                                           |  |  |
|                                                                               | —Output modifier variables for last.                                                                                                    |  |  |
|                                                                               |                                                                                                    |  |  |

#### **Command Default**

No default behavior or values.

### **Command Modes**

**EXEC** 

### **Command History**

| Release Modification |                                                       |
|----------------------|-------------------------------------------------------|
| 2.2.0.470            | This command was introduced.                          |
| 3.1                  | This command no longer includes Wi-Fi configurations. |

### **Usage Guidelines**

To view information about the Threat-Centric NAC adapters, use the **show container** command.

### Example 1

ise/admin# show container tc-nac adapters

| CONTAINER ID                             | IMAGE<br>PORTS      | COMMAND                | CREATED<br>NAMES                 |
|------------------------------------------|---------------------|------------------------|----------------------------------|
| 63b8904f41c6                             | irf-adapter-nexpose | "/opt/CSCOcpm/vaservi" | 19 hours ago                     |
| Up 19 hours<br>8389f7e249cf<br>Up 2 days | irf-adapter-tenable | "/opt/CSCOcpm/vaservi" | nexpose<br>2 days ago<br>tenable |
| op z days                                |                     |                        | CCHADIC                          |

ise/admin#

### Example 2

```
ise/admin# show container tc-nac all
```

```
CONTAINER ID
                    IMAGE
                                             COMMAND
                                                                      CREATED
STATUS
                    PORTS
                                                                           NAMES
                                             "/opt/CSCOcpm/vaservi"
                                                                      19 hours ago
63b8904f41c6
                    irf-adapter-nexpose
Up 19 hours
                                                                           nexpose
                                             "/opt/CSCOcpm/vaservi"
8389f7e249cf
                    irf-adapter-tenable
                                                                      2 days ago
Up 2 days
                                                                           tenable
41921c1539bf
                    irf-core-engine:2.2.6
                                             "/bin/sh -c 'npm star"
                                                                      3 days ago
                    127.0.0.1:3000->3000/tcp
Up 3 days
irf-core-engine-runtime
                                             "/docker-entrypoint.s"
c4f6ff3cf628
                    irf-rabbitmq:2.2.6
                                                                      3 days ago
                  4369/tcp, 5671-5672/tcp, 15671-15672/tcp, 25672/tcp irf-rabbitmq-runtime
Up 3 days
e682a5a5ad69
                                             "/entrypoint.sh mongo"
                    irf-mongo:2.2.6
                                                                      3 days ago
Up 3 days
                    27017/tcp
                                                                          irf-mongo-runtime
```

ise/admin#

```
"http://irf-core-engine-runtime:3000/api/adapter/instance/register",
        "07bc6aee-fb9f-4845-86cb-886c7c095188"
    ],
    "State": {
        "Status": "running",
        "Running": true,
        "Paused": false,
        "Restarting": false,
        "OOMKilled": false,
        "Dead": false,
        "Pid": 23433,
        "ExitCode": 0,
        "Error": "",
        "StartedAt": "2016-09-22T11:38:05.609439645Z",
        "FinishedAt": "0001-01-01T00:00:00Z"
    },
    "Image": "06ba3230bd64872b988f4506e7fffddc8c6374c7ece285555ee1cc57743ea7e0",
    "ResolvConfPath":
"/opt/docker/runtime/containers/63b8904f41c6ce2a58660d38eb3500104038e650e4e3365e21e0a536a1ba3044/resolv.conf",
    "HostnamePath":
"/opt/docker/runtime/containers/63b8904f41c6ce2a58660d38eb3500104038e650e4e3365e21e0a536a1ba3044/hostname",
    "HostsPath":
"/opt/docker/runtime/containers/63b8904f41c6ce2a58660d38eb3500104038e650e4e3365e21e0a536a1ba3044/hosts",
    "LogPath":
"/opt/docker/runtime/containers/63b8904f41c6ce2a58660d38eb3500104038e650e4e3365e21e0a536a1ba3044/
               63b8904f41c6ce2a58660d38eb3500104038e650e4e3365e21e0a536a1ba3044-json.log",
    "Name": "/nexpose",
    "RestartCount": 0,
    "Driver": "devicemapper",
    "ExecDriver": "native-0.2",
    "MountLabel": "",
    "ProcessLabel": "",
    "AppArmorProfile": "",
    "ExecIDs": [
        "d76578aa48118167d9d029037fcb2e56aa7dce8672b8991a736617a6d6879750"
    ],
    "NetworkSettings": {
        "Bridge": "",
        "SandboxID": "9873fb92f86e665039a6de15bfe057bc3fd341f7b39acedee57cbd89b3f56ce0",
        "HairpinMode": false,
        "LinkLocalIPv6Address": "",
        "LinkLocalIPv6PrefixLen": 0,
        "Ports": {},
        "SandboxKey": "/var/run/docker/netns/9873fb92f86e",
        "SecondaryIPAddresses": null,
        "SecondaryIPv6Addresses": null,
        "EndpointID": "",
        "Gateway": "",
        "GlobalIPv6Address": "",
        "GlobalIPv6PrefixLen": 0,
        "IPAddress": "",
        "IPPrefixLen": 0,
        "IPv6Gateway": "",
        "MacAddress": "",
        "Networks": {
            "irf-internal-nw": {
                "EndpointID":
```

### Example 4

ise/admin# show container tc-nac stats container-name nexpose

# Example 5

ise/admin# show container wifi setup all

```
CONTAINER ID IMAGE COMMAND CREATED STATUS PORTS NAMES

d51711744e7c wifisetup:0.0.12 "/sbin/tini -- /usr/b" 6 days ago Up 6 days
```

# show cpu

To display CPU information, use the **show cpu** command in EXEC mode.

To show a summary of CPU usage per Cisco ISE component, use the **show cpu usage** command in EXEC mode. The output of this command provides a snapshot of CPU usage at the moment the command is run.

**show cpu** > *file-name* 

show cpu statistics

show cpu usage

# **Syntax Description**

| >          | Redirects output to a file.                                                                                                    |  |  |
|------------|----------------------------------------------------------------------------------------------------|--|--|
| file-name  | Name of the file to redirect.                                                                                                    |  |  |
| statistics | Displays CPU statistics.                                                                                                    |  |  |
| cpu usage  | Displays the CPU usage per component for an installed application (Cisco I                                                                    |  |  |
| /          | Output modifier variables:                                                                                                    |  |  |
|            | • begin—Matched pattern. Supports up to 80 alphanumeric characters.                                                                           |  |  |
|            | • count—Count the number of lines in the output. Add number after the count.                                                                  |  |  |
|            | —Output modifier variables for count.                                                                                                    |  |  |
|            | • end—End with line that matches. Supports up to 80 alphanumeric characteristics                                                              |  |  |
|            | <ul> <li>exclude—Exclude lines that match. Supports up to 80 alphanumeric<br/>characters.</li> </ul>                                          |  |  |
|            | <ul> <li>include—Include lines that match. Supports up to 80 alphanumeric<br/>characters.</li> </ul>                                          |  |  |
|            | <ul> <li>last—Display last few lines of output. Add number after the word last<br/>Supports up to 80 lines to display. Default 10.</li> </ul> |  |  |
|            | —Output modifier variables for last.                                                                                                    |  |  |
|            |                                                                                                    |  |  |

# **Command Default**

No default behavior or values.

### **Command Modes**

**EXEC** 

# **Command History**

| Release   | Modification                 |
|-----------|------------------------------|
| 2.1.0.474 | This command was introduced. |

# **Usage Guidelines**

To view CPU information and its statistics, use the **show cpu** command.

# Example 1

ise/admin# show cpu
processor: 0
model : Intel(R) Xeon(R) CPU
speed(MHz): 1861.914
cache size: 4096 KB
ise/admin#

E5320 @ 1.86GHz

### Example 2

ise/admin# show cpu statistics user time: 265175 kernel time: 166835 idle time: 5356204 i/o wait time: 162676 irq time: 4055 ise/admin#

### Example 3

ise/admin# show cpu usage

| ISE Function                          | % CPU Usage | CPU Time | Number of threads |
|---------------------------------------|-------------|----------|-------------------|
| Profiler Database                     | 0.01        | 1:26.27  | 3                 |
| M&T Session Database                  | 0.01        | 1:23.06  | 18                |
| Certificate Authority Service         | 0.04        | 6:57.38  | 31                |
| M&T Log Processor                     | 0.09        | 15:44.23 | 60                |
| ISE Indexing Engine                   | 0.12        | 21:34.76 | 75                |
| Database Listener                     | 0.01        | 0:53.18  | 2                 |
| Database Server                       | 0.36        | 62:48.64 | 64 processes      |
| Admin Webapp                          | 0.04        | 6:46.68  | 53                |
| Profiler                              | 0.00        | 0:02.94  | 26                |
| NSF Persistence Layer                 | 0.05        | 8:09.70  | 46                |
| Guest Services                        | 0.00        | 0:00.32  | 5                 |
| Syslog Processor                      | 0.00        | 0:12.79  | 3                 |
| Quartz Scheduler                      | 0.05        | 9:08.80  | 29                |
| RMI Services                          | 0.00        | 0:05.98  | 10                |
| Message Queue                         | 0.00        | 0:43.99  | 4                 |
| BYOD Services                         | 0.00        | 0:00.00  | 1                 |
| Admin Process JVM Threads             | 0.19        | 32:50.67 | 10                |
| Miscellaneous services                | 0.17        | 30:30.47 | 3557              |
| Identity Mapping Service              | N/A         |          |                   |
| SXP Engine Service                    | N/A         |          |                   |
| Threat Centric NAC Docker Service     | N/A         |          |                   |
| Threat Centric NAC MongoDB Container  | N/A         |          |                   |
| Threat Centric NAC RabbitMQ Container | N/A         |          |                   |
| Threat Centric NAC Core Engine Contai | ner N/A     |          |                   |
| Vulnerability Assessment Database     | N/A         |          |                   |
| Vulnerability Assessment Service      | N/A         |          |                   |

# show crypto

To display information about the public keys and authorized keys for the logged in administrators and users, use the **show crypto** command.

show crypto authorized\_keys

show crypto host-keys

show crypto key

### **Syntax Description**

| authorized_keys | Displays authorized keys information for the user who is logged in current |  |
|-----------------|----------------------------------------------------------------------------|--|
| host_keys       | Displays host keys for the user who is logged in currently.                |  |
| key             | Displays key information for the user who is logged in currently.          |  |

### **Command Default**

No default behavior or values.

### **Command Modes**

**EXEC** 

### **Command History**

| Release   | Modification                 |
|-----------|------------------------------|
| 2.0.0.306 | This command was introduced. |

# **Usage Guidelines**

To view authorized keys and keys for currently logged in users, use the **show crypto** command.

### **Example 1**

ise/admin# show crypto authorized\_keys
Authorized keys for admin
ise/admin#

### Example 2

ise/admin# show crypto key
admin public key: ssh-rsa f8:7f:8a:79:44:b8:5d:5f:af:e1:63:b2:be:7a:fd:d4 admin@ise
ise/admin#

# show disks

To display the disks file-system information, use the **show disks** command in EXEC mode.

show disks > file-name

# **Syntax Description**

| >         | Redirects output to a file.                                                                                                    |
|-----------|----------------------------------------------------------------------------------------------------|
| file-name | Name of the file to redirect.                                                                                                    |
| /         | Output modifier variables:                                                                                                    |
|           | <ul> <li>begin—Matched pattern. Supports up to 80 alphanumeric characte</li> </ul>                                                       |
|           | <ul> <li>count—Count the number of lines in the output. Add number after t<br/>count.</li> </ul>                                         |
|           | —Output modifier variables for count.                                                                                                    |
|           | <ul> <li>end—End with line that matches. Supports up to 80 alphanumeric ch</li> </ul>                                                    |
|           | <ul> <li>exclude—Exclude lines that match. Supports up to 80 alphanumer<br/>characters.</li> </ul>                                       |
|           | <ul> <li>include—Include lines that match. Supports up to 80 alphanumeric<br/>characters.</li> </ul>                                     |
|           | <ul> <li>last—Display last few lines of output. Add number after the word<br/>Supports up to 80 lines to display. Default 10.</li> </ul> |
|           | —Output modifier variables for last.                                                                                                    |

### **Command Default**

No default behavior or values.

# **Command Modes**

**EXEC** 

### **Command History**

| Release   | Modification                                  |
|-----------|-----------------------------------------------|
| 2.0.0.306 | This command was introduced.                  |
| 3.2       | The filename variable is no longer supported. |

### **Usage Guidelines**

Only platforms that have a disk file system support the **show disks** command.

```
ise/admin# show disks
disk repository: 24% used (3325484 of 14877092)
Internal filesystems:
/ : 5% used ( 24124436 of 540283556)
/storedconfig : 7% used ( 5693 of 93327)
/tmp : 2% used ( 35960 of 1976268)
/boot : 4% used ( 17049 of 489992)
```

show disks

/dev/shm : 0% used ( 0 of 1943756)
 all internal filesystems have sufficient free space
ise/admin#

# show icmp-status

To display the Internet Control Message Protocol (ICMP) echo response configuration information, use the **show icmp\_status** command in EXEC mode.

**show icmp\_status** > *file-name* 

| •      | -      |        |
|--------|--------|--------|
| Cuntav | HOCCEL | ntion  |
| Syntax | DESCII | DUIDII |
|        |        |        |

| >         | Redirects output to a file.                                                                                                    |
|-----------|----------------------------------------------------------------------------------------------------|
| file-name | Name of the file to redirect.                                                                                                    |
| 1         | Output modifier commands:                                                                                                    |
|           | • begin—Matched pattern. Supports up to 80 alphanumeric characte                                                                         |
|           | <ul> <li>count—Count the number of lines in the output. Add number after to<br/>count.</li> </ul>                                        |
|           | •  —Output modifier commands for count.                                                                                                  |
|           | • end—End with line that matches. Supports up to 80 alphanumeric ch                                                                      |
|           | <ul> <li>exclude—Exclude lines that match. Supports up to 80 alphanumer<br/>characters.</li> </ul>                                       |
|           | • <i>include</i> —Include lines that match. Supports up to 80 alphanumeric characters.                                                   |
|           | <ul> <li>last—Display last few lines of output. Add number after the word<br/>Supports up to 80 lines to display. Default 10.</li> </ul> |
|           | •  —Output modifier commands for last.                                                                                                   |

### **Command Default**

No default behavior or values.

### **Command Modes**

**EXEC** 

# **Command History**

| Release   | Modification                 |
|-----------|------------------------------|
| 2.0.0.306 | This command was introduced. |

# **Usage Guidelines**

To view the Internet Control Message Protocol (ICMP) echo response configuration information, use the **show icmp\_status** command.

### Example 1

ise/admin# show icmp\_status
icmp echo response is turned on
ise/admin#

# Example 2

ise/admin# show icmp\_status
icmp echo response is turned off
ise/admin#

# show interface

To display the usability status of interfaces configured for IP, use the **show interface** command in EXEC mode.

**show interface** > *file-name* 

show interface GigabitEthernet {0-3}

### **Syntax Description**

| >               | Redirects output to a file.                                                                                        |
|-----------------|----------------------------------------------------------------------------------------------------|
| file-name       | Name of the file to redirect interface information.                                                                |
| GigabitEthernet | Shows the specific Gigabit Ethernet interface information.                                                         |
| 0-3             | Gigabit Ethernet number that may be one of the fallowing: 0. 1, 2, 3.                                              |
| 1               | Output modifier variables:                                                                                         |
|                 | • begin—Matched pattern. Supports up to 80 alphanumeric characte                                                   |
|                 | <ul> <li>count—Count the number of lines in the output. Add number after to<br/>count.</li> </ul>                  |
|                 | • end—End with line that matches. Supports up to 80 alphanumeric ch                                                |
|                 | <ul> <li>exclude—Exclude lines that match. Supports up to 80 alphanumer<br/>characters.</li> </ul>                 |
|                 | • include—Include lines that match. Supports up to 80 alphanumeric characters.                                     |
|                 | • last—Display last few lines of output. Add number after the word Supports up to 80 lines to display. Default 10. |

### **Command Default**

No default behavior or values.

### **Command Modes**

**EXEC** 

### **Command History**

| Release   | Modification                 |
|-----------|------------------------------|
| 2.0.0.306 | This command was introduced. |

# **Usage Guidelines**

In the **show interface GigabitEthernet 0** output, you can find that the interface has three IPv6 addresses. The first internet address (starting with 3ffe) is the result of using stateless autoconfiguration. For this to work, you need to have IPv6 route advertisement enabled on that subnet. The next address (starting with fe80) is a link local address that does not have any scope outside the host. You always see a link local address regardless of the IPv6 autoconfiguration or DHCPv6 configuration. The last address (starting with 2001) is the result obtained from a IPv6 DHCP server.

### **Example 1**

```
ise/admin# show interface
eth0
          Link encap: Ethernet HWaddr 00:0C:29:6A:88:C4
          inet addr:172.23.90.113 Bcast:172.23.90.255 Mask:255.255.255.0
          inet6 addr: fe80::20c:29ff:fe6a:88c4/64 Scope:Link
          UP BROADCAST RUNNING MULTICAST MTU:1500 Metric:1
          RX packets:48536 errors:0 dropped:0 overruns:0 frame:0
          TX packets:14152 errors:0 dropped:0 overruns:0 carrier:0
          collisions:0 txqueuelen:1000
          RX bytes:6507290 (6.2 MiB) TX bytes:12443568 (11.8 MiB)
          Interrupt:59 Base address:0x2000
10
          Link encap:Local Loopback
          inet addr:127.0.0.1 Mask:255.0.0.0
          inet6 addr: ::1/128 Scope:Host
          UP LOOPBACK RUNNING MTU:16436 Metric:1
          RX packets:1195025 errors:0 dropped:0 overruns:0 frame:0
          TX packets:1195025 errors:0 dropped:0 overruns:0 carrier:0
          collisions:0 txqueuelen:0
          RX bytes:649425800 (619.3 MiB) TX bytes:649425800 (619.3 MiB)
sit0
         Link encap: IPv6-in-IPv4
         NOARP MTU:1480 Metric:1
          RX packets:0 errors:0 dropped:0 overruns:0 frame:0
          TX packets:0 errors:0 dropped:0 overruns:0 carrier:0
          collisions:0 txqueuelen:0
          RX bytes:0 (0.0 b) TX bytes:0 (0.0 b)
ise/admin#
```

```
ise/admin# show interface GigabitEthernet 0
eth0    Link encap:Ethernet    HWaddr 00:0C:29:AF:DA:05
    inet addr:172.23.90.116    Bcast:172.23.90.255    Mask:255.255.255.0
    inet6 addr: 3ffe:302:11:2:20c:29ff:feaf:da05/64    Scope:Global
    inet6 addr: fe80::20c:29ff:feaf:da05/64    Scope:Link
    inet6 addr: 2001:558:ff10:870:8000:29ff:fe36:200/64    Scope:Global
    UP BROADCAST RUNNING MULTICAST    MTU:1500    Metric:1
    RX packets:77848 errors:0 dropped:0 overruns:0 frame:0
    TX packets:23131 errors:0 dropped:0 overruns:0 carrier:0
    collisions:0 txqueuelen:1000
    RX bytes:10699801 (10.2 MiB)    TX bytes:3448374 (3.2 MiB)
    Interrupt:59 Base address:0x2000
ise/admin#
```

# show inventory

To display information about the hardware inventory, including the Cisco ISE appliance model and serial number, use the **show inventory** command in EXEC mode.

**show inventory** > *file-name* 

### **Syntax Description**

| >         | Redirects output to a file.                                                                                        |
|-----------|----------------------------------------------------------------------------------------------------|
| file-name | Name of the file to redirect hardware inventory information.                                                       |
| /         | Output modifier variables:                                                                                         |
|           | • begin—Matched pattern. Supports up to 80 alphanumeric characte                                                   |
|           | <ul> <li>count—Count the number of lines in the output. Add number after to<br/>count.</li> </ul>                  |
|           | • end—End with line that matches. Supports up to 80 alphanumeric ch                                                |
|           | <ul> <li>exclude—Exclude lines that match. Supports up to 80 alphanumer<br/>characters.</li> </ul>                 |
|           | <ul> <li>include—Include lines that match. Supports up to 80 alphanumeric<br/>characters.</li> </ul>               |
|           | • last—Display last few lines of output. Add number after the word Supports up to 80 lines to display. Default 10. |

### **Command Default**

No default behavior or values.

# **Command Modes**

**EXEC** 

### **Command History**

| Release   | Modification                 |
|-----------|------------------------------|
| 2.0.0.306 | This command was introduced. |

### **Usage Guidelines**

To view the Cisco ISE appliance information, use the **show inventory** command.

```
NIC 0: HW Address: 00:0C:29:6A:88:C4
NIC 0: Driver Descr: eth0: registered as PCnet/PCI II 79C970A
(*) Hard Disk Count may be Logical.
ise/admin#
```

# show ip

To display the IP route information, use the **show ip** command in EXEC mode.

show ip route

| Cuntav | Inceri | ntınn |
|--------|--------|-------|
| Syntax | DESCII | vuvii |
| _      |        |       |

route

Displays IP route information.

Modification

**Command Default** 

No default behavior or values.

**Command Modes** 

**EXEC** 

**Command History** 

**Usage Guidelines** 

This command was introduced.

2.0.0.306

This command displays the IP routing table.

### **Example**

ise/admin# show ip route
Kernel TP routing table

Kernel IP routing table Destination Gateway 172.21.79.0 0.0.0.0

172.21.79.0 0.0.0.0 0.0.0.0 172.21.79.1 ise/admin#

Genmask 255.255.255.0 0.0.0.0 Flags Metric Ref U 0 0 UG 0 0 Use Iface 0 eth0 0 eth0

Cisco Identity Services Engine CLI Reference Guide, Release 2.7

# show ipv6 route

To display the IPv6 route information, use the **show ipv6 route** command in EXEC mode.

show ipv6 route

# **Command Default**

No default behavior or values.

# **Command Modes**

**EXEC** 

# **Command History**

| Release   | Modification                 |
|-----------|------------------------------|
| 2.0.0.306 | This command was introduced. |

# **Usage Guidelines**

This command displays the IPv6 routing table.

# Example 1

| ise/admin# show ipv6 ro | ute                |       |
|-------------------------|--------------------|-------|
| Destination             | Gateway            | Iface |
|                         |                    |       |
|                         |                    |       |
| 2001:DB8:cc00:1::/64    | 2001:DB8:cc00:1::1 | eth0  |
| ff02::1:2/128           | ff02::1:2          | eth0  |
| ise/admin#              |                    |       |

| ise/admin# show ipv@ | 5 route     |       |
|----------------------|-------------|-------|
| Destination          | Gateway     | Iface |
|                      |             |       |
| 2001:db8::/64        | ::          | eth0  |
| 2015:db8::/64        | ::          | eth3  |
| 2020:db8::/64        | 2001:db8::5 | eth0  |
| default              | 2001:db8::5 | eth0  |
| ise/admin#           |             |       |

# show logging

To display the state of system logging (syslog) and the contents of the standard system logging buffer, use the **show logging** command in EXEC mode.

show logging > file-name

show logging application application-logfile-name

 $show\ logging\ container\ tc-nac\ \{container\ -id\ [log-name\ name\ -of\ -log\ -file\ tail]\ |\ container\ -name\ container\ -name\}$ 

show logging internal

show logging system system-logfile-name

# **Syntax Description**

| >                                                          | Redirects output to a file.                                                                        |
|------------------------------------------------------------|----------------------------------------------------------------------------------------------------|
| file-name                                                  | Name of the file to redirect system logging information.                                           |
| application                                                | Displays application logs.                                                                         |
| application-logfile-name                                   | Name of the application log file.                                                                  |
| container tc-nac                                           | Displays the Threat Centric-NAC containers.                                                        |
| container-id container-id [log-name name-of-log-file tail] | Displays the log files related to the specified container (TC-NAC adapt                            |
| container-name container-name                              | Displays the log files related to the specified container (TC-NAC adapt                            |
| internal                                                   | Displays the syslog configuration.                                                                 |
| system                                                     | Displays system syslogs.                                                                           |
| system-logfile-name                                        | Name of the system log file.                                                                       |
| system-file-name                                           | Name of the system log file name.                                                                  |
|                                                            | Output modifier variables:                                                                         |
|                                                            | • begin—Matched pattern. Supports up to 80 alphanumeric characte                                   |
|                                                            | <ul> <li>count—Count the number of lines in the output. Add number after to<br/>count.</li> </ul>  |
|                                                            | • end—End with line that matches. Supports up to 80 alphanumeric ch                                |
|                                                            | <ul> <li>exclude—Exclude lines that match. Supports up to 80 alphanumer<br/>characters.</li> </ul> |
|                                                            | • include—Include lines that match. Supports up to 80 alphanumeric characters.                     |
|                                                            |                                                                                                    |

• last—Display last few lines of output. Add number after the word

Supports up to 80 lines to display. Default 10.

#### **Command Default**

No default behavior or values.

#### **Command Modes**

**EXEC** 

#### **Command History**

| Release   | Modification                                              |
|-----------|-----------------------------------------------------------|
| 2.0.0.306 | This command was introduced.                              |
| 2.7       | The display environment changed to the Unix less command. |

### **Usage Guidelines**

This command displays the state of syslog error and event logging, including host addresses, and for which, logging destinations (console, monitor, buffer, or host) logging is enabled. When you run this command, the content is opened in the Unix less evironment. Typing "H" displays the search and movement commands.

### Example 1

```
ise/admin# show logging system
         0 Feb 25 2013 15:57:43
                                 tallvlog
      1781 Feb 26 2013 02:01:02 maillog
      4690 Feb 26 2013 02:40:01 cron
         0 Feb 25 2013 15:56:54
                                 spooler
         0 Feb 25 2013 16:10:03
                                 boot.log
         0 Feb 25 2013 16:00:03 btmp
     38784 Feb 26 2013 02:19:48
                                 wtmp
     16032 Feb 26 2013 02:19:47 faillog
     32947 Feb 26 2013 00:38:02 dmesg
      63738 Feb 26 2013 02:19:49
                                 messages
    146292 Feb 26 2013 02:19:48
                                 lastlog
     13877 Feb 26 2013 01:48:32 rpmpkgs
    129371 Feb 26 2013 02:40:22 secure
     27521 Feb 25 2013 16:10:02 anaconda.syslog
    345031 Feb 25 2013 16:10:02 anaconda.log
         0 Jul 28 2011 00:56:37
                                 mail/statistics
    1272479 Feb 26 2013 02:42:52 ade/ADE.log
    567306 Feb 26 2013 02:40:22 audit/audit.log
     24928 Feb 26 2013 02:40:01 sa/sa26
         0 Feb 25 2013 16:01:40 pm/suspend.log
ise/admin#
```

### Example 2

To view application log files on Cisco ISE nodes, use the following command:

```
ise/admin# show logging application
      61 Oct 07 2016 03:02:43 dbalert.log
      4569 Oct 07 2016 03:21:18 ad agent.log
         0 Oct 07 2016 03:13:18 ise-elasticsearch_index_indexing_slowlog.log
         0 Oct 07 2016 03:02:59 edf.log
       124 Oct 07 2016 03:21:59 diagnostics.log
      8182 Oct 07 2016 03:26:45 caservice.log
       426 Oct 07 2016 03:19:17
                                 redis.log
      1056 Oct 07 2016 03:13:07
                                 caservice bootstrap.log
      49637 Oct 07 2016 03:27:40 passiveid-mgmt.log
         0 Oct 07 2016 03:02:59 passiveid.log
         0 Oct 07 2016 03:13:18 ise-elasticsearch index search slowlog.log
     14152 Oct 07 2016 03:26:03 collector.log
         0 Oct 07 2016 03:02:59 idc-endpoint.log
       134 Oct 07 2016 03:22:34 ocsp.log
```

```
0 Oct 07 2016 03:02:59 dbconn.log
0 Oct 07 2016 03:02:59 idc-kerberos.log
100958 Oct 07 2016 03:24:43 crypto.log
0 Oct 07 2016 03:02:59 idc-syslog.log
0 Oct 07 2016 03:02:59 replication.log.2016-10-04.1
10394 Oct 07 2016 03:24:01 guest.log
0 Oct 07 2016 03:02:59 guest.log.2016-10-07.1
0 Oct 07 2016 03:02:59 vcs.log.2016-10-04.1
288624 Oct 07 2016 03:27:25 ise-psc.log
ise/admin#
```

# show logins

To display the state of system logins, use the **show logins** command in EXEC mode.

#### show logins cli

| •        | _    |      |      |    |
|----------|------|------|------|----|
| Syntax   | Doca | PILI | ntıc | ۱r |
| JVIIIIAA | DESI | -    | uuu  | "  |

cli

Lists the cli login history.

#### **Command Default**

No default behavior or values.

#### **Command Modes**

**EXEC** 

### **Command History**

| Release   | Modification                 |
|-----------|------------------------------|
| 2.0.0.306 | This command was introduced. |

# Usage Guidelines

Requires the cli keyword; otherwise, an error occurs.

```
ise/admin# show logins cli
admin pts/0 10.77.137.60
                                     Fri Aug 6 09:45 still logged in
admin
        pts/0
                    10.77.137.60
                                     Fri Aug 6 08:56 - 09:30 (00:33)
                                     Fri Aug 6 07:17 - 08:43
        pts/0
                    10.77.137.60
      system boot 2.6.18-164.el5PA Thu Aug 5 18:17
reboot
                                                             (17:49)
                                     Thu Aug 5 18:15 - down
                                                             (00:00)
admin
        tty1
reboot system boot 2.6.18-164.el5PA Thu Aug 5 18:09
                                                             (00:06)
                                     Thu Aug 5 17:43 - 18:07 (00:24)
setup
        tty1
       system boot 2.6.18-164.el5PA Thu Aug 5 16:05
                                                             (02:02)
wtmp begins Thu Aug 5 16:05:36 2010
ise/admin#
```

# show memory

To display the memory usage of all running processes, use the **show memory** command in EXEC mode.

This command has no keywords and arguments.

#### show memory

#### **Command Default**

No default behavior or values.

# **Command Modes**

**EXEC** 

#### **Command History**

| Release   | Modification                 |
|-----------|------------------------------|
| 2.0.0.306 | This command was introduced. |

# **Usage Guidelines**

To view used memory, use the **show memory** command.

### **Example**

ise/admin# show memory total memory: 4394380 kB free memory: 206060 kB cached: 1111752 kB

swap-cached: 9072 kB

output of free command: total used free shared buffers cached Mem: 4394380 4188576 205804 0 147504 1111748 -/+ buffers/cache: 2929324 1465056

Swap: 8185108 192728 7992380

ise/admin#

# show ntp

To show the status of the Network Translation Protocol (NTP) associations, use the **show ntp** command in EXEC mode.

This command has no keywords and arguments.

#### show ntp

#### **Command Default**

No default behavior or values.

#### **Command Modes**

**EXEC** 

# **Command History**

| Release   | Modification                 |
|-----------|------------------------------|
| 2.0.0.306 | This command was introduced. |

#### **Usage Guidelines**

To view the Network Translation Protocol (NTP) associations, use the **show ntp** command.

#### Example

```
ise-az2/iseadmin#show ntp
Configured NTP Servers:
 xx.x.xxx.x
 0.north-america.pool.ntp.org
 1.north-america.pool.ntp.org
Reference ID : 62BFD502 (mail.example.com)
Stratum
              : 2
Ref time (UTC) : Thu May 19 15:49:40 2022
System time : 0.000000384 seconds fast of NTP time
             : -0.000422698 seconds
Last offset
RMS offset : 0.000422698 seconds
Frequency : 7.323 ppm slow
Residual freq : +2.728 ppm
              : 0.352 ppm
Root delay
             : 0.090078361 seconds
Root dispersion: 0.002209879 seconds
Update interval: 2.1 seconds
Leap status
              : Normal
210 Number of sources = 3
                        Stratum Poll Reach LastRx Last sample
MS Name/IP address
______
                              0 7
^? ns-dmz.demo.local
                                      0 - +0ns[ +0ns] +/-
                              2 6
                                           45 +5381us[+4959us] +/- 67ms
^+ lofn.fancube.com
                                      17
^* mail.intrax.com
                                    17 44 -3730us[-4153us] +/- 47ms
M indicates the mode of the source.
^ server, = peer, # local reference clock.
S indicates the state of the sources.
* Current time source, + Candidate, x False ticker, ? Connectivity lost, ~ Too much
variability
```

Warning: Output results may conflict during periods of changing synchronization.

# show ports

To display information about all processes listening on active ports, use the **show ports** command in EXEC mode.

**show ports** > *file-name* 

### **Syntax Description**

| >         | Redirects output to a file.                                                                                               |
|-----------|----------------------------------------------------------------------------------------------------|
| file-name | Name of the file to redirect.                                                                                             |
| \         | Output modifier variables:                                                                                                |
|           | • begin—Matched pattern. Supports up to 80 alphanumeric characte                                                          |
|           | • count—Count the number of lines in the output. Add number after                                                         |
|           | —Output modifier variables for count.                                                                                     |
|           | • end—End with line that matches. Supports up to 80 alphanumeric                                                          |
|           | • exclude—Exclude lines that match. Supports up to 80 alphanumer                                                          |
|           | • include—Include lines that match. Supports up to 80 alphanumeri                                                         |
|           | <ul> <li>last—Display last few lines of output. Add number after the word<br/>80 lines to display. Default 10.</li> </ul> |
|           | —Output modifier variables for last.                                                                                      |
|           |                                                                                                    |

#### **Command Default**

No default behavior or values.

# **Command Modes**

**EXEC** 

### **Command History**

| Release   | Modification                 |
|-----------|------------------------------|
| 2.0.0.306 | This command was introduced. |

#### **Usage Guidelines**

When you run the **show ports** command, the port must have an associated active session.

tcp: 127.0.0.1:50598
Process: rpc.statd (3042)
tcp: 0.0.0.0:680

udp: 0.0.0.0:674, 0.0.0.0:677

Process : ttcserver (21425)

tcp: 0.0.0.0:53385, 127.0.0.1:49293

tcp: 0.0.0.0:6379
Process: portmap (2999)
tcp: 0.0.0.0:111
udp: 0.0.0.0:111

Process : Decap\_main (22728)

--More--

# show process

To display information about active processes, use the **show process** command in EXEC mode.

**show process** > *file-name* 

# **Syntax Description**

| >         | Redirects output to a file.                                                                        |
|-----------|----------------------------------------------------------------------------------------------------|
| file-name | Name of the file to redirect.                                                                      |
| 1         | (Optional). Output modifier variables:                                                             |
|           | • begin—Matched pattern. Supports up to 80 alphanumeric characte                                   |
|           | <ul> <li>count—Count the number of lines in the output. Add number after to<br/>count.</li> </ul>  |
|           | • end—End with line that matches. Supports up to 80 alphanumeric ch                                |
|           | <ul> <li>exclude—Exclude lines that match. Supports up to 80 alphanumer<br/>characters.</li> </ul> |
|           | • include—Include lines that match. Supports up to 80 alphanumeric characters.                     |
|           | • last—Display last few lines of output. Add number after the word                                 |

Supports up to 80 lines to display. Default 10.

# **Command Default**

No default behavior or values.

## **Command Modes**

**EXEC** 

# **Command History**

| Release   | Modification                 |
|-----------|------------------------------|
| 2.0.0.306 | This command was introduced. |

# **Usage Guidelines**

# **Table 2: Show Process Field Descriptions**

| Field   | Description                         |
|---------|-------------------------------------|
| USER    | Logged-in user.                     |
| PID     | Process ID.                         |
| TIME    | The time the command was last used. |
| TT      | Terminal that controls the process. |
| COMMAND | Type of process or command used.    |

| ise/admin#      | show | w process |    |                 |
|-----------------|------|-----------|----|-----------------|
| USER            | PID  | TIME      | TT | COMMAND         |
| root            | 1    | 00:00:02  | ?  | init            |
| root            | 2    | 00:00:00  | ?  | migration/0     |
| root            | 3    | 00:00:00  | ?  | ksoftirqd/0     |
| root            | 4    | 00:00:00  | ?  | watchdog/0      |
| root            | 5    | 00:00:00  | ?  | events/0        |
| root            | 6    | 00:00:00  | ?  | khelper         |
| root            | 7    | 00:00:00  | ?  | kthread         |
| root            | 10   | 00:00:01  | ?  | kblockd/0       |
| root            | 11   | 00:00:00  | ?  | kacpid          |
| root            | 170  | 00:00:00  | ?  | cqueue/0        |
| root            | 173  | 00:00:00  | ?  | khubd           |
| root            | 175  | 00:00:00  | ?  | kseriod         |
| root            | 239  | 00:00:32  | ?  | kswapd0         |
| root            | 240  | 00:00:00  | ?  | aio/0           |
| root            | 458  | 00:00:00  | ?  | kpsmoused       |
| root            | 488  | 00:00:00  | ?  | mpt_poll_0      |
| root            | 489  | 00:00:00  | ?  | scsi_eh_0       |
| root            | 492  | 00:00:00  | ?  | ata/0           |
| root            | 493  | 00:00:00  | ?  | ata_aux         |
| root            | 500  | 00:00:00  | ?  | kstriped        |
| root            | 509  | 00:00:07  | ?  | kjournald       |
| root            | 536  | 00:00:00  | ?  | kauditd         |
| root            |      | 00:00:00  | ?  | udevd           |
| root            | 1663 | 00:00:00  | ?  | kmpathd/0       |
| root            | 1664 | 00:00:00  | ?  | kmpath_handlerd |
|                 |      | 00:00:00  | ?  | kjournald       |
| root            | 1693 | 00:00:00  | ?  | kjournald       |
|                 |      | 00:00:00  | ?  | kjournald       |
| root            | 1697 | 00:00:00  | ?  | kjournald       |
| root            | 2284 | 00:00:00  | ?  | auditd          |
| root            | 2286 | 00:00:00  | ?  | audispd         |
| root            | 2318 | 00:00:10  | ?  | debugd          |
| rpc             | 2350 | 00:00:00  | ?  | portmap         |
| root            | 2381 | 00:00:00  | ?  | rpciod/0        |
| More            |      |           |    |                 |
| i a a / a dmin# |      |           |    |                 |

# show repository

To display the file contents of the repository, use the **show repository** command in EXEC mode.

**show repository** repository-name

| Syntax |  |
|--------|--|
|        |  |
|        |  |

| repository-name | Name of the repository whose contents you want to view. Supports up t |
|-----------------|-----------------------------------------------------------------------|
|                 | alphanumeric characters.                                              |

#### **Command Default**

No default behavior or values.

# **Command Modes**

**EXEC** 

# **Command History**

| Release   | Modification                 |
|-----------|------------------------------|
| 2.0.0.306 | This command was introduced. |

# **Usage Guidelines**

To view the contents of the repository, use the **show repository** command.

# **Example**

ise/admin# show repository myrepository
backl.tar.gpg
back2.tar.gpg
ise/admin#

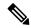

Note

If you have enabled PKI authentication for an SFTP repository, you must generate the public key for the repository from the ISE CLI in addition to generating it from the ISE GUI. When the SFTP repository is configured from the ISE GUI, the public key on Cisco ISE is generated only for the root user and not for the admin user (user with which all commands can be run from the CLI). Follow these steps to verify and configure the public key from the ISE CLI:

1. Verify whether the crypto key is yet generated or not. If the output for the following command is empty it means that the crypto key is not generated.

```
ise24/admin# show crypto key
```

- 2. Hence from the CLI EXEC mode generate the key using the command: crypto key generate rsa passphrase <secretkey>.
- **3.** From the following we can now confirm that the crypto key is generated successfully:

```
ise24/admin# show crypto key admin public key: ssh-rsa SHA256:eEziR/ARPyFo1WptgI+y5WNjGIrgfPmEpEswVY7Qjb0 admin@ise24
```

- **4.** After this, the admin needs to export the public key for 'admin' user using the command:**crypto key export <sample-name> repository <another-repository-name>**.
- 5. Now open the file saved to the **<another-repository-name>** and add it to **/home/<username>/.ssh/authorized\_keys** folder in the SFTP server.

# show restore

To display the restore history and the status of restore, use the **show restore** command in EXEC mode.

show restore {history | status}

| ^  | _     | _    |            |      |
|----|-------|------|------------|------|
| ·. | /ntav | Hace | <b>YII</b> | tion |
| J١ | /ntax | DCOL | , I I N    | uvii |
|    |       |      |            |      |

| history | Displays the restore history on the system.   |
|---------|-----------------------------------------------|
| status  | Displays the status of restore on the system. |

#### **Command Default**

No default behavior or values.

#### **Command Modes**

**EXEC** 

#### **Command History**

| Release   | Modification                 |
|-----------|------------------------------|
| 2.0.0.306 | This command was introduced. |

#### **Usage Guidelines**

# show running-config

To display the contents of the currently running configuration file or the configuration, use the **show running-config** command in EXEC mode.

This command has no keywords and arguments.

#### show running-config

#### **Command Default**

None

#### **Command Modes**

**EXEC** 

#### **Command History**

| Release   | Modification                 |
|-----------|------------------------------|
| 2.0.0.306 | This command was introduced. |

#### **Usage Guidelines**

The **show running-config** command displays all of the running configuration information.

```
ise/admin# show running-config
Generating configuration...
hostname ise
ip domain-name cisco.com
interface GigabitEthernet 0
  ip address 172.23.90.113 255.255.255.0
  ipv6 address autoconfig
ip name-server 171.70.168.183
ip default-gateway 172.23.90.1
clock timezone UTC
ntp server time.nist.gov
username admin password hash $1$JbbHvKVG$xMZ/XL4tH15Knf.FfcZZr. role admin
service sshd
password-policy
 lower-case-required
 upper-case-required
 digit-required
 no-username
 disable-cisco-passwords
 min-password-length 6
logging localhost
logging loglevel 6
cdp timer 60
cdp holdtime 180
```

```
cdp run GigabitEthernet 0
!
icmp echo on
!
ise/admin#
```

# show snmp engineid

To display the default or configured engine ID, use the **show snmp engineid** command in EXEC mode. This command displays the identification of the local SNMP engine and all remote engines that have been configured on the device.

# show snmp engineid

#### **Command Default**

No default behavior or values.

# **Command Modes**

**EXEC** 

#### **Command History**

| Release   | Modification                                                                                 |
|-----------|----------------------------------------------------------------------------------------------|
| 2.0.0.306 | This command was introduced.                                                                 |
| 3.1       | The command was updated from <b>show snmp engineid</b> to <b>show snmp-server engineid</b> . |

#### **Example**

ise/admin# show snmp engineid Local SNMP EngineID: 0x1234567

ise/admin#

# show snmp user

To display a list of defined snmp users, use the **show snmp user** command in EXEC mode.

show snmp user

#### **Command Default**

No default behavior or values.

# **Command Modes**

**EXEC** 

# **Command History**

| Release   | Modification                                                                         |
|-----------|--------------------------------------------------------------------------------------|
| 2.0.0.306 | This command was introduced.                                                         |
| 3.1       | The command was updated from <b>show snmp user</b> to <b>show snmp-server user</b> . |

# **Example**

ise/admin# show snmp user

User: snmp3

EngineID: 80001f88044b4951504a375248374c55

Auth Protocol: sha Priv Protocol: aes-128

ise/admin#

# show startup-config

To display the contents of the startup configuration file or the configuration, use the **show startup-config** command in EXEC mode.

This command has no keywords and arguments.

#### show startup-config

#### **Command Default**

None

#### **Command History**

| Release   | Modification                 |
|-----------|------------------------------|
| 2.0.0.306 | This command was introduced. |

#### **Usage Guidelines**

The **show startup-config** command displays all of the startup configuration information.

```
ise/admin# show startup-config
hostname ise
ip domain-name cisco.com
interface GigabitEthernet 0
  ip address 172.23.90.113 255.255.255.0
  ipv6 address autoconfig
ip name-server 171.70.168.183
ip default-gateway 172.23.90.1
clock timezone UTC
ntp server time.nist.gov
username admin password hash $1$JbbHvKVG$xMZ/XL4tH15Knf.FfcZZr. role admin
service sshd
password-policy
 lower-case-required
 upper-case-required
 digit-required
 no-username
 disable-cisco-passwords
 min-password-length 6
logging localhost
logging loglevel 6
cdp timer 60
cdp holdtime 180
cdp run GigabitEthernet 0
icmp echo on
```

! ise/admin#

# show tech-support

To display technical support information, including e-mail, use the **show tech-support** command in EXEC mode.

**show tech-support** > *file-name* 

show tech-support file file-name

### **Syntax Description**

| >         | Redirects output to a file.                                                         |
|-----------|-------------------------------------------------------------------------------------|
| file      | Saves any technical support data as a file in the local disk.                       |
| file-name | Filename to save technical support data. Supports up to 80 alphanumeric characters. |

#### **Command Default**

Passwords and other security information do not appear in the output.

#### **Command Modes**

**EXEC** 

#### **Command History**

| Release   | Modification                 |
|-----------|------------------------------|
| 2.0.0.306 | This command was introduced. |

#### **Usage Guidelines**

The **show tech-support** command is useful for collecting a large amount of information about the Cisco ISE server for troubleshooting purposes. You can then provide output to technical support representatives when reporting a problem.

ISE PROCESS NAME STATE PROCESS ID
--More-(press Spacebar to continue)
ise/admin#

```
ise/admin# show tech-support
*********
Displaying ISE version ...
**********
Cisco Identity Services Engine
_____
Version : 1.4.0.205
Build Date : Tue 03 Mar 2015 05:37:10 AM UTC
Install Date : Tue 03 Mar 2015 08:25:37 PM UTC
********
Displaying Clock ...
*********
Mon Mar 16 03:51:35 UTC 2015
*********
Displaying UDI ...
********
ISE-VM-K9
*********
Displaying ISE application status \dots
*********
ISE PROCESS NAME
                        STATE
                                    PROCESS ID
--More--
(press Spacebar to continue)
ise/admin#
```

# show terminal

To obtain information about the terminal configuration parameter settings, use the **show terminal** command in EXEC mode.

This command has no keywords and arguments.

#### show terminal

#### **Command Default**

No default behavior or values.

#### **Command Modes**

**EXEC** 

### **Command History**

| Release   | Modification                 |
|-----------|------------------------------|
| 2.0.0.306 | This command was introduced. |

# **Usage Guidelines**

The following table describes the fields of the show terminal output.

#### **Table 3: Show Terminal Field Descriptions**

| Field                       | Description                                                                  |
|-----------------------------|------------------------------------------------------------------------------|
| TTY: /dev/pts/0             | Displays standard output to type of terminal.                                |
| Type: "vt100"               | Type of current terminal used.                                               |
| Length: 27 lines            | Length of the terminal display.                                              |
| Width: 80 columns           | Width of the terminal display, in character columns.                         |
| Session Timeout: 30 minutes | Length of time, in minutes, for a session, after which the connection closes |

# **Example**

ise/admin# show terminal
TTY: /dev/pts/0 Type: "vt100"
Length: 27 lines, Width: 80 columns
Session Timeout: 30 minutes
ise/admin#

# show timezone

To display the time zone as set on the system, use the **show timezone** command in EXEC mode.

This command has no keywords and arguments.

show timezone

This command has no keywords and arguments.

**Command Default** 

No default behavior or values.

**Command Modes** 

**EXEC** 

**Command History** 

| Release   | Modification                 |
|-----------|------------------------------|
| 2.0.0.306 | This command was introduced. |

# **Usage Guidelines**

# **Example**

ise/admin# show timezone
UTC
ise/admin#

# show timezones

To obtain a list of time zones from which you can select, use the **show timezones** command in EXEC mode.

This command has no keywords and arguments.

#### show timezones

#### **Command Default**

No default behavior or values.

# **Command Modes**

**EXEC** 

#### **Command History**

| Release   | Modification                 |
|-----------|------------------------------|
| 2.0.0.306 | This command was introduced. |

# **Usage Guidelines**

See the clock timezone section, for examples of the time zones available for the Cisco ISE server.

## **Example**

ise/admin# show timezones
Africa/Cairo
Africa/Banjul
Africa/Nouakchott
Africa/Gaborone
Africa/Bangui
Africa/Malabo
Africa/Lusaka
Africa/Conakry
Africa/Freetown
Africa/Bamako
--More-(press Spacebar to continue)
ise/admin#

# show udi

To display information about the Unique Device Identifier (UDI) of the Cisco ISE appliance, use the **show** udi command in EXEC mode.

This command has no keywords and arguments.

#### show udi

#### **Command Default**

No default behavior or values.

#### **Command Modes**

**EXEC** 

# **Command History**

| Release   | Modification                 |
|-----------|------------------------------|
| 2.0.0.306 | This command was introduced. |

# **Usage Guidelines**

# Example 1

ise/admin# show udi SPID: ISE-3415-K9 VPID: V01 Serial: LAB12345678

ise/admin#

#### Example 2

The following output appears when you run the **show udi** command on VMware servers.

ise/admin# show udi SPID: ISE-VM-K9 VPID: V01 Serial: 5C79C84ML9H

ise/admin#

# show uptime

To display the length of time, the Cisco ISE server has been up since the last reboot, use the **show uptime** command in EXEC mode.

**show uptime** > *file-name* 

# **Syntax Description**

| >         | Redirects output to a file.                                                                                                    |
|-----------|----------------------------------------------------------------------------------------------------|
| file-name | Name of the file to redirect.                                                                                                    |
| 1         | Output modifier variables:                                                                                                    |
|           | • begin—Matched pattern. Supports up to 80 alphanumeric characters.                                                                           |
|           | <ul> <li>count—Count the number of lines in the output. Add number after the count.</li> </ul>                                                |
|           | • end—End with line that matches. Supports up to 80 alphanumeric characteristics                                                              |
|           | <ul> <li>exclude—Exclude lines that match. Supports up to 80 alphanumeric<br/>characters.</li> </ul>                                          |
|           | <ul> <li>include—Include lines that match. Supports up to 80 alphanumeric<br/>characters.</li> </ul>                                          |
|           | <ul> <li>last—Display last few lines of output. Add number after the word last<br/>Supports up to 80 lines to display. Default 10.</li> </ul> |

# **Command Default**

No default behavior or values.

# **Command Modes**

**EXEC** 

# **Command History**

| Release   | Modification                 |
|-----------|------------------------------|
| 2.0.0.306 | This command was introduced. |

# **Usage Guidelines**

Use this **show uptime** to check for how long the Cisco ISE server has been up since the last reboot.

# **Example**

ise/admin# show uptime
3 day(s), 18:55:02
ise/admin#

# show users

To display the list of users logged in to the Cisco ISE server, use the **show users** command in EXEC mode.

**show users** > *file-name* 

| •      | _    |     |      |
|--------|------|-----|------|
| Syntax | Desc | rip | tıon |

| > Redirects output to a file. |                                                                                                    |
|-------------------------------|----------------------------------------------------------------------------------------------------|
| file-name                     | Name of the file to redirect.                                                                                      |
| /                             | Output modifier variables:                                                                                         |
|                               | • begin—Matched pattern. Supports up to 80 alphanumeric characte                                                   |
|                               | <ul> <li>count—Count the number of lines in the output. Add number after to<br/>count.</li> </ul>                  |
|                               | • end—End with line that matches. Supports up to 80 alphanumeric ch                                                |
|                               | <ul> <li>exclude—Exclude lines that match. Supports up to 80 alphanumer<br/>characters.</li> </ul>                 |
|                               | <ul> <li>include—Include lines that match. Supports up to 80 alphanumeric<br/>characters.</li> </ul>               |
|                               | • last—Display last few lines of output. Add number after the word Supports up to 80 lines to display. Default 10. |

#### **Command Default**

No default behavior or values.

#### **Command Modes**

**EXEC** 

# **Command History**

| Release   | Modification                 |
|-----------|------------------------------|
| 2.0.0.306 | This command was introduced. |

# **Usage Guidelines**

Use this **show users** command to check the list of users logged into the Cisco ISE server.

# **Example**

ise/admin# show users

USERNAME ROLE HOST TTY LOGIN DATETIME

admin Admin 10.77.202.52 pts/0 Tue Feb 26 20:36:41 2013

-----
DETACHED SESSIONS:
-----
USERNAME ROLE STARTDATE

% No disonnected user sessions present
ise/admin#

# show version

To display information about the software version of the system and software installation information, use the **show version** command in EXEC mode.

**show version** > *file-name* 

#### show version history

# **Syntax Description**

| >         | Redirects output to a file.                                                                                                    |
|-----------|----------------------------------------------------------------------------------------------------|
| file-name | Name of the file to redirect.                                                                                                    |
| history   | Shows software version history information.                                                                                                   |
| 1         | Output modifier variables:                                                                                                    |
|           | • begin—Matched pattern. Supports up to 80 alphanumeric characters.                                                                           |
|           | • count—Count the number of lines in the output. Add number after the count.                                                                  |
|           | • end—End with line that matches. Supports up to 80 alphanumeric characteristics                                                              |
|           | • exclude—Exclude lines that match. Supports up to 80 alphanumeric characters.                                                                |
|           | • include—Include lines that match. Supports up to 80 alphanumeric characters.                                                                |
|           | <ul> <li>last—Display last few lines of output. Add number after the word last<br/>Supports up to 80 lines to display. Default 10.</li> </ul> |

### **Command Default**

No default behavior or values.

### **Command Modes**

**EXEC** 

#### **Command History**

| Release   | Modification                 |
|-----------|------------------------------|
| 2.0.0.306 | This command was introduced. |

#### **Usage Guidelines**

This command displays version information about the Cisco ADE-OS software running in the Cisco ISE server, and also displays the Cisco ISE version.

#### **Example 1**

ise/admin# show version

All rights reserved.

Cisco Application Deployment Engine OS Release: 3.0 ADE-OS Build Version: 3.0.3.030 ADE-OS System Architecture: x86\_64
Copyright (c) 2005-2014 by Cisco Systems, Inc.

Hostname: docs-ise-23-lnx

Version information of installed applications

Cisco Identity Services Engine

-----

Version : 2.3.0.297
Build Date : Mon Jul 24 18:51:29 2017
Install Date : Wed Jul 26 13:59:41 2017

ise/admin#

#### Example 2

ise/admin# show version history

-----

Install Date: Wed Jul 26 19:02:13 UTC 2017

Application: ise Version: 2.3.0.297

Install type: Application Install
Bundle filename: ise.tar.gz
Repository: SystemDefaultPkgRepos

ise/admin#

show version

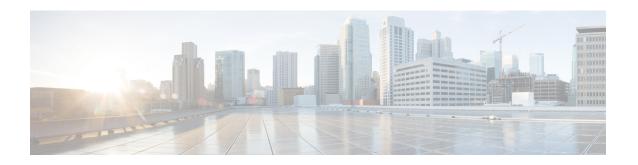

# **Cisco ISE CLI Commands in Configuration Mode**

This chapter describes commands that are used in configuration (config) mode in the Cisco ISE command-line interface (CLI). Each of the command in this chapter is followed by a brief description of its use, command syntax, usage guidelines, and one or more examples.

- Switch to Configuration Mode in EXEC Mode, on page 167
- Configuring Cisco ISE in the Configuration Mode, on page 168
- Configuring Cisco ISE in the Configuration Submode, on page 169
- CLI Configuration Command Default Settings, on page 170
- backup interface, on page 171
- cdp holdtime, on page 174
- cdp run, on page 175
- cdp timer, on page 176
- clear screen, on page 177
- clock timezone, on page 178
- cls, on page 181
- conn-limit, on page 182
- service cache, on page 183
- do, on page 184
- end, on page 187
- exit, on page 188
- hostname, on page 189
- icmp echo, on page 191
- identity-store, on page 192
- interface, on page 193
- ip address, on page 195
- ip default-gateway, on page 197
- ip domain-name, on page 198
- ip host, on page 199
- ip mtu, on page 201
- ip name-server, on page 202
- ip route, on page 204
- ipv6 address, on page 206
- ipv6 address autoconfig, on page 208
- ipv6 address dhcp, on page 210

- ipv6 enable, on page 211
- ipv6 route, on page 213
- kron occurrence, on page 215
- kron policy-list, on page 217
- logging, on page 219
- max-ssh-sessions, on page 220
- ntp, on page 221
- ntp authentication-key, on page 222
- ntp server, on page 224
- rate-limit, on page 227
- password-policy, on page 229
- repository, on page 231
- service, on page 234
- shutdown, on page 236
- snmp-server enable, on page 237
- snmp-server user, on page 239
- snmp-server host, on page 241
- snmp-server community, on page 243
- snmp-server contact, on page 244
- snmp-server location, on page 245
- snmp-server trap dskThresholdLimit, on page 246
- snmp engineid, on page 247
- synflood-limit, on page 248
- username, on page 249
- which, on page 251

# **Switch to Configuration Mode in EXEC Mode**

In EXEC mode, you can enter into configuration mode by running the **configure** or **configure terminal** (**conf t**) command.

You cannot enter configuration commands directly in EXEC mode from the Cisco ISE CLI. Some of the configuration commands require you to enter the configuration submode to complete the command configuration.

To exit configuration mode, enter the exit, end, or Ctrl-z command.

Configuration commands include **interface**, **Policy List**, and **repository**.

You can perform configuration tasks in configuration mode. You must save your configuration changes so that you preserve them during a system reload or power outage.

When you save the configuration, these commands remain across Cisco ISE server reboots, but only if you run either of these commands:

- copy running-config startup-config
- write memory

# **Configuring Cisco ISE in the Configuration Mode**

You can enter configuration and configuration submodes commands to change the actual configuration of the Cisco ISE server in configuration mode.

**Step 1** Enter **configure terminal** to enter into the configuration mode.

```
ise/admin# configure terminal
Enter configuration commands, one per line. End with CNTL-Z.
ise/admin(config)# (configuration mode)
```

**Step 2** Enter a question mark (?) to obtain a listing of commands in the configuration mode.

```
ise/admin(config)# ?
Configure commands:
        CDP Configuration parameters
cdp
clock
               Configure timezone
            Configure a TCP connection limit from source IP
conn-limit
do
                EXEC command
                Exit from configure mode
               Exit from configure mode
exit.
              Configure hostname
icmp
                Configure icmp echo requests
interface
                Configure interface
                Configure IP features
ip
kron
                Configure command scheduler
             Configure system logging
logging
max-ssh-sessions Configure number of concurrent SSH sessions
               Negate a command or set its defaults
                Specify NTP configuration
ntp
password-policy Password Policy Configuration
rate-limit
                Configure a TCP/UDP/ICMP packet rate limit from source IP
repository
               Configure Repository
service
               Specify service to manage
                Configure snmp server
snmp-server
                 Configure a TCP SYN packet rate limit
synflood-limit
                User creation
username
```

**Step 3** Enter into the configuration submode. The configuration mode has several configuration submodes. Each of these submodes places you deeper in the prompt hierarchy. From this level, you can enter commands directly into the Cisco ISE configuration.

```
ise/admin(config) # interface GigabitEthernet 0
ise/admin(config-GigabitEthernet) #
```

Step 4 Enter exit in sequence at the command prompt to exit both Configuration and EXEC modes. When you enter exit, Cisco ISE backs you out one level and returns you to the previous level. When you enter exit again, Cisco ISE backs you out to the EXEC level.

```
ise/admin(config)# exit
ise/admin# exit
```

# **Configuring Cisco ISE in the Configuration Submode**

You can enter commands for specific configurations in the configuration submodes. You can use the **exit** or **end** command to exit this prompt and return to the configuration prompt.

**Step 1** Enter **configure terminal** to enter into the configuration mode.

```
ise/admin# configure terminal
Enter configuration commands, one per line. End with CNTL-Z.
ise/admin(config)# (configuration mode)
```

**Step 2** Enter into the configuration submode.

```
ise/admin# configure terminal
ise/admin(config)# interface GigabitEthernet 0
ise/admin(config-GigabitEthernet)# ?
Configure ethernet interface:
 backup Configure NIC bonding feature
           EXEC command
  end
           Exit from configure mode
  exit.
          Exit from this submode
           Configure IP features
  ip
  ipv6
           Configure IPv6 features
           Negate a command or set its defaults
 no
  shutdown Shutdown the interface
ise/admin(config-GigabitEthernet)#
```

**Step 3** Enter **exit** at the command prompt to exit both configuration submode and configuration mode.

```
ise/admin(config-GigabitEthernet)# exit
ise/admin(config)# exit
ise/admin#
```

# **CLI Configuration Command Default Settings**

CLI configuration commands can have a default form, which returns the command settings to the default values. Most commands disable by default, so in such cases using the default form has the same result as using the **no** form of the command.

However, some commands are enabled by default and have variables set to certain default values. In these cases, the default form of the command enables the command and sets the variables to their default values.

# backup interface

To configure two Ethernet interfaces in to a single virtual interface for high availability (also called as the NIC bonding or NIC teaming feature), use the **backup interface** command in configuration submode. To remove the NIC bonding configuration, use the **no** form of this command. When two interfaces are bonded, the two NICs appear to be a single device with a single MAC address.

The NIC bonding feature in Cisco ISE does not support load balancing or link aggregation features. Cisco ISE supports only the high availability feature of NIC bonding.

The bonding of interfaces ensures that Cisco ISE services are not affected when there is:

- Physical interface failure
- Loss of switch port connectivity (shut or failure)
- · Switch line card failure

When two interfaces are bonded, one of the interfaces becomes the primary interface and the other becomes the backup interface. When two interfaces are bonded, all traffic normally flows through the primary interface. If the primary interface fails for some reason, the backup interface takes over and handles all the traffic. The bond takes the IP address and MAC address of the primary interface.

When you configure the NIC bonding feature, Cisco ISE pairs fixed physical NICs to form bonded NICs. The following table outlines which NICs can be bonded together to form a bonded interface.

| Cisco ISE Physical NIC<br>Name | Linux Physical NIC Name | Role in Bonded NIC | Bonded NIC Name |
|--------------------------------|-------------------------|--------------------|-----------------|
| Gigabit Ethernet 0             | Eth0                    | Primary            | Bond 0          |
| Gigabit Ethernet 1             | Eth1                    | Backup             |                 |
| Gigabit Ethernet 2             | Eth2                    | Primary            | Bond 1          |
| Gigabit Ethernet 3             | Eth3                    | Backup             |                 |
| Gigabit Ethernet 4             | Eth4                    | Primary            | Bond 2          |
| Gigabit Ethernet 5             | Eth5                    | Backup             |                 |

The NIC bonding feature is supported on all supported platforms and node personas. The supported platforms include:

- SNS-3400 series appliances Bond 0 and 1 (Cisco ISE 3400 series appliances support up to 4 NICs)
- SNS-3500 series appliances Bond 0, 1, and 2
- VMware virtual machines Bond 0, 1, and 2 (if six NICs are available to the virtual machine)
- Linux KVM nodes Bond 0, 1, and 2 (if six NICs are available to the virtual machine)

| •      | D : .:      |  |
|--------|-------------|--|
| Syntax | Description |  |
| Oyntur | Description |  |

| backup interface | Configures the NIC bonding feature.                                      |
|------------------|--------------------------------------------------------------------------|
| GigabitEthernet  | Configures the Gigabit Ethernet interface specified as the backup interf |

0 - 3

Number of the Gigabit Ethernet port to configure as the backup interface.

#### **Command Default**

No default behavior or values.

### **Command Modes**

Interface configuration submode (config-GigabitEthernet)#

#### **Command History**

| Release   | Modification                 |
|-----------|------------------------------|
| 2.1.0.474 | This command was introduced. |

#### **Usage Guidelines**

- As Cisco ISE supports up to six Ethernet interfaces, it can have only three bonds, bond 0, bond 1, and bond 2.
- You cannot change the interfaces that are part of a bond or change the role of the interface in a bond.
   Refer to the above table for information on which NICs can be bonded together and their role in the bond.
- The Eth0 interface acts as both the management interface as well as the runtime interface. The other interfaces act as runtime interfaces.
- Before you create a bond, the primary interface (primary NIC) must be assigned an IP address. The Eth0 interface must be assigned an IPv4 address before you create bond 0. Similarly, before you create bond 1 and 2, Eth2 and Eth4 interfaces must be assigned an IPv4 or IPv6 address, respectively.
- Before you create a bond, if the backup interface (Eth1, Eth3, and Eth5) has an IP address assigned, remove the IP address from the backup interface. The backup interface should not be assigned an IP address.
- You can choose to create only one bond (bond 0) and allow the rest of the interfaces to remain as is. In
  this case, bond 0 acts as the management interface and runtime interface, and the rest of the interfaces
  act as runtime interfaces.
- You can change the IP address of the primary interface in a bond. The new IP address is assigned to the bonded interface because it assumes the IP address of the primary interface.
- When you remove the bond between two interfaces, the IP address assigned to the bonded interface is assigned back to the primary interface.
- If you want to configure the NIC bonding feature on a Cisco ISE node that is part of a deployment, you must deregister the node from the deployment, configure NIC bonding, and then register the node back to the deployment.
- If a physical interface that acts as a primary interface in a bond (Eth0, Eth2, or Eth4 interface) has static route configured, the static routes are automatically updated to operate on the bonded interface instead of the physical interface.

#### **Example 1 - Configure NIC Bonding**

The following procedure explains how you can configure bond 0 between Eth0 and Eth1 interfaces.

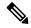

Note

If a physical interface that acts as a backup interface (for example, Eth1, Eth3, Eth5 interfaces), is configured with an IP address, you must remove the IP address from the backup interface. The backup interface should not be assigned an IP address.

```
ise/admin# configure terminal
Enter configuration commands, one per line. End with CNTL/Z.
ise/admin(config)# interface gigabitEthernet 0
ise/admin(config-GigabitEthernet)# backup interface gigabitEthernet 1
Changing backup interface configuration may cause ISE services to restart.
Are you sure you want to proceed? Y/N [N]: Y
Stopping ISE Monitoring & Troubleshooting Log Processor...
ISE PassiveID Service is disabled
ISE pxGrid processes are disabled
Stopping ISE Application Server...
Stopping ISE Certificate Authority Service...
Stopping ISE EST Service...
ISE Sxp Engine Service is disabled
Stopping ISE Profiler Database ...
Stopping ISE Indexing Engine...
Stopping ISE Monitoring & Troubleshooting Session Database...
Stopping ISE AD Connector...
Stopping ISE Database processes...
Starting ISE Monitoring & Troubleshooting Session Database...
Starting ISE Profiler Database...
Starting ISE Application Server...
Starting ISE Indexing Engine...
Starting ISE Certificate Authority Service...
Starting ISE EST Service...
Starting ISE Monitoring & Troubleshooting Log Processor...
Starting ISE AD Connector...
Note: ISE Processes are initializing. Use 'show application status ise'
      CLI to verify all processes are in running state.
ise/admin(config-GigabitEthernet)#
```

### **Example 2 - Verify NIC Bonding Configuration**

To verify if NIC bonding feature is configured, run the **show running-config** command from the Cisco ISE CLI. You will see an output similar to the following:

```
! interface GigabitEthernet 0 ipv6 address autoconfig ipv6 enable backup interface GigabitEthernet 1 ip address 192.168.118.214 255.255.255.0 !
```

In the output above, "backup interface GigabitEthernet 1" indicates that NIC bonding is configured on Gigabit Ethernet 0, with Gigabit Ethernet 0 being the primary interface and Gigabit Ethernet 1 being the backup interface. Also, the ADE-OS configuration does not display an IP address on the backup interface in the running config, even though the primary and backup interfaces effectively have the same IP address.

You can also run the **show interfaces** command to see the bonded interfaces.

# cdp holdtime

To specify the amount of time for which the receiving device should hold a Cisco Discovery Protocol packet from the Cisco ISE server before discarding it, use the **cdp holdtime** command in configuration mode.

## cdp holdtime seconds

To revert to the default setting, use the **no** form of this command.

#### no cdp holdtime

#### **Syntax Description**

| holdtime | Specifies the Cisco Discovery Protocol hold time advertised.                     |
|----------|----------------------------------------------------------------------------------|
| seconds  | Advertised hold time value, in seconds. The value ranges from 10 to 255 seconds. |

## **Command Default**

The default CDP holdtime, in seconds is 180.

### **Command Modes**

Configuration (config)#

## **Command History**

| Release   | Modification                 |
|-----------|------------------------------|
| 2.0.0.306 | This command was introduced. |

## **Usage Guidelines**

Cisco Discovery Protocol packets transmit with a time to live, or hold time, value. The receiving device will discard the Cisco Discovery Protocol information in the Cisco Discovery Protocol packet after the hold time has elapsed.

The **cdp holdtime** command takes only one argument; otherwise, an error occurs.

#### **Example**

ise/admin(config) # cdp holdtime 60
ise/admin(config) #

## cdp run

To enable the Cisco Discovery Protocol on all interfaces, use the **cdp run** command in configuration mode.

cdp run GigabitEthernet

To disable the Cisco Discovery Protocol, use the **no** form of this command.

### no cdp run

| •      | _     |    |      |
|--------|-------|----|------|
| Syntax | Descr | 'n | tınn |
|        |       |    |      |

| run             | Enables the Cisco Discovery Protocol. Disables the Cisco Discovery Pr when you use the <b>no</b> form of the <b>cdp run</b> command. |
|-----------------|----------------------------------------------------------------------------------------------------|
| GigabitEthernet | (Optional). Specifies the GigabitEthernet interface on which to enable the Discovery Protocol.                                       |
| 0-3             | Specifies the GigabitEthernet interface number on which to enable the Obiscovery Protocol.                                           |

#### **Command Default**

No default behavior or values.

#### **Command Modes**

Configuration (config)#

## **Command History**

| Release   | Modification                 |
|-----------|------------------------------|
| 2.0.0.306 | This command was introduced. |

## **Usage Guidelines**

The command has one optional argument, which is an interface name. Without an optional interface name, the command enables the Cisco Discovery Protocol on all interfaces.

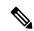

Note

The default for this command is on interfaces that are already up and running. When you are bringing up an interface, stop the Cisco Discovery Protocol first; then, start the Cisco Discovery Protocol again.

## **Example**

ise/admin(config) # cdp run GigabitEthernet 0
ise/admin(config) #

# cdp timer

To specify how often the Cisco ISE server sends Cisco Discovery Protocol updates, use the **cdp timer** command in configuration mode.

## cdp timer seconds

To revert to the default setting, use the **no** form of this command.

#### no cdp timer

### **Syntax Description**

| timer   | Refreshes at the time interval specified.                                                                                            |  |
|---------|----------------------------------------------------------------------------------------------------|--|
| seconds | Specifies how often, in seconds, the Cisco ISE server sends Cisco Discover Protocol updates. The value ranges from 5 to 254 seconds. |  |

#### **Command Default**

The default refreshing time interval value, in seconds is 60.

#### **Command Modes**

Configuration (config)#

## **Command History**

| Release   | Modification                 |
|-----------|------------------------------|
| 2.0.0.306 | This command was introduced. |

## **Usage Guidelines**

Cisco Discovery Protocol packets transmit with a time to live, or hold time, value. The receiving device will discard the Cisco Discovery Protocol information in the Cisco Discovery Protocol packet after the hold time has elapsed.

The **cdp timer** command takes only one argument; otherwise, an error occurs.

#### Example

ise/admin(config) # cdp timer 60
ise/admin(config) #

## clear screen

To clear the contents of terminal screen, use the **clear screen** command in configuration mode.

#### clear screen

## **Syntax Description**

This command has no keywords and arguments.

#### **Command Default**

No default behavior or values.

#### **Command Modes**

Configuration (config)#

## **Command History**

| Release   | Modification                 |
|-----------|------------------------------|
| 2.0.0.306 | This command was introduced. |

## **Usage Guidelines**

**clear screen** is a hidden command. Although **clear screen** is available in Cisco ISE, the CLI interactive Help does not display it if you attempt to view it by entering a question mark at the command line.

## **Example**

The following example shows how to clear the contents of the terminal:

ise/admin(config)# clear screen
ise/admin#

## clock timezone

To set the time zone, use the **clock timezone** command in configuration mode.

clock timezone timezone

To disable the time zone, use the **no** form of this command.

#### no clock timezone

## **Syntax Description**

| timezone | Configures system timezone.                                                                     |  |
|----------|-------------------------------------------------------------------------------------------------|--|
| timezone | Name of the time zone visible when in standard time. Supports up to 64 alphanumeric characters. |  |

If you have the primary Administration node (PAN) auto-failover configuration enabled, disable it before you set the time zone. You can enable it after the time zone is set.

#### **Command Default**

Coordinated Universal Time (UTC)

#### **Command Modes**

Configuration (config)#

#### **Command History**

| Release   | Modification                                        |  |
|-----------|-----------------------------------------------------|--|
| 2.0.0.306 | This command was introduced.                        |  |
| 3.2       | The no form of this command is no longer supported. |  |

#### **Usage Guidelines**

The system internally keeps time in UTC. If you do not know your specific time zone, you can enter the region, country, and city (see Tables 4-1, 4-2, and 4-3 for common time zones and time zones for Australia and Asia to enter on your system).

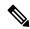

Note

Several more time zones are available to you. Enter **show timezones** and a list of all time zones available appears in the Cisco ISE server. Choose the most appropriate one for your time zone.

If you have the PAN auto-failover configuration enabled in your deployment, the following message appears:

PAN Auto Failover is enabled, this operation is not allowed! Please disable PAN Auto-failover first.

## **Example**

ise/admin(config)# clock timezone EST
ise/admin(config)# exit
ise/admin# show timezone
EST
ise/admin#

## **Changing the Time Zone on Cisco ISE Nodes**

Changing the time zone on the PSN or MnT nodes of a Cisco ISE appliance after installation, causes some known issues with the sorting order of the live logs and live sessions pages. The old logs and sessions are not diplayed in the right sorting order based on timestamps. New sessions created after the time zone change are sorted and displayed in the right order. ISE reports may also have data inconsistencies in the timestamp fields and incorrect sorting order.

## **Common Time Zones**

Table 4: Table 4-1 Common Time Zones (Continued)

| Acronym or name                                          | Time Zone Name                            |  |  |
|----------------------------------------------------------|-------------------------------------------|--|--|
| Europe                                                   |                                           |  |  |
| GMT, GMT0, GMT-0, GMT+0, UTC, Greenwich, Universal, Zulu | Greenwich Mean Time, as UTC               |  |  |
| GB                                                       | British                                   |  |  |
| GB-Eire, Eire                                            | Irish                                     |  |  |
| WET                                                      | Western Europe Time, as UTC               |  |  |
| CET                                                      | Central Europe Time, as UTC + 1 hour      |  |  |
| EET                                                      | Eastern Europe Time, as UTC + 2 hours     |  |  |
| United States and Canada                                 |                                           |  |  |
| EST, EST5EDT                                             | Eastern Standard Time, as UTC - 5 hours   |  |  |
| CST, CST6CDT                                             | Central Standard Time, as UTC - 6 hours   |  |  |
| MST, MST7MDT                                             | Mountain Standard Time, as UTC - 7 hours  |  |  |
| PST, PST8PDT                                             | Pacific Standard Time, as UTC - 8 hours   |  |  |
| HST                                                      | Hawaiian Standard Time, as UTC - 10 hours |  |  |

## **Australia Time Zones**

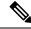

Note

Enter the country and city together with a forward slash (/) between them for the Australia time zone; for example, Australia/Currie.

Table 5: Table 4-2 Australia Time Zones (Continued)

| Australia                             |                       |                        |             |
|---------------------------------------|-----------------------|------------------------|-------------|
| Australian Capital<br>Territory (ACT) | Adelaide              | Brisbane               | Broken_Hill |
| Canberra                              | Currie                | Darwin                 | Hobart      |
| Lord_Howe                             | Lindeman              | Lord Howe Island (LHI) | Melbourne   |
| North                                 | New South Wales (NSW) | Perth                  | Queensland  |
| South                                 | Sydney                | Tasmania               | Victoria    |
| West                                  | Yancowinna            |                        |             |

## **Asia Time Zones**

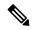

Note

The Asia time zone includes cities from East Asia, Southern Southeast Asia, West Asia, and Central Asia. Enter the region and city or country together separated by a forward slash (/); for example, Asia/Aden.

#### Table 6: Table 4-3 Asia Time Zones (Continued)

| Asia       |             |              |           |  |
|------------|-------------|--------------|-----------|--|
| Aden       | Almaty      | Amman        | Anadyr    |  |
| Aqtau      | Aqtobe      | Ashgabat     | Ashkhabad |  |
| Baghdad    | Bahrain     | Baku         | Bangkok   |  |
| Beirut     | Bishkek     | Brunei       | Calcutta  |  |
| Choibalsan | Chongqing   | Columbo      | Damascus  |  |
| Dhakar     | Dili        | Dubai        | Dushanbe  |  |
| Gaza       | Harbin      | Hong_Kong    | Hovd      |  |
| Irkutsk    | Istanbul    | Jakarta      | Jayapura  |  |
| Jerusalem  | Kabul       | Kamchatka    | Karachi   |  |
| Kashgar    | Katmandu    | Kuala_Lumpur | Kuching   |  |
| Kuwait     | Krasnoyarsk |              |           |  |

## cls

To clear the contents of terminal screen, use the **cls** command in configuration mode.

cls

## **Syntax Description**

This command has no keywords and arguments.

## **Command Default**

No default behavior or values.

#### **Command Modes**

Configuration (config)#

## **Command History**

| Release   | Modification                 |
|-----------|------------------------------|
| 2.0.0.306 | This command was introduced. |

## **Usage Guidelines**

**cls** is a hidden command. Although **cls** is available in Cisco ISE, the CLI interactive Help does not display it if you attempt to view it by entering a question mark at the command line.

## **Example**

The following example shows how to clear the contents of the terminal:

ise/admin(config)# cls
ise/admin#

## conn-limit

To configure the limit of incoming TCP connections from a source IP address, use the **conn-limit** command in configuration mode. To remove this function, use the **no** form of this command.

## **Syntax Description**

| <1-2147483647> | Number of TCP connections.                                             |  |
|----------------|------------------------------------------------------------------------|--|
| ip             | (Optional). Source IP address to apply the TCP connection limit.       |  |
| mask           | (Optional). Source IP mask to apply the TCP connection limit.          |  |
| port           | (Optional). Destination port number to apply the TCP connection limit. |  |

#### **Command Default**

No default behavior or values.

#### **Command Modes**

Configuration (config)#

## **Command History**

| Release   | Modification                                                                           |
|-----------|----------------------------------------------------------------------------------------|
| 2.0.0.306 | This command was introduced.                                                           |
| 3.2       | This command is updated to include assigning a name for the conn-limit that configure. |

## **Usage Guidelines**

Use this **conn-limit** command for more than 99 TCP connections. For less than 100 connections, the system displays the following warning:

% Warning: Setting a small conn-limit may adversely affect system performance

## **Example**

ise/admin(config)# conn-limit 25000 ip 10.0.0.1 port 22
ise/admin(config)# end
ise/admin

## service cache

To cache the DNS requests for hosts, use the **service cache enable** command in configuration mode. Enabling this feature will reduce the load on DNS server.

#### service cache enable hosts ttl ttl

To disable this feature, use the no form of this command.

## **Syntax Description**

You can configure the Time to Live (TTL) value, in seconds, for a host in the cache while enabling the cache. There is no default setting for *ttl*. The valid range for *ttl* is from 1 to 2147483647.

#### **Command Default**

No default behavior or values.

#### **Command Modes**

Configuration (config)#

## **Usage Guidelines**

TTL value is honored for negative responses. The TTL value set in the DNS server is honored for positive responses. If there is no TTL defined on the DNS server, then the TTL configured from the command is honored. Cache can be invalidated by disabling the feature.

## **Example**

ise/admin(config)# service cache enable hosts ttl 10000
Enabling dns cache
ise/admin(config)# exit

## do

To execute an EXEC-system level command from configuration mode or any configuration submode, use the **do** command in any configuration mode.

do EXEC commands

## **Syntax Description**

EXEC commands Specifies to execute an EXEC-system level command (see Table 7: Table 4 Command Options for Do Command (Continued)).

Table 7: Table 4-4 Command Options for Do Command (Continued)

| Command                  | Description                                                                                                    |
|--------------------------|----------------------------------------------------------------------------------------------------|
| application configure    | Configures a specific application.                                                                                                    |
| application install      | Installs a specific application.                                                                                                    |
| application remove       | Removes a specific application.                                                                                                    |
| application reset-config | Resets application configuration to factory defaults.                                                                                                    |
| application reset-passwd | Resets application password for a specified user.                                                                                                    |
| application start        | Starts or enables a specific application                                                                                                    |
| application stop         | Stops or disables a specific application.                                                                                                    |
| application upgrade      | Upgrades a specific application.                                                                                                    |
| backup                   | Performs a backup (Cisco ISE and Cisco ADE OS) and places the backup repository.                                                                                    |
| backup-logs              | Performs a backup of all logs in the Cisco ISE server to a remote location.                                                                                         |
| clock                    | Sets the system clock in the Cisco ISE server.                                                                                                    |
| configure                | Enters configuration mode.                                                                                                    |
| сору                     | Copies any file from a source to a destination.                                                                                                    |
| debug                    | Displays any errors or events for various command situations; for example backup and restore, configuration, copy, resource locking, file transfer, and management. |
| delete                   | Deletes a file in the Cisco ISE server.                                                                                                    |
| dir                      | Lists files in the Cisco ISE server.                                                                                                    |
| forceout                 | Forces the logout of all sessions of a specific Cisco ISE node user.                                                                                                |
| halt                     | Disables or shuts down the Cisco ISE server.                                                                                                    |

| Command                  | Description                                                                                                    |  |
|--------------------------|----------------------------------------------------------------------------------------------------|--|
| mkdir                    | Creates a new directory.                                                                                                    |  |
| nslookup                 | Queries the IPv4 or IPv6 address or hostname of a remote system.                                                                                                    |  |
| password                 | Updates the CLI account password.                                                                                                    |  |
| patch                    | Installs a Patch Bundle or uninstalls an Application patch.                                                                                                    |  |
| ping                     | Determines the IPv4 address or hostname of a remote system.                                                                                                    |  |
| ping6                    | Determines the IPv6 address of a remote system.                                                                                                    |  |
| reload                   | Reboots the Cisco ISE server.                                                                                                    |  |
| restore                  | Performs a restore and retrieves the backup out of a repository.                                                                                                    |  |
| rmdir                    | Removes an existing directory.                                                                                                    |  |
| show                     | Provides information about the Cisco ISE server.                                                                                                    |  |
| ssh                      | Starts an encrypted session with a remote system.                                                                                                    |  |
| tech                     | Provides Technical Assistance Center (TAC) commands.                                                                                                    |  |
| terminal length          | Sets terminal line parameters.                                                                                                    |  |
| terminal session-timeout | Sets the inactivity timeout for all terminal sessions.                                                                                                    |  |
| terminal session-welcome | Sets the welcome message on the system for all terminal sessions.                                                                                                    |  |
| terminal terminal-type   | Specifies the type of terminal connected to the current line of the current                                                                                                    |  |
| traceroute               | Traces the route of a remote IP address.                                                                                                    |  |
| undebug                  | Disables the output (display of errors or events) of the debug command for command situations; for example, backup and restore, configuration, corresource locking, file transfer, and user management.                    |  |
| write                    | Erases the startup configuration that forces to run the setup utility and paths the network configuration, copies the running configuration to the start configuration, displays the running configuration on the console. |  |

## **Command Default**

No default behavior or values.

## **Command Modes**

Configuration (config)# or any configuration submode (config-GigabitEthernet)# and (config-Repository)#

## **Command History**

| Release   | Modification                 |
|-----------|------------------------------|
| 2.0.0.306 | This command was introduced. |

## **Usage Guidelines**

Use this **do** command to execute EXEC commands (such as **show**, **clear**, and **debug** commands) while configuring the Cisco ISE server. After the EXEC command is executed, the system will return to configuration mode you were using.

```
ise/admin(config) # do show run
Generating configuration...
hostname ise
ip domain-name cisco.com
interface GigabitEthernet 0
 ip address 172.23.90.113 255.255.255.0
 ipv6 address autoconfig
ip name-server 10.0.0.1
ip default-gateway 172.23.90.1
clock timezone EST
ntp server time.nist.gov
username admin password hash $1$JbbHvKVG$xMZ/XL4tH15Knf.FfcZZr. role admin
service sshd
\verb|backup-staging-url nfs://loc-filer02a:/vol/local1/private1/jdoe|\\
password-policy
 lower-case-required
 upper-case-required
 digit-required
 no-username
 disable-cisco-passwords
 min-password-length 6
logging localhost
logging loglevel 6
--More--
ise/admin(config)#
```

## end

To end the current configuration session and return to EXEC mode, use the **end** command in configuration mode.

This command has no keywords and arguments.

#### end

#### **Command Default**

No default behavior or values.

## **Command Modes**

Configuration (config)#

## **Command History**

| Release   | Modification                 |
|-----------|------------------------------|
| 2.0.0.306 | This command was introduced. |

## **Usage Guidelines**

This command brings you back to EXEC mode regardless of what configuration mode or submode you are in.

Use this command when you finish configuring the system and you want to return to EXEC mode to perform verification steps.

## **Example**

ise/admin(config)# end
ise/admin#

## exit

To exit any configuration mode to the next-highest mode in the CLI mode hierarchy, use the **exit** command in configuration mode.

#### exit

This command has no keywords and arguments.

#### **Command Default**

No default behavior or values.

#### **Command Modes**

Configuration (config)#

## **Command History**

| Release   | Modification                 |
|-----------|------------------------------|
| 2.0.0.306 | This command was introduced. |

## **Usage Guidelines**

The **exit** command is used in the Cisco ISE server to exit the current command mode to the next highest command mode in the CLI mode hierarchy.

For example, use the **exit** command in configuration mode to return to EXEC mode. Use the **exit** command in the configuration submodes to return to configuration mode. At the highest level, EXEC mode, the **exit** command exits EXEC mode and disconnects from the Cisco ISE server.

## **Example**

ise/admin(config)# exit
ise/admin#

## hostname

To set the hostname of the system, use the **hostname** command in configuration mode.

hostname hostname

## **Syntax Description**

| hostname | Name of the host. Supports up to 19 alphanumeric characters and an un |
|----------|-----------------------------------------------------------------------|
|          | (_). The hostname must begin with a character that is not a space.    |

#### **Command Default**

No default behavior or values.

#### **Command Modes**

Configuration (config)#

#### **Command History**

| Release   | Modification                 |
|-----------|------------------------------|
| 2.0.0.306 | This command was introduced. |

#### **Usage Guidelines**

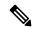

#### Note

If 'Ctrl-C' is issued during the CLI configuration change of 'hostname' command, the system might end up in a state where some application components might have the old hostname while some components might use the new hostname. This will bring the Cisco ISE node to a non-working state.

The workaround for this issue is to run the 'hostname' configuration command again to set the hostname to the desired value.

You can use the **hostname** command to change the current hostname. A single instance type of command, **hostname** only occurs once in the configuration of the system. The hostname must contain one argument; otherwise, an error occurs.

When you update the hostname of the Cisco ISE server with this command, the following warning message is displayed:

```
% Warning: Updating the hostname will cause any certificate using the old
hostname to become invalid. Therefore, a new self-signed
certificate using the new hostname will be generated now for
use with HTTPs/EAP. If CA-signed certs were used on this node,
please import them with the correct hostname. In addition,
if this ISE node will be joining a new
Active Directory domain, please leave your current Active
Directory domain before proceeding. If this ISE node is already
joined to an Active Directory domain, then it is strongly advised
to rejoin all currently joined join-points in order to
avoid possible mismatch between current and previous
hostname and joined machine account name.
```

```
ise/admin(config)# hostname new-hostname \% Changing the hostname will cause ISE services to restart Continue with hostname change? Y/N [N]: y
```

```
Stopping ISE Monitoring & Troubleshooting Log Processor...
ISE Identity Mapping Service is disabled
ISE pxGrid processes are disabled
Stopping ISE Application Server...
Stopping ISE Certificate Authority Service...
Stopping ISE Profiler Database...
Stopping ISE Monitoring & Troubleshooting Session Database...
Stopping ISE AD Connector...
Stopping ISE Database processes...
ISE Database processes already running, PID: 9651
Starting ISE Monitoring & Troubleshooting Session Database...
Starting ISE Profiler Database...
Starting ISE Application Server...
Starting ISE Certificate Authority Service...
Starting ISE Monitoring & Troubleshooting Log Processor...
Starting ISE AD Connector...
Note: ISE Processes are initializing. Use 'show application status ise'
      {\tt CLI} to verify all processes are in running state.
ise-1/admin#
```

# icmp echo

To configure the Internet Control Message Protocol (ICMP) echo responses, use the **icmp echo** command in configuration mode.

icmp echo  $\{off \mid on\}$ 

| •  | _      | _              |     |      |
|----|--------|----------------|-----|------|
| 61 | /ntax  | Decr           | rin | tion |
| v  | /IILUA | <b>D C 3 C</b> | III | uvii |

| echo | Configures ICMP echo response. |
|------|--------------------------------|
| off  | Disables ICMP echo response    |
| on   | Enables ICMP echo response.    |

#### **Command Default**

The system behaves as if the ICMP echo response is on (enabled).

## **Command Modes**

Configuration (config)#

## **Command History**

| Release   | Modification                 |
|-----------|------------------------------|
| 2.0.0.306 | This command was introduced. |

## **Usage Guidelines**

Use this **icmp echo** to turn on or turn off ICMP echo response.

## **Example**

ise/admin(config)# icmp echo off
ise/admin(config)#

# identity-store

To join a CLI Administrator to an Active Directory domain, use the **identity-store** command in config mode. If the Cisco ISE node has joined multiple domains, you can only join one domain with this command. Each CLI Administrator joins individually. Please allow five minutes for Cisco ISE to complete the operation.

If the domain you join with this command is the same as the one that was joined to the ISE node, then you must rejoin the domain in the Administrators console. The Admin CLI user must be a Super Admin.

## **Command History**

| Release   | Modification                 |
|-----------|------------------------------|
| 2.6.0.156 | This command was introduced. |

### **Example**

identity-store active-directory domain-name <aDomainFQDN> user <adUserNameWithJoinPrivs>

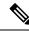

Note

Active Directory CLI does not support authentication using child domain users. Child domain is considered as a separate domain which needs to be explicitly joined for its corresponding users to be used for authentication.

## interface

To configure an interface type and enter the interface configuration mode, use the **interface** command in configuration mode. This command does not have a **no** form.

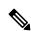

Note

VMware virtual machine may have a number of interfaces available that depends on how many network interfaces (NIC) are added to the virtual machine.

interface GigabitEthernet  $\{0 \mid 1 \mid 2 \mid 3\}$ 

| •      | _     |        |
|--------|-------|--------|
| Syntax | Descr | notion |

| GigabitEthernet | Configures the Gigabit Ethernet interface.        |
|-----------------|---------------------------------------------------|
| 0 - 3           | Number of the Gigabit Ethernet port to configure. |

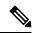

Note

After you enter the Gigabit Ethernet port number in the **interface** command, you enter the config-GigabitEthernet configuration submode (see the following Syntax Description).

## **Syntax Description**

| Configures the NIC bonding feature to provide high availability for the interfaces. |
|-------------------------------------------------------------------------------------|
| EXEC command. Allows you to perform any EXEC commands in this                       |
| Exits the config-GigabitEthernet submode and returns you to EXEC mo                 |
| Exits the config-GigabitEthernet configuration submode.                             |
| Sets the IP address and netmask for the Gigabit Ethernet interface.                 |
| Configures IPv6 autoconfiguration address and IPv6 address from DH0 server.         |
| Negates the command in this mode. Two keywords are available:                       |
| • ip—Sets the IP address and netmask for the interface.                             |
| • ipv6—Sets the IPv6 address for the interface.                                     |
| • shutdown—Shuts down the interface.                                                |
| Shuts down the interface.                                                           |
|                                                                                     |

### **Command Default**

No default behavior or values.

## **Command Modes**

Interface configuration (config-GigabitEthernet)#

| Command History | Release   | Modification                 |
|-----------------|-----------|------------------------------|
|                 | 2.0.0.306 | This command was introduced. |

## **Usage Guidelines**

You can use the **interface** command to configure the interfaces to support various requirements.

## **Example**

ise/admin(config)# interface GigabitEthernet 0
ise/admin(config-GigabitEthernet)#

## ip address

To set the IP address and netmask for the GigabitEthernet interface, use the **ip address** command in interface configuration mode.

ip address ip-address network mask

To remove an IP address or disable IP processing, use the **no** form of this command.

#### no ip address

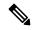

Note

You can configure the same IP address on multiple interfaces. You might want to do this to limit the configuration steps that are needed to switch from using one interface to another.

## **Syntax Description**

| ip-address   | IPv4 address.                     |
|--------------|-----------------------------------|
| network mask | Mask of the associated IP subnet. |

If you have the primary Administration node (PAN) auto-failover configuration enabled, disable it before you set the IP address. You can enable the PAN auto-failover configuration after the IP address is configured.

#### **Command Default**

Enabled.

#### **Command Modes**

Interface configuration (config-GigabitEthernet)#

#### **Command History**

| Release   | Modification                 |
|-----------|------------------------------|
| 2.0.0.306 | This command was introduced. |

## **Usage Guidelines**

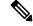

Note

If 'Ctrl-C' is issued during the CLI configuration change of 'ip address' command, in case of IP address change the system may end up in a state where some application components have the old IP address, and some components use the new IP address.

This will bring the Cisco ISE node into a non-working state. The workaround for this is to issue another 'ip address' configuration CLI to set the IP address to the desired value.

Requires exactly one address and one netmask; otherwise, an error occurs.

If you have the PAN auto-failover configuration enabled in your deployment, the following message appears:

PAN Auto Failover is enabled, this operation is not allowed! Please disable PAN Auto-failover first.

#### Example

ise/admin(config) # interface GigabitEthernet 1

```
ise/admin(config-GigabitEthernet)# ip address 209.165.200.227 255.255.255.224
Changing the hostname or IP may result in undesired side effects,
such as installed application(s) being restarted.
......
To verify that ISE processes are running, use the
```

To verify that ISE processes are running, use 'show application status ise' command. ise/admin(config-GigabitEthernet)#

# ip default-gateway

To define or set a default gateway with an IP address, use the **ip default-gateway** command in configuration mode.

ip default-gateway ip-address

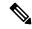

Note

Deleting the default gateway is not recommended since it is mandatory for packet traffic to go out of the system. You can enable the default gateway function on another interface instead. If you want to have a quad zero static route, it is recommended that you add that on an interface that is not configured as the default gateway.

| Syntax Description | 1 |
|--------------------|---|
|--------------------|---|

| default-gateway | Defines a default gateway with an IP address. |
|-----------------|-----------------------------------------------|
| ip-address      | IP address of the default gateway.            |

## **Command Default**

Disabled.

## **Command Modes**

Configuration (config)#

## **Command History**

| Release   | Modification                 |
|-----------|------------------------------|
| 2.0.0.306 | This command was introduced. |

#### **Usage Guidelines**

If you enter more than one argument or no arguments at all, an error occurs.

## **Example**

ise/admin(config) # ip default-gateway 209.165.202.129
ise/admin(config) #

# ip domain-name

To define a default domain name that the Cisco ISE server uses to complete hostnames, use the **ip domain-name** command in configuration mode.

#### ip domain-name domain-name

To disable this function, use the **no** form of this command.

#### no ip domain-name

#### **Syntax Description**

| domain-name | Defines a default domain name.                                                                     |
|-------------|----------------------------------------------------------------------------------------------------|
| domain-name | Default domain name used to complete the hostnames. Contains at least 2 t alphanumeric characters. |

#### **Command Default**

Enabled.

#### **Command Modes**

Configuration (config)#

### **Command History**

| Release   | Modification                 |
|-----------|------------------------------|
| 2.0.0.306 | This command was introduced. |

#### **Usage Guidelines**

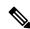

## Note

If 'Ctrl-C' is issued during the CLI configuration change of 'ip domain-name' command, in case of ip domain-name change the system may end up in a state where some application components have the old domain-name and some components use the new domain-name.

This will bring the Cisco ISE node into a non-working state. The workaround for this is to issue another 'ip domain-name' configuration CLI to set the domain name to the desired value.

If you enter more or fewer arguments, an error occurs.

If you update the domain name for the Cisco ISE server with this command, it displays the following warning message:

- % Warning: Updating the domain name will cause any certificate
- % using the old domain name to become invalid. Therefore, a new
- % self-signed certificate using the new domain name will be
- % generated now for use with HTTPs/EAP. If CA-signed certificates
- % were used on this node, please import them with the correct domain name.
- % In addition, if this ISE node will be joining
- % a new Active Directory domain, please leave your current
- % Active Directory domain before proceeding.

```
ise/admin(config)# ip domain-name cisco.com
ise/admin(config)#
```

## ip host

To associate a host alias and fully qualified domain name (FQDN) string to an ethernet interface such as eth1, eth2, and eth3 other than eth0, use the **ip host** command in global configuration mode.

When Cisco ISE processes an authorization profile redirect URL, it replaces the IP address with the FQDN of the Cisco ISE node.

**ip host** [ipv4-address | ipv6-address] [host-alias | FQDN-string]

To remove the association of host alias and FQDN, use the **no** form of this command.

**no ip host** [ipv4-address | ipv6-address] [host-alias | FQDN-string]

### **Syntax Description**

| ipv4-address | IPv4 address of the network interface.                           |
|--------------|------------------------------------------------------------------|
| ipv6-address | IPv6 address of the network interface.                           |
| host-alias   | Host alias is the name that you assign to the network interface. |
| FQDN-string  | Fully qualified domain name (FQDN) of the network interface.     |

If you have the Primary Administration Node (PAN) auto-failover configuration enabled, disable it before you change the host alias and FQDN of an ethernet interface. You can enable the PAN auto-failover configuration after the host alias and FQDN configuration is complete.

If you have the PAN auto-failover configuration enabled in your deployment, the following message appears:

PAN Auto Failover is enabled, this operation is not allowed! Please disable PAN Auto-failover first.

#### **Command Default**

No default behavior or values.

### **Command Modes**

Configuration (config)#

### **Command History**

| Release   | Modification                 |
|-----------|------------------------------|
| 2.0.0.306 | This command was introduced. |

## **Usage Guidelines**

Supported IPv6 address formats include:

- Full notation: Eight groups of four hexadecimal digits separated by colons. For example, 2001:0db8:85a3:0000:0000:8a2e:0370:7334
- Shortened notation: Exclude leading zeros in a group; replace groups of zeros with two consecutive colons. For example: 2001:db8:85a3::8a2e:370:7334
- Dotted-quad notation (IPv4-mapped and IPv4 compatible-IPv6 addresses): For example, ::ffff:192.0.2.128

Use the **ip host** command to add host alias and fully qualified domain name (FQDN) string for an IP address mapping. It is used to find out the matching FQDN for ethernet interfaces such as eth1, eth2, and eth3. Use the **show running-config** command to view the host alias definitions.

You can provide either the host alias or the FQDN string, or both. If you provide both the values, the host alias must match the first component of the FQDN string. If you provide only the FQDN string, Cisco ISE replaces the IP address in the URL with the FQDN. If you provide only the host alias, Cisco ISE combines the host alias with the configured IP domain name to form a complete FQDN, and replaces the IP address of the network interface in the URL with the FQDN.

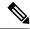

Note

We recommend that you include the host alias in the **ip host** command for Cisco ISE 3.1 and later versions.

## **Example 1**

```
ise/admin(config)# ip host 172.21.79.96 ise1 ise1.cisco.com
Host alias was modified. You must restart ISE for change to take effect.
Do you want to restart ISE now? (yes/no) yes
Stopping ISE Monitoring & Troubleshooting Log Processor...
Stopping ISE Application Server...
Stopping ISE Profiler DB...
Stopping ISE Monitoring & Troubleshooting Session Database...
Stopping ISE Database processes...
Starting ISE Database processes...
Stopping ISE Database processes...
Starting ISE Database processes...
Starting ISE Monitoring & Troubleshooting Session Database...
Starting ISE Profiler DB...
Starting ISE Application Server ...
Starting ISE Monitoring & Troubleshooting Log Processor...
Note: ISE Processes are initializing. Use 'show application status ise'
      CLI to verify all processes are in running state.
ise/admin(config)#
```

```
ise/admin(config) # ipv6 host 2001:db8:cc00:1::1 ise1 ise1.cisco.com
Host alias was modified. You must restart ISE for change to take effect.
Do you want to restart ISE now? (yes/no) yes
Stopping ISE Monitoring & Troubleshooting Log Processor...
Stopping ISE Application Server...
Stopping ISE Profiler DB...
Stopping ISE Monitoring & Troubleshooting Session Database...
Stopping ISE Database processes...
Starting ISE Database processes...
Stopping ISE Database processes...
Starting ISE Database processes...
Starting ISE Monitoring & Troubleshooting Session Database...
Starting ISE Profiler DB...
Starting ISE Application Server...
Starting ISE Monitoring & Troubleshooting Log Processor...
Note: ISE Processes are initializing. Use 'show application status ise'
      CLI to verify all processes are in running state.
ise/admin(config)#
```

## ip mtu

To set the maximum transmission unit (MTU) size of IP packets sent and received on an interface, use the **ip mtu** command in the interface configuration mode. To restore the default MTU size, use the **no** form of this command.

ip mtu bytes

no ip mtu bytes

## **Syntax Description**

| mtu   | Configures the MTU on a Cisco ISE interface.                                   |
|-------|--------------------------------------------------------------------------------|
| bytes | The size in bytes of the MTU ranges from 1300 to 1500. The default MT is 1500. |

#### **Command Default**

The MTU is set as 1500.

#### **Command Modes**

Interface configuration (config-GigabitEthernet)#

## **Command History**

| Release   | Modification                 |
|-----------|------------------------------|
| 2.4.0.357 | This command was introduced. |

### **Usage Guidelines**

If an IP packet exceeds the MTU set for the interface, the Cisco ISE will fragment it. All devices on a physical medium must have the same protocol MTU in order to operate.

#### **Example**

The following example shows how to configure the MTU on an interface:

```
ise/admin(config)# int GigabitEthernet 1
ise/admin(config-GigabitEthernet)# ip mtu ?
<1300-1500> Select MTU value in range of 1300 to 1500
```

The following example shows the output you can see after configuring the MTU.

```
ise/admin# show run | in mtu
ip mtu 1350
```

## ip name-server

To set the Domain Name Server (DNS) for use during a DNS query, use the **ip name-server** command in configuration mode. You can configure one to three DNS servers.

ip name-server ip-address {ip-address\*}

To disable this function, use the **no** form of this command.

**no ip name-server** *ip-address* { *ip-address*\*}

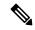

Note

Using the **no** form of this command removes all the name servers from the configuration. The **no** form of this command and one of the IP names removes only that name server.

## **Syntax Description**

| name-server | Configu  | res the IP addresses of the name server(s).                                                                                                    |
|-------------|----------|----------------------------------------------------------------------------------------------------|
| ip-address  | Address  | of a name server.                                                                                                    |
| ip-address* | (Optiona | al). IP addresses of additional name servers.                                                                                                    |
|             | Note     | You can configure any combination of IPv4 and/or IPv6 addres<br>Ensure that the ISE eth0 interface is statically configured with<br>IPv6 address if you want to add a name-server with an IPv6 addr |

If you have the primary Administration node (PAN) auto-failover configuration enabled in your deployment, remove it before you run the ip name-server command and enable it after you configure the DNS server(s).

## **Command Default**

No default behavior or values.

### **Command Modes**

Configuration (config)#

### **Command History**

| Release   | Modification                 |
|-----------|------------------------------|
| 2.0.0.306 | This command was introduced. |

### **Usage Guidelines**

The first name server that is added with the **ip name-server** command occupies the first position and the system uses that server first to resolve the IP addresses.

You can add name servers to the system using IPv4 or IPv6 addresses. You can configure one to three IPv4 or IPv6 addresses through a single command. If you have already configured the system with four name servers, you must remove at least one server to add additional name servers.

To place a name server in the first position so that the subsystem uses it first, you must remove all name servers with the **no** form of this command before you proceed.

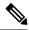

Note

If you modified this setting for AD connectivity, you must restart Cisco ISE for the changes to take effect. Also, ensure that all DNS servers configured in Cisco ISE are able to resolve all relevant AD DNS records. If the configured AD join points are not correctly resolved after the DNS settings are changed, you must manually perform the Leave operation and re-join the AD join point.

If you have the PAN auto-failover configuration enabled in your deployment, the following message appears:

```
PAN Auto Failover is enabled, this operation is not allowed! Please disable PAN Auto-failover first.
```

### Example 1

```
ise/admin(config)# ip name-server ?
<A.B.C.D>|<valid IPv6 format> Primary DNS server IP address
<A.B.C.D>|<valid IPv6 format> DNS server 2 IP address
<A.B.C.D>|<valid IPv6 format> DNS server 3 IP address
ise/admin(config)# ip name-server
```

### Example 2

You can see the following output after you configure the IP name server.

```
ise/admin# show run | in name-server
ip name-server 10.0.0.1 10.0.1.1
3201:db8:0:20:f41d:eee:7e66:4eba
ise/admin#
```

```
ise/admin(config)# ip name-server ?
ip name-server 10.126.107.120 10.126.107.107 10.106.230.244

DNS Server was modified. If you modified this setting for AD connectivity, you must restart ISE for the change to take effect.

Do you want to restart ISE now? (yes/no)
```

## ip route

To configure the static routes, use the **ip route** command in configuration mode. To remove static routes, use the **no** form of this command.

ip route prefix mask gateway ip-address

no ip route prefix mask

## **Syntax Description**

| prefix     | IP route prefix for the destination.                               |
|------------|--------------------------------------------------------------------|
| mask       | Prefix mask for the destination.                                   |
| ip-address | IP address of the next hop that can be used to reach that network. |

#### **Command Default**

No default behavior or values.

#### **Command Modes**

Configuration (config)#

#### **Command History**

| Release   | Modification                 |
|-----------|------------------------------|
| 2.0.0.306 | This command was introduced. |

#### **Usage Guidelines**

Static routes are manually configured, which makes them inflexible (they cannot dynamically adapt to network topology changes), but extremely stable. Static routes optimize bandwidth utilization, because no routing updates need to be sent to maintain them. They also make it easy to enforce routing policy.

While the **ip route** command can be used to define static routes on individual Cisco ISE node, this command is enhanced to define a default route for each interface and reduce the effects of asymmetrical IP forwarding, which is inherent in multi-interface IP nodes.

When a single default route is configured on a multi-interface node, all IP traffic received from any of the node's IP interfaces is routed to the next hop of the default gateway that produces asymmetrical IP forwarding. Configuring multiple default routes on the Cisco ISE node eliminates the effects of asymmetric forwarding.

The following example describes how to configure multiple default routes:

Consider the following interface configuration on Cisco ISE node eth0, eth1, eth2, and eth3 interfaces respectively:

```
ISE InterfaceIPNetworkGateway
192.168.114.10 192.168.114.0 192.168.114.1
192.168.115.10 192.168.115.0 192.168.115.1
192.168.116.10 192.168.116.0 192.168.116.1
192.168.117.10 192.168.117.0 192.168.117.1
```

The **ip route** command is used here to define default routes for each interface.

```
ise/admin(config) # ip route 0.0.0.0 0.0.0.0 192.168.114.1
ise/admin(config) # ip route 0.0.0.0 0.0.0.0 192.168.115.1
ise/admin(config) # ip route 0.0.0.0 0.0.0.0 192.168.116.1
```

```
ise/admin(config) # ip route 0.0.0.0 0.0.0.0 192.168.117.1
ise/admin(config) # ip default-gateway 192.168.118.1
```

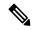

Note

The "ip default-gateway" shown above is the route of last resort for all interfaces.

The **show ip route** command displays the output of the static routes created using the **ip route** command (default routes and non-default routes) and system created routes including the one configured using "ip default gateway" command. It displays the outgoing interface for each of the routes.

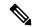

Note

When you change the IP address of an interface and if any static route becomes unreachable due to an unreachable gateway, the static route gets deleted from the running configuration. The console displays the route that has become unreachable.

```
ise/admin(config)# ip route 192.168.0.0 255.255.0.0 gateway 172.23.90.2
ise/admin(config)#
```

# ipv6 address

To configure a static IPv6 address based on an IPv6 general prefix and enable IPv6 processing for an interface, use the **ipv6 address** command in interface configuration mode.

ipv6 address ipv6-address/prefix-length

To remove an IPv6 address or disable IPv6 processing, use the **no** form of this command.

no ipv6 address ipv6-address/prefix-length

#### **Syntax Description**

| ipv6-address  | IPv6 address.                                                                                                    |
|---------------|----------------------------------------------------------------------------------------------------|
| prefix-length | The length of the IPv6 prefix. A decimal value between 0 and 128 that indicate how many of the high-order contiguous bits of the address comprise the prefix (the network portion of the address). A slash mark must precede the decima value. |

If you have the Primary Administration Node (PAN) auto-failover configuration enabled, disable it before you set the IPv6 address. You can enable the PAN auto-failover configuration after the IPv6 address is configured.

If you have the PAN auto-failover configuration enabled in your deployment, the following message appears:

PAN Auto Failover is enabled, this operation is not allowed! Please disable PAN Auto-failover first.

#### **Command Default**

No default behavior or values.

#### **Command Modes**

Interface configuration (config-GigabitEthernet)#

#### **Command History**

| Release   | Modification                 |
|-----------|------------------------------|
| 2.0.0.306 | This command was introduced. |

## **Usage Guidelines**

Supported IPv6 address formats include:

- Full notation: Eight groups of four hexadecimal digits separated by colons. For example, 2001:0db8:85a3:0000:0000:8a2e:0370:7334
- Shortened notation: Exclude leading zeros in a group; replace groups of zeros with two consecutive colons. For example: 2001:db8:85a3::8a2e:370:7334
- Dotted-quad notation (IPv4-mapped and IPv4-compatible IPv6 addresses): For example, ::ffff:192.0.2.128

Using the fe80 prefix assigns a link-local address. Assigning a global address to the interface automatically creates a link-local address.

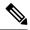

Note

If 'Ctrl-C' is issued during the CLI configuration change of **ipv6 address** command, in case of IPv6 address change, the system may end up in a state where some application components have the old IPv6 address, and some components use the new IPv6 address.

This will bring the Cisco ISE node into a non-working state. The workaround for this is to issue another **ipv6** address command to set the IPv6 address to the desired value.

#### Example 1

```
ise/admin(config)# interface GigabitEthernet 1
ise/admin(config-GigabitEthernet)# ipv6 address 2001:DB8:0:1::/64
Changing the IPv6 address may result in undesired side effects on any installed
application(s).
Are you sure you want to proceed? Y/N[N]: y
......
Note: ISE Processes are initializing. Use 'show application status ise' CLI to verify all
processes are in running state.
ise/admin(config-GigabitEthernet)#
```

```
ise/admin(config)# interface GigabitEthernet 1
ise/admin(config-GigabitEthernet)# ipv6 address fe80::250:56ff:fe87:4763/64
ise/admin(config-GigabitEthernet)#
```

# ipv6 address autoconfig

To enable automatic configuration of IPv6 addresses using stateless autoconfiguration on an interface and enable IPv6 processing on the interface, use the **ipv6 address autoconfig** command in interface configuration mode.

IPv6 address autoconfiguration is enabled by default in Linux. Cisco ADE 2.0 shows the IPv6 address autoconfiguration in the running configuration for any interface that is enabled.

#### ipv6 address autoconfig

Use the **no** form of this command to disable autoconfiguration of IPv6 addresses from an interface.

#### **Command Default**

No default behavior or values.

#### **Command Modes**

Interface configuration (config-GigabitEthernet)#

#### **Command History**

| Release   | Modification                 |
|-----------|------------------------------|
| 2.0.0.306 | This command was introduced. |

#### **Usage Guidelines**

IPv6 stateless autoconfiguration has the security downfall of having predictable IP addresses. This downfall is resolved with privacy extensions. You can verify that the privacy extensions feature is enabled by using the **show interface** command.

#### Example

```
ise/admin(config-GigabitEthernet) # ipv6 address autoconfig
ise/admin(config) #
```

## **Configuring IPv6 Auto Configuration**

To enable IPv6 stateless autoconfiguration, use the **interface GigabitEthernet 0** command in Interface configuration mode:

```
ise/admin# configure terminal
Enter configuration commands, one per line. End with CNTL/Z.
ise/admin(config)# interface GigabitEthernet 0
ise/admin(config)# (config-GigabitEthernet)# ipv6 address autoconfig
ise/admin(config)# (config-GigabitEthernet)# end
ise/admin#
```

When IPv6 autoconfiguration is enabled, the running configuration shows the interface settings similar to the following:

```
!
interface GigabitEthernet 0
  ip address 172.23.90.116 255.255.255.0
  ipv6 address autoconfig
!
```

You can use the **show interface GigabitEthernet 0** command to display the interface settings. In the example below, you can see that the interface has three IPv6 addresses. The first address (starting with 3ffe) is obtained using the stateless autoconfiguration.

For the stateless autoconfiguration to work, you must have IPv6 route advertisement enabled on that subnet. The next address (starting with fe80) is a link-local address that does not have any scope outside the host.

You will always see a link local address regardless of the IPv6 autoconfiguration or DHCPv6 configuration. The last address (starting with 2001) is obtained from a IPv6 DHCP server.

```
ise/admin# show interface GigabitEthernet 0
eth0    Link encap:Ethernet    HWaddr 00:0C:29:AF:DA:05
    inet addr:172.23.90.116    Bcast:172.23.90.255    Mask:255.255.255.0
    inet6 addr: 3ffe:302:11:2:20c:29ff:feaf:da05/64    Scope:Global
    inet6 addr: fe80::20c:29ff:feaf:da05/64    Scope:Link
    inet6 addr: 2001:558:ff10:870:8000:29ff:fe36:200/64    Scope:Global
    UP BROADCAST RUNNING MULTICAST    MTU:1500    Metric:1
    RX packets:77848 errors:0 dropped:0 overruns:0 frame:0
    TX packets:23131 errors:0 dropped:0 overruns:0 carrier:0
    collisions:0 txqueuelen:1000
    RX bytes:10699801 (10.2 MiB)    TX bytes:3448374 (3.2 MiB)
    Interrupt:59 Base address:0x2000
ise/admin#
```

# **Verifying the Privacy Extensions Feature**

To verify that the privacy extensions feature is enabled, you can use the **show interface GigabitEthernet 0** command. You can see two autoconfiguration addresses: one address is without the privacy extensions, and the other is with the privacy extensions.

In the example below, the MAC is 3ffe:302:11:2:20c:29ff:feaf:da05/64 and the non-RFC3041 address contains the MAC, and the privacy-extension address is 302:11:2:9d65:e608:59a9:d4b9/64.

The output appears similar to the following:

```
ise/admin# show interface GigabitEthernet 0
eth0    Link encap:Ethernet    HWaddr 00:0C:29:AF:DA:05
    inet addr:172.23.90.116    Bcast:172.23.90.255    Mask:255.255.255.0
    inet6 addr: 3ffe:302:11:2:9d65:e608:59a9:d4b9/64    Scope:Global
    inet6 addr: 3ffe:302:11:2:20c:29ff:feaf:da05/64    Scope:Global
    inet6 addr: fe80::20c:29ff:feaf:da05/64    Scope:Link
    UP BROADCAST RUNNING MULTICAST    MTU:1500    Metric:1
    RX packets:60606 errors:0 dropped:0 overruns:0 frame:0
    TX packets:2771 errors:0 dropped:0 overruns:0 carrier:0
    collisions:0 txqueuelen:1000
    RX bytes:9430102 (8.9 MiB)    TX bytes:466204 (455.2 KiB)
    Interrupt:59 Base address:0x2000
ise/admin#
```

# ipv6 address dhcp

To acquire an IPv6 address on an interface from the Dynamic Host Configuration Protocol for IPv6 (DHCPv6) server, use the **ipv6 address dhcp** command in the interface configuration mode. To remove the address from the interface, use the **no** form of this command.

#### ipv6 address dhcp

#### **Command Default**

No default behavior or values.

#### **Command Modes**

Interface configuration (config-GigabitEthernet)#

#### **Command History**

| Release   | Modification                 |
|-----------|------------------------------|
| 2.0.0.306 | This command was introduced. |

#### **Usage Guidelines**

#### Example

```
ise/admin# configure terminal
Enter configuration commands, one per line. End with CNTL/Z.
ise/admin(config)# interface GigabitEthernet 1
ise/admin(config-GigabitEthernet)# ipv6 address dhcp
ise/admin(config-GigabitEthernet)# end
ise/admin#
```

When IPv6 DHCP is enabled, the running configuration shows the interface settings similar to the following:

```
!
interface GigabitEthernet 1
  ipv6 address dhcp
  ipv6 enable
!
```

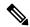

### Note

The IPv6 stateless autoconfiguration and IPv6 address DHCP are not mutually exclusive. It is possible to have both IPv6 stateless autoconfiguration and IPv6 address DHCP on the same interface.

You can use the **show interface** command to display what IPv6 addresses are in use for a particular interface.

When both the IPv6 stateless autoconfiguration and IPv6 address DHCP are enabled, the running configuration shows the interface settings similar to the following:

```
!
interface GigabitEthernet 1
   ipv6 address dhcp
   ipv6 address autoconfig
   ipv6 enable
```

# ipv6 enable

To enable IPv6 on an interface, use the **ipv6 enable** command in interface configuration mode.

#### ipv6 enable

Use the **no** form of this command to disable ipv6 on an interface.

#### no ipv6 enable

#### **Command Default**

No default behavior or values.

#### **Command Modes**

Interface configuration (config-GigabitEthernet)#

#### **Command History**

| Release   | Modification                 |
|-----------|------------------------------|
| 2.0.0.306 | This command was introduced. |

#### **Usage Guidelines**

Use the **ipv6 enable** command to enable IPv6 on an interface and automatically generate the link-local address based on the interface MAC address.

#### Example 1

```
ise/admin(config) # interface GigabitEthernet 1
ise/admin(config-GigabitEthernet) # ipv6 enable
ise/admin(config-GigabitEthernet) #
```

#### Example 2

By default, ipv6 is enabled on all interfaces. If you want to disable it, use the **no** form of this command.

```
ise/admin# show interface gigabitEthernet 1
GigabitEthernet 1
flags=4163UP, BROADCAST, RUNNING, MULTICAST mtu 1500
inet6 fe80::20c:29ff:fe83:a610 prefixlen 64 scopeid 0x20 link
ether 00:0c:29:83:a6:10 txqueuelen 1000 (Ethernet)
RX packets 11766 bytes 1327285 (1.2 MiB)
RX errors 0 dropped 13365 overruns 0 frame 0
TX packets 6 bytes 508 (508.0 B)
TX errors 0 dropped 0 overruns 0 carrier 0 collisions 0
ise/admin# configure terminal
Enter configuration commands, one per line. End with CNTL/Z.
ise/admin(config)# interface gigabitEthernet 1
ise/admin(config-GigabitEthernet)# no ipv6 enable
ise/admin(config-GigabitEthernet)# exit
ise/admin(config)# end
ise/admin# show interface gigabitEthernet 1
GigabitEthernet 1
flags=4163 UP, BROADCAST, RUNNING, MULTICAST mtu 1500
ether 00:0c:29:83:a6:10 txqueuelen 1000 (Ethernet)
RX packets 64 bytes 5247 (5.1 KiB)
RX errors 0 dropped 13365 overruns 0 frame 0
TX packets 3 bytes 258 (258.0 B)
TX errors 0 dropped 0 overruns 0 carrier 0 collisions 0 \,
```

ipv6 enable

# ipv6 route

To manually configure IPv6 static routes and define an explicit path between two networking devices, use the **ipv6 route** command in global configuration mode. Static routes are not automatically updated and you must manually reconfigure the static routes if the network topology changes.

ipv6 route ipv6-address/prefix-length gateway route-specific gateway

To remove an IPv6 static route, use the **no** form of this command.

no ipv6 route ipv6-address/prefix-length gateway route-specific gateway

To configure a default static route with an IPv6 address, use the **ipv6 route ::/0 gateway** route-specific gateway command in global configuration mode. To disable the default static route with an IPv6 address, use the **no** form of this command.

#### **Syntax Description**

| ipv6-address           | IPv6 address.                                                                                                    |
|------------------------|----------------------------------------------------------------------------------------------------|
| prefix-length          | The length of the IPv6 prefix. A decimal value between 0 and 128 that i how many of the high-order contiguous bits of the address comprise the (the network portion of the address). A slash mark must precede the decivalue. |
| route-specific gateway | IPv6 address of the next hop that can be used to reach that network.                                                                                                    |

#### **Command Default**

No default behavior or values.

#### Command Modes

Global configuration (config)#

#### **Command History**

| Release   | Modification                 |
|-----------|------------------------------|
| 2.0.0.306 | This command was introduced. |

### **Usage Guidelines**

Supported IPv6 address formats include:

- Full notation: Eight groups of four hexadecimal digits separated by colons. For example, 2001:0db8:85a3:0000:0000:8a2e:0370:7334
- Shortened notation: Exclude leading zeros in a group; replace groups of zeros with two consecutive colons. For example: 2001:db8:85a3::8a2e:370:7334
- Dotted-quad notation (IPv4-mapped and IPv4-compatible IPv6 addresses): For example, ::ffff:192.0.2.128

Use the **show ipv6 route** command to view the configured IPv6 routes.

#### Example 1

ise/admin(config) # ipv6 route 2001:DB8:cc00:1::/64 gateway 2001:DB8::cc00:1::1

# Example 2

ise/admin(config)# ipv6 route ::/0 gateway 2001:db::5

where ::/0 indicates a default route prefix.

# kron occurrence

To schedule one or more Command Scheduler commands to run at a specific date and time or a recurring level, use the **kron occurrence** command in configuration mode. To delete this schedule, use the **no** form of this command.

kron occurrence occurrence-name

| •  | _      | _     |         |
|----|--------|-------|---------|
| €1 | /ntov  | Hacci | untı∩n  |
| U  | /IILAA | DESCI | ription |

| occurrence      | Schedules Command Scheduler commands.                                                                         |
|-----------------|----------------------------------------------------------------------------------------------------|
| occurrence-name | Name of the occurrence. Supports up to 80 alphanumeric characters. (S following note and Syntax Description.) |

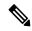

Note

After you enter the *occurrence-name* in the **kron occurrence** command, you enter the config-Occurrence configuration submode (see the following Syntax Description).

### **Syntax Description**

| at          | Identifies that the occurrence is to run at a specified calendar date and t Usage: at [hh:mm] [day-of-week   day-of-month   month day-of-month]. |
|-------------|----------------------------------------------------------------------------------------------------|
| do          | EXEC command. Allows you to perform any EXEC commands in this                                                                                    |
| end         | Exits the kron-occurrence configuration submode and returns you to EXE                                                                           |
| exit        | Exits the kron-occurrence configuration mode.                                                                                                    |
| no          | Negates the command in this mode.                                                                                                    |
|             | Three keywords are available:                                                                                                    |
|             | • at—Usage: at [hh:mm] [day-of-week   day-of-month   month day-of-                                                                               |
|             | <ul> <li>policy-list—Specifies a policy list to be run by the occurrence. Sup<br/>to 80 alphanumeric characters.</li> </ul>                      |
|             | • recurring—Execution of the policy lists should be repeated.                                                                                    |
| policy-list | Specifies a Command Scheduler policy list to be run by the occurrence                                                                            |
| recurring   | Identifies that the occurrences run on a recurring basis.                                                                                        |
|             | Note If kron occurrence is not recurring, then the kron occurrence configuration for the scheduled backup is removed after it.                   |

# **Command Default**

No default behavior or values.

#### **Command Modes**

Configuration (config-Occurance)#

#### **Command History**

| Release   | Modification                 |
|-----------|------------------------------|
| 2.0.0.306 | This command was introduced. |

#### **Usage Guidelines**

Use the **kron occurrence** and **policy-list** commands to schedule one or more policy lists to run at the same time or interval.

Use the **kron policy-list** command in conjunction with the **cli** command to create a Command Scheduler policy that contains the EXEC CLI commands to be scheduled to run in the Cisco ISE server at a specified time.

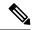

Note

When you run the **kron** command, backup bundles are created with a unique name (by adding a time stamp) to ensure that the files do not overwrite each other.

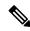

Note

It is recommended that you schedule configuration or monitoring backups through the GUI by using the **Administration > System > Backup and Restore** page.

#### **Example 1: Weekly Backup**

```
ise/admin(config) # kron occurrence WeeklyBackup
ise/admin(config-Occurrence) # at 14:35 Monday
ise/admin(config-Occurrence) # policy-list SchedBackupPolicy
ise/admin(config-Occurrence) # recurring
ise/admin(config-Occurrence) # exit
ise/admin(config) #
```

#### **Example 2: Daily Backup**

```
ise/admin(config) # kron occurrence DailyBackup
ise/admin(config-Occurrence) # at 02:00
ise/admin(config-Occurrence) # exit
ise/admin(config) #
```

#### **Example 3: Weekly Backup**

```
ise/admin(config) # kron occurrence WeeklyBackup
ise/admin(config-Occurrence) # at 14:35 Monday
ise/admin(config-Occurrence) # policy-list SchedBackupPolicy
ise/admin(config-Occurrence) # no recurring
ise/admin(config-Occurrence) # exit
ise/admin(config) #
```

# kron policy-list

To specify a name for a Command Scheduler policy and enter the kron-Policy List configuration submode, use the **kron policy-list** command in configuration mode. To delete a Command Scheduler policy, use the **no** form of this command.

kron policy-list list-name

#### **Syntax Description**

| policy-list | Specifies a name for Command Scheduler policies.                    |
|-------------|---------------------------------------------------------------------|
| list-name   | Name of the policy list. Supports up to 80 alphanumeric characters. |

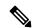

Note

After you enter the list-name in the **kron policy-list** command, you enter the config-Policy List configuration submode (see the following Syntax Description).

#### **Syntax Description**

| cli  | Command to be executed by the scheduler. Supports up to 80 alphanun characters. |
|------|---------------------------------------------------------------------------------|
| do   | EXEC command. Allows you to perform any EXEC commands in this                   |
| end  | Exits from the config-Policy List configuration submode and returns you mode.   |
| exit | Exits this submode.                                                             |
| no   | Negates the command in this mode. One keyword is available:                     |
|      | • cli—Command to be executed by the scheduler.                                  |

#### **Command Default**

No default behavior or values.

#### **Command Modes**

Configuration (config-Policy List)#

#### **Command History**

| Release   | Modification                 |
|-----------|------------------------------|
| 2.0.0.306 | This command was introduced. |

#### **Usage Guidelines**

Use the **kron policy-list** command in conjunction with the **cli** command to create a Command Scheduler policy that contains the EXEC CLI commands to be scheduled to run on the ISE server at a specified time. Use the **kron occurrence** and **policy list** commands to schedule one or more policy lists to run at the same time or interval.

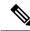

Note

You cannot use the **kron policy-list** command to schedule configuration and operational data backups from the CLI. You can schedule these backups from the Cisco ISE Admin portal.

# **Example**

ise/admin(config)# kron policy-list BackupLogs
ise/admin(config-Policy List)# cli backup-logs ScheduledBackupLogs repository SchedBackupRepo
encryption-key plain xyzabc
ise/admin(config-Policy List)# exit
ise/admin(config)#

# logging

To configure the log level, use the **logging** command in configuration mode.

**logging loglevel** {0 | 1 | 2 | 3 | 4 | 5 | 6 | 7}

To disable this function, use the **no** form of this command.

#### no logging

| Syntax Description | loglevel | The command to configure the log level for the logging command.                                    |
|--------------------|----------|----------------------------------------------------------------------------------------------------|
|                    | 0-7      | The desired priority level to set the log messages. Priority levels are (enumber for the keyword): |
|                    |          | • 0-emerg—Emergencies: System unusable.                                                            |
|                    |          | • 1-alert—Alerts: Immediate action needed.                                                         |
|                    |          | • 2-crit—Critical: Critical conditions.                                                            |
|                    |          | • 3-err—Error: Error conditions.                                                                   |
|                    |          | • 4-warn—Warning: Warning conditions.                                                              |
|                    |          | • 5-notif—Notifications: Normal but significant conditions.                                        |
|                    |          | • 6-inform—(Default) Informational messages.                                                       |
|                    |          | • 7-debug—Debugging messages.                                                                      |
|                    |          |                                                                                                    |

# **Command Default**

No default behavior or values.

# **Command Modes**

Configuration (config)#

# **Command History**

| Release   | Modification                 |
|-----------|------------------------------|
| 2.0.0.306 | This command was introduced. |

# **Usage Guidelines**

This command requires the **loglevel** keyword.

# **Example**

ise/admin(config) # logging loglevel 0
ise/admin(config) #

# max-ssh-sessions

To configure the maximum number of concurrent command-line interface (CLI) sessions for each of the node in the distributed deployment, use the **max-ssh-sessions** command in configuration mode.

**max-ssh-sessions** {0 | 1 | 2 | 3 | 4 | 5 | 6 | 7 | 8 | 9 | 10}

#### **Syntax Description**

1-10

Number of concurrent SSH sessions. The default is 5.

#### **Command Default**

The default number of maximum concurrent CLI sessions allowed is set to five from the Cisco ISE Admin portal.

#### **Command Modes**

Configuration (config)#

#### **Command History**

| Release   | Modification                 |
|-----------|------------------------------|
| 2.0.0.306 | This command was introduced. |

#### **Usage Guidelines**

The max-ssh-sessions parameter is not configurable from the command-line interface. The maximum number of active CLI sessions is replicated from the primary administration ISE Admin portal.

When you exceed the maximum number of CLI sessions, the "Maximum active ssh sessions reached" message is displayed in the command-line interface closing that session, and you can see the "Not connected - press Enter or Space to connect" message at the bottom.

You can log in to the CLI through the console and use the **forceout username** command to log out users to reduce the active SSH sessions.

The navigation path to configure the maximum number of command-line interface (CLI) sessions is in the Session tab of the Cisco ISE Admin portal in the following location: **Administration** > **System** > **Admin Access** > **Settings** > **Access** .

# ntp

To specify an NTP configuration, use the **ntp** command in configuration mode with **authentication-key**, and **server** commands.

ntp authentication-key <key id> <authentication key encryption type> hash | plain <key value>

**ntp server** {ip-address | hostname} key < peer key number>

no ntp server

| Syntax |  |  |
|--------|--|--|
|        |  |  |
|        |  |  |
|        |  |  |

| authentication-key | Specifies authentication keys for trusted time sources. |
|--------------------|---------------------------------------------------------|
| server             | Specifies NTP server to use.                            |

#### **Command Default**

None

#### **Command Modes**

Configuration (config)#

#### **Command History**

| Release   | Modification                 |
|-----------|------------------------------|
| 2.0.0.306 | This command was introduced. |

# **Usage Guidelines**

Use the **ntp** command to specify an NTP configuration.

To terminate NTP service on a device, you must enter the **no ntp** command with keywords or arguments such as **authentication-key** and **server**. For example, if you previously issued the **ntp server** command, use the **no ntp** command with **server**.

# ntp authentication-key

To specify an authentication key for a time source, use the **ntp authentication-key** command in configuration command with a unique identifier and a key value.

ntp authentication-key < key id> md5 hash | plain key value

ntp authentication-key < key id> sha1 hash | plain key value

ntp authentication-key < key id> sha256 hash | plain key value

**ntp authentication-key** *< key id>* **sha512 hash** | **plain** *key value* 

To disable this capability, use the **no** form of this command.

no ntp authentication-key

#### **Syntax Description**

| authentication-key | Configures authentication keys for trusted time sources.                                                                                              |
|--------------------|----------------------------------------------------------------------------------------------------|
| key id             | The identifier that you want to assign to this key. Supports numeric values 1–65535.                                                                  |
| md5                | The encryption type for the authentication key.                                                                                                    |
| sha1               | The encryption type for the authentication key.                                                                                                    |
| sha256             | The encryption type for the authentication key.                                                                                                    |
| sha512             | The encryption type for the authentication key.                                                                                                    |
| hash               | Hashed key for authentication. Specifies an encrypted (hashed) key that fol the encryption type. Supports up to 80 characters.                        |
| plain              | Plaintext key for authentication. Specifies an unencrypted plaintext key that follows the encryption type. Supports up to 40 characters.              |
| key value          | The key value in the format matching either <i><authentication encryption="" key="" type=""></authentication></i> <b>plain</b>   <b>hash</b> , above. |

#### **Command Default**

None

#### **Command Modes**

Configuration (config)#.

#### **Command History**

| Release   | Modification                 |
|-----------|------------------------------|
| 2.0.0.306 | This command was introduced. |

#### **Usage Guidelines**

Use the **ntp authentication-key** command to set up a time source with an authentication key for NTP authentication and specify its pertinent key identifier, key encryption type, and key value settings. Add this key to the trusted list before you add this key to the **ntp server** command.

Time sources without the NTP authentication keys that are added to the trusted list will not be synchronized.

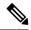

Note

The **show running-config** command will always show keys that are entered in Message Digest 5 (MD5) plain format converted into hash format for security. For example, **ntp authentication-key** 1 **md5 hash** *ee18afc7608ac7ecdbeefc5351ad118bc9ce1ef3*.

### Example 1

# Example 2

```
ise/admin# configure
ise/admin(config)#
ise/admin(config)# ntp authentication-key 1 md5 plain SharedWithServe
ise/admin(config)# ntp authentication-key 2 md5 plain SharedWithServ
ise/admin(config)# ntp authentication-key 3 md5 plain SharedWithSer
```

#### Example 3

```
ise/admin(config)# no ntp authentication-key 3
(Removes authentication key 3.)
```

```
ise/admin(config) # no ntp authentication-key
(Removes all authentication keys.)
```

# ntp server

To allow for software clock synchronization by the NTP server for the system, use the **ntp server** command in configuration mode. Allows up to three servers each with a key in a separate line. The key is an optional parameter but the key is required for NTP authentication.

The Cisco ISE always requires a valid and reachable NTP server.

Although key is an optional parameter, it must be configured if you need to authenticate an NTP server.

To disable this capability, use the **no** form of this command only when you want to remove an NTP server and add another one.

### **Syntax Description**

| server                | Allows the system to synchronize with a specified server.                                                                                                    |
|-----------------------|----------------------------------------------------------------------------------------------------|
| ip-address   hostname | IPv4 or IPv6 address or hostname of the server providing the clock synchronization. Arguments are limited to 255 alphanumeric characters. Er that the ISE eth0 interface is statically configured with an IPv6 address if y want to add an NTP server with an IPv6 address. |
| key                   | (Optional). Peer key number. Supports up to 65535 numeric characters.                                                                                                    |
|                       | This key needs to be defined with a key value, by using the <b>ntp</b> authentication-key command.                                                                                                    |
|                       | For authentication to work, the key and the key value should be the same as which is defined on the actual NTP server.                                                                                                    |

#### **Command Default**

No servers are configured by default.

#### **Command Modes**

Configuration (config)#

#### **Command History**

| Release   | Modification                 |
|-----------|------------------------------|
| 2.0.0.306 | This command was introduced. |

#### **Usage Guidelines**

The **show ntp** command displays the status of synchronization. If none of the configured NTP servers are reachable or not authenticated (if NTP authentication is configured), then this command displays synchronization to local with the least stratum.

If an NTP server is not reachable or is not properly authenticated, then its reach as per this command statistics will be 0.

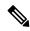

Note

This command gives conflicting information during the synchronization process. The synchronization process can take up to 20 minutes to complete.

#### **Example**

ise/admin# configure terminal Enter configuration commands, one per line. End with CNTL/Z.

# **Verifying the Status of Synchronization**

To check the status of synchronization, use the **show ntp** command.

#### Example 1

```
ise/admin# show ntp
Primary NTP : ntp.esl.cisco.com
Secondary NTP : 171.68.10.80
Tertiary NTP : 171.68.10.150
synchronised to local net at stratum 11
  time correct to within 448 ms
  polling server every 64 s
   remote
              refid
                        st t when poll reach delay offset jitter
______
*127.127.1.0 .LOCL.
                      10 1 46 64 37 0.000 0.000 0.001
171.68.10.80 .RMOT.
                        16 u 46 64 0 0.000 0.000 0.000
171.68.10.150 .INIT.
                        16 u 47 64 0 0.000 0.000 0.000
Warning: Output results may conflict during periods of changing synchronization.
ise/admin#
```

```
ise/admin# show ntp
Primary NTP : ntp.esl.cisco.com
Secondary NTP : 171.68.10.150
Tertiary NTP : 171.68.10.80
synchronised to NTP server (171.68.10.150) at stratum 3
  time correct to within 16 ms
  polling server every 64 s
  remote refid
                         st t when poll reach delay offset jitter
______
             .LOCL. 10 1 35 64 377 0.000 144.254.15.122 2 u 36 64 377 1.474
127.127.1.0
             .LOCL.
                                                     0.000 0.001
+171.68.10.80
                                                     7.381
```

\*171.68.10.150 144.254.15.122 2 u 33 64 377 0.922 10.485 2.198 Warning: Output results may conflict during periods of changing synchronization. ise/admin#

# rate-limit

To configure the limit of TCP, UDP, or ICMP packets from a source IP address, use the **rate-limit** command in configuration mode. To remove this function, use the **no** form of this command.

#### rate-limit 250 ip-address net-mask port

#### **Syntax Description**

| <1-10000>  | An average number of TCP, UDP, or ICMP packets per second.              |
|------------|-------------------------------------------------------------------------|
| ip-address | The source IP address to which the packet rate limit must be applied. E |
| ip         | for IPv4 addresses and <b>ipv6</b> for IPv6 addresses.                  |
| or         |                                                                         |
| ipv6       |                                                                         |
| net-mask   | The source IP mask to which the packet rate limit must be applied.      |
| port       | The destination port number to which the packet rate limit must be appl |
|            |                                                                         |

### **Command Default**

No default behavior or values.

#### **Command Modes**

Configuration (config)#

#### **Command History**

| Release   | Modification                 |
|-----------|------------------------------|
| 2.0.0.306 | This command was introduced. |

#### **Usage Guidelines**

The actual rate limit that is set may differ from the number that you have configured due to the design of the netfilter hashlimit. The following is a list of how netfilter rounds off rate limit values, at the time of writing this document:

- For limit values from 5001/s to 10000/s, Netfilter rounds up the value to 10000/s.
- For limit values from 3334/s to 5000/s, Netfilter rounds up the value to 5000/s.
- For limit values from 2501/s to 3333/s, Netfilter rounds up the value to 3333/s.
- For limit values from 2001/s to 2500/s, Netfilter rounds up the value to 2500/s.
- For limit values from 1667/s to 2000/s, Netfilter rounds up the value to 2000/s.
- For limit values from 1429/s to 1666/s, Netfilter rounds up the value to 1666/s.
- For limit values from 1251/s to 1428/s, Netfilter rounds up the value to 1428/s.
- For limit values from 1112/s to 1250/s, Netfilter rounds up the value to 1250/s.
- For limit values from 1001/s to 1111/s, Netfilter rounds up the value to 1111/s.
- For limit values from 910/s to 1000/s, Netfilter rounds up the value to 1000/s.
- For limit values from 834/s to 909/s, Netfilter rounds up the value to 909/s.

• For limit values under 150, no rounding is done.

See netfilter documentation for more details on how hashlimits work.

```
ise49/admin(config)# rate-limit 4000 ip 20.20.20.20 port 443
% Notice : Actual rate limit rounded up by iptables to 5000 per second
ise49/admin(config)# do show running-config | incl rate
rate-limit 5000 ip 20.20.20.20 port 443
ise49/admin(config)#
ise49/admin(config)# rate-limit 6000 ip 10.10.10.10 port 443
% Notice : Actual rate limit rounded up by iptables to 10000 per second
ise49/admin(config)# do show running-config | incl rate
rate-limit 10000 ip 10.10.10.10 port 443
rate-limit 5000 ip 20.20.20.20 port 443
ise49/admin(config)#
```

# password-policy

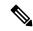

Note

You can also configure the password policy from the Cisco ISE GUI. Note that if a password policy is configured through the Cisco ISE GUI, it overwrites and takes precedence over any password policy configured through the Cisco ISE CLI.

To enable or configure the passwords on the system, use the **password-policy** command in configuration mode. To disable this function, use the **no** form of this command.

password-policy options

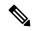

Note

The **password-policy** command requires a policy option (see Syntax Description). You must enter the **password-expiration-enabled** command before the other password-expiration commands.

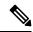

Note

After you enter the **password-policy** command, you can enter the config-password-policy configuration submode.

#### **Syntax Description**

| digit-required           | Requires a digit in user passwords.                                         |
|--------------------------|-----------------------------------------------------------------------------|
| disable-cisco-password   | Disables the ability to use the word Cisco or any combination as the pa     |
| disable-repeat-chars     | Disables the ability of the password to contain more than four identical cl |
| do                       | Exec command.                                                               |
| end                      | Exit from configure mode.                                                   |
| exit                     | Exit from this submode.                                                     |
| lower-case-required      | Requires a lowercase letter in user passwords.                              |
| min-password-length      | Minimum number of characters for a valid password. Supports up to 40 cl     |
| no                       | Negate a command or set its defaults.                                       |
| no-previous-password     | Prevents users from reusing a part of their previous password.              |
| no-username              | Prohibits users from reusing their username as a part of a password.        |
| password-delta           | Number of characters to be different from the old password.                 |
| password-expiration-days | Number of days until a password expires. Supports an integer up to 36       |
|                          |                                                                             |

| password-expiration-enabled | Enables password expiration.             |                                                                                                    |
|-----------------------------|------------------------------------------|----------------------------------------------------------------------------------------------------|
|                             | Note                                     | You must enter the <b>password-expiration-enabled</b> command be the other password-expiration commands. |
| password-expiration-warning |                                          | of days before expiration that warnings of impending expiration be an integer up to 3650.                |
| password-lock-enabled       | Locks a password after several failures. |                                                                                                    |
| password-lock-retry-count   | Number 20.                               | of failed attempts before user password locks. Supports an integer                                       |
| password-lock-timeout       |                                          | time in minutes after which the account lockout is cleared. Supports rom 5 minutes to 1440 minutes.      |
| special-required            | Requires                                 | s a special character in user passwords.                                                                 |
| upper-case-required         | Requires                                 | s an uppercase letter in user passwords.                                                                 |
|                             |                                          |                                                                                                    |

#### **Command Default**

No default behavior or values.

# **Command Modes**

Configuration (config-password-policy)#

# **Command History**

| Release   | Modification                 |
|-----------|------------------------------|
| 2.0.0.306 | This command was introduced. |

# **Usage Guidelines**

None.

```
ise/admin(config) # password-policy
ise/admin(config-password-policy) # password-expiration-days 30
ise/admin(config-password-policy) # exit
ise/admin(config) #
```

# repository

To enter the repository submode for configuration of backups, use the **repository** command in configuration mode.

repository repository-name

# **Syntax Description**

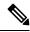

#### Note

After you enter the name of the repository in the **repository** command, you enter the config-Repository configuration submode (see the Syntax Description).

# **Syntax Description**

| do   | EXEC command. Allows you to perform any of the EXEC commands mode.                                                                                                    |
|------|----------------------------------------------------------------------------------------------------|
| end  | Exits the config-Repository submode and returns you to EXEC mode.                                                                                                    |
| exit | Exits this mode.                                                                                                    |
| no   | Negates the command in this mode.                                                                                                    |
|      | Two keywords are available:                                                                                                    |
|      | • url—Repository URL.                                                                                                    |
|      | • user—Repository username and password for access.                                                                                                    |
| url  | URL of the repository. Supports up to 300 alphanumeric characters (see 4-5).                                                                                                 |
| user | Configure the username and password for access. Supports up to 30 alpha characters for username and supports 15 alphanumeric characters for page 15 alphanumeric characters. |
|      | Passwords can consist of the following characters: 0 through 9, a through $Z$ , -, ., $ $ , $@$ , $\#$ , $\%$ , $^$ , $\&$ , $^*$ , $($ , $)$ , $+$ , and $=$ .              |
|      |                                                                                                    |

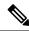

#### Note

Server is the server name and path refers to /subdir/subsubdir. Remember that a colon(:) is required after the server for an NFS network server.

#### Table 8: Table 4-5 URL Keywords (Continued)

| Keyword | Source of Destination                                                                              |
|---------|----------------------------------------------------------------------------------------------------|
| URL     | Enter the repository URL, including server and path information. Suppo 80 alphanumeric characters. |
| cdrom:  | Local CD-ROM drive (read only).                                                                    |

| Keyword | Source of Destination                                                                                                    |
|---------|----------------------------------------------------------------------------------------------------|
| disk:   | Local storage.                                                                                                    |
|         | You can run the <b>show repository</b> repository_name to view all files in the learner repository.                                                                                                    |
|         | All local repositories are created on the /localdisk partition. W you specify disk:// in the repository URL, the system creates directories in a path that is relative to /localdisk. For example, you entered disk://backup, the directory is created at /localdisk/backup. |
| ftp:    | Source or destination URL for an FTP network server. Use url ftp://server/p                                                                                                    |
| http:   | Source or destination URL for an HTTP network server (read only).                                                                                                    |
| https:  | Source or destination URL for an HTTPS network server (read only).                                                                                                    |
| nfs:    | Source or destination URL for an NFS network server. Use url nfs://server:/                                                                                                    |
| sftp:   | Source or destination URL for an SFTP network server. Use url sftp://server/                                                                                                    |
| tftp:   | Source or destination URL for a TFTP network server. Use url tftp://server/                                                                                                    |
|         | Note You cannot use a TFTP repository for performing a Cisco ISE upgrade.                                                                                                    |

# Command Default

No default behavior or values.

# **Command Modes**

Configuration (config-Repository)#

# **Command History**

| Release   | Modification                 |
|-----------|------------------------------|
| 2.0.0.306 | This command was introduced. |

### **Usage Guidelines**

When configuring **url sftp:** in the submode, you must first load the RSA fingerprint (AKA host-key) from the target SFTP host into ISE. You can do this by using the **crypto host\_key add** command through the CLI. See the **crypto** command for more information.

To disable this function, use the command **crypto host\_key delete** in the EXEC mode.

Cisco ISE displays the following warning when you configure a secure ftp repository in the Cisco ISE Admin portal in Administration > System > Maintenance > Repository > Add Repository.

The host key of the SFTP server must be added through the CLI by using the host-key option before this repository can be used.

A corresponding error is thrown in the Cisco ADE logs when you try to back up into a secure FTP repository without configuring the host-key.

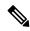

Note

Cisco ISE initiates outbound SSH or SFTP connections in FIPS mode even if FIPS mode is not enabled on ISE. Ensure that the remote SSH or SFTP servers that communicate with ISE allow FIPS 140-2 approved cryptographic algorithms.

Cisco ISE uses embedded FIPS 140-2 validated cryptographic modules. For details of the FIPS compliance claims, see the FIPS Compliance Letter.

# service

To specify a service to manage, use the **service** command in configuration mode.

#### service sshd

To disable this function, use the **no** form of this command.

#### no service

# **Syntax Description**

| sshd                        | Secure Shell Daemon. The daemon program for SSH.                                                                          |
|-----------------------------|----------------------------------------------------------------------------------------------------|
| enable                      | Enables sshd service.                                                                                                    |
| encryption-algorithm        | Configures SSH encryption algorithms. The supported algorithms are a, aes128-cbc, aes128-ctr, aes256-cbc, and aes256-ctr. |
| encryption-mode             | Configures SSH encryption mode on system. The supported modes are coctr.                                                  |
| key-exchange-algorithm      | Specifies allowable key exchange algorithms for sshd service.                                                             |
| diffie-hellman-group14-sha1 | Restricts key exchange algorithm to diffie-hellman-group14-sha1                                                           |
| Loglevel                    | Specifies the log level of messages from sshd to secure system log.                                                       |
|                             | • 1—QUIET                                                                                                    |
|                             | • 2—FATAL                                                                                                    |
|                             | • 3— ERROR                                                                                                    |
|                             | • 4—INFO (default)                                                                                                    |
|                             | • 5—VERBOSE                                                                                                    |
|                             | • 6—DEBUG                                                                                                    |
|                             | • 7—DEBUG1                                                                                                    |
|                             | • 8 —DEBUG2                                                                                                    |
|                             | • 9—DEBUG3                                                                                                    |
|                             |                                                                                                    |

### **Command Default**

No default behavior or values.

# **Command Modes**

Configuration (config)#

# **Command History**

| Release   | Modification                 |
|-----------|------------------------------|
| 2.0.0.306 | This command was introduced. |

# **Usage Guidelines**

None.

```
ise/admin(config)# service sshd
ise/admin(config)# service sshd enable
\verb|ise/admin(config)| \# \ \verb|service| \ \verb|sshd| \ \verb|encryption-algorithm| \\
Configure aes128-cbc algo
Configure aes128-ctr algo
Configure aes256-cbc algo
Configure aes256-ctr algo
ise/admin(config)# service sshd encryption-mode
Configure cbc cipher suites
Configure ctr cipher suites
ise/admin(config) # service sshd key-exchange-algorithm diffie-hellman-group14-sha1
ise/admin(config)# service sshd loglevel 4
ise/admin(config)#
ise/admin(config)# service sshd
ise/admin(config) # service sshd enable
ise/admin(config)# service sshd encryption-algorithm
Configure aes128-cbc algo
 Configure aes128-ctr algo
Configure aes256-cbc algo
Configure aes256-ctr algo
ise/admin(config)# service sshd encryption-mode
Configure cbc cipher suites
Configure ctr cipher suites
ise/admin(config) # service sshd key-exchange-algorithm diffie-hellman-group14-sha1
ise/admin(config)# service sshd loglevel 4
ise/admin(config)#
```

# shutdown

To shut down an interface, use the **shutdown** command in the interface configuration mode. To disable this function, use the **no** form of this command.

This command has no keywords and arguments.

#### **Command Default**

No default behavior or values.

#### **Command Modes**

Configuration (config-GigabitEthernet)#

#### **Command History**

| Release   | Modification                 |
|-----------|------------------------------|
| 2.0.0.306 | This command was introduced. |

#### **Usage Guidelines**

When you shut down an interface using this command, you lose connectivity to the Cisco ISE appliance through that interface (even though the appliance is still powered on).

However, if you have configured the second interface on the appliance with a different IP and have not shut down that interface, you can access the appliance through that second interface.

To shut down an interface, you can also modify the ifcfg-eth[0,1] file, which is located at /etc/sysconfig/network-scripts, using the ONBOOT parameter:

- Disable an interface: set ONBOOT="no"
- Enable an interface: set ONBOOT="yes"

You can also use the **no shutdown** command to enable an interface.

#### **Example**

ise/admin(config) # interface GigabitEthernet 0
ise/admin(config-GigabitEthernet) # shutdown

# snmp-server enable

To enable the SNMP server on Cisco ISE, use the **snmp-server enable** command in global configuration mode.

#### snmp-server enable

To disable the SNMP server, use the **no** form of this command.

#### **Command Default**

The SNMP server is enabled.

#### **Command Modes**

Configuration (config)#

#### **Command History**

| Release   | Modification                 |
|-----------|------------------------------|
| 2.0.0.306 | This command was introduced. |

#### **Example**

```
ise/admin(config) # snmp-server enable
ise/admin(confiq) #
```

#### **MIBs**

The SNMP agent on the Cisco ISE provides read-only access to the following MIBs for all versions of SNMP:

- SNMPv2-MIB
- RFC1213-MIB
- IF-MIB
- IP-MIB
- IP-FORWARD-MIB
- TCP-MIB
- UDP-MIB
- HOST-RESOURCES-MIB
- ENTITY-MIB-Only 3 MIB variables are supported on the ENTITY-MIB:

Product ID: entPhysicalModelName

Version ID: entPhysicalHardwareRev

Serial Number: entPhysicalSerialNumber

- DISMAN-EVENT-MIB
- NOTIFICATION-LOG-MIB
- CISCO-CDP-MIB

You can query for the system object identifiers for SNS devices. The system object identifier for ISE 3315 is the default value displayed if a new device series has been introduced but is not updated in Cisco ISE release and patch releases.

# For example:

```
ise/admin(config)# snmpwalk -v 2c -c snmpV2cCommunityString iseFQDN-or-IP
SNMPv2-MIB::sysObjectID.0SNMPv2-MIB::sysObjectID.0 = OID: SNMPv2-SMI::enterprises.9.1.1426
```

| Appliances |   | SysObjID             |
|------------|---|----------------------|
|            | - |                      |
| ISE 3315   |   | 1.3.6.1.4.1.9.1.1423 |
| ISE 3395   |   | 1.3.6.1.4.1.9.1.1424 |
| ISE 3355   |   | 1.3.6.1.4.1.9.1.1425 |
| SNS 3495   |   | 1.3.6.1.4.1.9.1.2139 |
| SNS 3415   |   | 1.3.6.1.4.1.9.1.2140 |
| SNS 3595   |   | 1.3.6.1.4.1.9.1.2266 |
| SNS 3515   |   | 1.3.6.1.4.1.9.1.2265 |
| SNS 3615   |   | 1.3.6.1.4.1.9.1.2784 |
| SNS 3655   |   | 1.3.6.1.4.1.9.1.2785 |
| SNS 3695   |   | 1.3.6.1.4.1.9.1.2786 |
|            |   |                      |
| VM         |   | 1.3.6.1.4.1.9.1.1426 |

# snmp-server user

To configure a new SNMP user, use the **snmp-server user** command in global configuration mode.

snmp-server user username v3 {hash | plain} auth-password priv-password

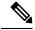

Note

This command must be used only for SNMP version 3.

To remove a specified SNMP user, use the **no** form of this command.

# **Syntax Description**

| user           | Configu                                                                                                    | re a new user.                                                                                                    |
|----------------|----------------------------------------------------------------------------------------------------|----------------------------------------------------------------------------------------------------|
| username       | The name of the user on the host that belongs to the SNMP agent.                                                                                     |                                                                                                    |
| v3             | Version of the SNMP used to send the traps.                                                                                                    |                                                                                                    |
|                |                                                                                                    | s that the SNMP Version 3 security model should be used for e and the auth keywords.                                                                                                    |
| {hash   plain} | Password is in encrypted or plain format. Encrypted passwords must b hexadecimal format.                                                             |                                                                                                    |
| auth-password  | Specifies the authentication user password. The minimum length for is one character; however, we recommend that you use at least eight for security. |                                                                                                    |
|                |                                                                                                    | e a password with the hash symbol (#) or exclamation mark (!), yer the backslash symbol (\), for example, <b>abc\!23</b> , <b>abc12\</b> #, and                                                                                                    |
|                | Note                                                                                                    | If you forget a password, you cannot recover it, and must recover the user. You can specify a plain-text password or a localized The localized digest must match the authentication algorith selected for the user, which can be either MD5 or SHA. We user configuration is displayed on the console or is written (for example, the startup-configuration file), the localized authentication and privacy digests are always displayed in the plain-text password. |

#### priv-password

Specifies the encryption user password. The minimum length for a password one character; however, we recommend that you use at least eight character security.

To create a password with the hash symbol (#) or exclamation mark (!), you first enter the backslash symbol (\), for example, **abc\!23**, **abc12\#**, and so

#### Note

If you forget a password, you cannot recover it, and must reconfigure the user. You can specify a plain-text password or a localized dig. The localized digest must match the authentication algorithm selected for the user, which can be either MD5 or SHA. When user configuration is displayed on the console or is written to a (for example, the startup-configuration file), the localized authentication and privacy digests are always displayed instead the plain-text password.

#### **Command Default**

Disabled.

#### Command Modes

Configuration (config)#

#### **Command History**

| Release   | Modification                 |
|-----------|------------------------------|
| 2.0.0.306 | This command was introduced. |

#### **Usage Guidelines**

After you configure users, make sure to configure SNMP Version 3 hosts. Along with the target IP address, you must configure a username, because traps are only sent to a configured user.

# **Example**

ise/admin(config)# snmp-server user testuser v3 hash authpassword privpassword
ise/admin(config)#

# snmp-server host

To send SNMP traps to a recipient, use the **snmp-server host** command in configuration mode. By default, SNMP traps are enabled. By default, the UDP port is 162.

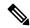

Note

SNMP user needs to be created before using the snmp-server host command.

**snmp-server host** {ip-address | hostname} **version** { $\{1 \mid 2c\}$   $community \mid 3$   $username engine\_ID$  {**hash** | **plain**} auth-password priv-password}

To remove trap forwarding, use the no form of this command.

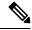

Note

When SNMP Version 3 hosts are configured in Cisco ISE, a user must be associated with that host because traps are sent only to a configured user. To receive traps, after you have added the **snmp-server host** command, you must configure the user credentials on the NMS with the same credentials as those configured in Cisco ISE.

#### **Syntax Description**

| host                        | Configures hosts to receive SNMP notifications.                                                                                                    |
|-----------------------------|----------------------------------------------------------------------------------------------------|
| ip-address                  | IP address of the SNMP notification host. Supports up to 32 alphanume characters.                                                                                                    |
| hostname                    | Name of the SNMP notification host. Supports up to 32 alphanumeric ch                                                                                                    |
| <b>version</b> {1   2c   3} | (Optional). Version of the SNMP used to send the traps. Default = $1$ .                                                                                                    |
|                             | If you use the version keyword, specify one of the following keywords:                                                                                                    |
|                             | • 1—SNMPv1.                                                                                                    |
|                             | • 2c—SNMPv2C.                                                                                                    |
|                             | • 3—SNMP v3.                                                                                                    |
| community                   | Specifies the shared secret key between Cisco ISE and the NMS. Case-svalue that can be up to 32 characters in length. Spaces are not allowed. The community-string is "public." Cisco ISE users this key to determine who incoming SNMP request is valid. |
| username                    | (Optional; required only if you choose SNMP version 3) Associates a u the host when SNMP Version 3 hosts are configured in Cisco ISE.                                                                                                    |
| engine_ID                   | (Optional; required only if you choose SNMP version 3) Remote Engin                                                                                                    |
| auth-password               | (Optional; required only if you choose SNMP version 3) Specifies the authentication user password.                                                                                                    |
| priv-password               | (Optional; required only if you choose SNMP version 3) Specifies the en user password.                                                                                                    |

#### **Command Default**

Enabled.

#### **Command Modes**

Configuration (config)#

#### **Command History**

| Releas  | e  | Modification                 |
|---------|----|------------------------------|
| 2.0.0.3 | 06 | This command was introduced. |

#### **Usage Guidelines**

Cisco ISE sends a 'coldStart(0)' trap when the appliance boots up (reloads), if SNMP is already configured. Cisco ISE uses the Net-SNMP client that sends a 'coldStart(0)' trap when it first starts up, and an enterprise-specific trap 'nsNotifyShutdown' when it stops.

It generates an enterprise-specific trap 'nsNotifyRestart' (rather than the standard 'coldStart(0)' or 'warmStart(1)' traps) typically after you reconfigure SNMP using the **snmp-server host** command.

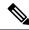

Note

If the SNMP trap target is specified by hostname or FQDN and resolved by DNS to both IPv4 and IPv6 addresses, ISE sends SNMP traps to IPv6 dual-stack target receivers through IPv4 and not through IPv6. To ensure that the traps are sent through IPv6, an ISE admin may either resolve hostname or FQDN only to IPv6 by DNS, or specify the IPv6 address directly, when configuring SNMP traps.

```
ise/admin(config) # snmp-server community new ro
ise/admin(config) # snmp-server host 209.165.202.129 version 1 password
ise/admin(config)#
ise/admin(config)# snmp-server host ise1 version 2c public
ise/admin(config)# snmp-server community public ro
2012-09-24T18:37:59.263276+00:00 ise1 snmptrapd[29534]: ise1.cisco.com [UDP:
[192.168.118.108]:44474]: Trap,
DISMAN-EVENT-MIB::sysUpTimeInstance = Timeticks: (29) 0:00:00.29, SNMPv2-MIB::snmpTrapOID.0
= OID: SNMPv2-MIB::coldStart,
SNMPv2-MIB::snmpTrapEnterprise.0 = OID: NET-SNMP-MIB::netSnmpAgentOIDs.10
ise/admin(config) # snmp-server contact admin@cisco.com
2012-09-24T18:43:32.094128+00:00 ise1 snmptrapd[29534]: ise1.cisco.com [UDP:
[192.168.118.108]:53816]: Trap,
DISMAN-EVENT-MIB::sysUpTimeInstance = Timeticks: (33311) 0:05:33.11, SNMPv2-MIB::snmpTrapOID.0
= OID: NET-SNMP-AGENT-MIB::nsNotifyRestart, SNMPv2-MIB::snmpTrapEnterprise.0 = OID:
NET-SNMP-MIB::netSnmpNotificationPrefix
ise/admin(config)# snmp-server host a.b.c.d version 3 testuser 0x12439343 hash authpassword
privpassword
ise/admin(config)#
```

# snmp-server community

To set up the community access string to permit access to the Simple Network Management Protocol (SNMP), use the **snmp-server community** command in configuration mode.

snmp-server community community-string ro

To disable this function, use the **no** form of this command.

#### no snmp-server

| Cuntav | 11000 | rin | tion |
|--------|-------|-----|------|
| Syntax | DESE  |     | uui  |
| -,     |       |     |      |

| community        | Sets SNMP community string.                                                                                                    |
|------------------|----------------------------------------------------------------------------------------------------|
| community-string | Accessing string that functions much like a password and allows access to No blank spaces allowed. Supports up to 255 alphanumeric characters. |
| ro               | Specifies read-only access.                                                                                                    |

#### **Command Default**

No default behavior or values.

# **Command Modes**

Configuration (config)#

# **Command History**

| Release   | Modification                 |
|-----------|------------------------------|
| 2.0.0.306 | This command was introduced. |

#### **Usage Guidelines**

The **snmp-server community** command requires a community string and the **ro** argument; otherwise, an error occurs.

#### **Example**

ise/admin(config) # snmp-server community new ro
ise/admin(config) #

# snmp-server contact

To configure the SNMP contact Management Information Base (MIB) value on the system, use the **snmp-server contact** command in configuration mode. To remove the system contact information, use the **no** form of this command.

snmp-server contact contact-name

| Syntax | Desc | rip | tio | I |
|--------|------|-----|-----|---|
|        |      |     |     |   |

| contact      | Identifies the contact person for this managed node. Supports up to 255 alphanumeric characters.          |
|--------------|----------------------------------------------------------------------------------------------------|
| contact-name | String that describes the system contact information of the node. Supports a 255 alphanumeric characters. |

# **Command Default**

No default behavior or values.

#### **Command Modes**

Configuration (config)#

### **Command History**

| Release   | Modification                 |
|-----------|------------------------------|
| 2.0.0.306 | This command was introduced. |

# **Usage Guidelines**

None.

#### **Example**

ise/admin(config)# snmp-server contact Luke
ise/admin(config)#

# snmp-server location

To configure the SNMP location MIB value on the system, use the **snmp-server location** command in configuration mode. To remove the system location information, use the **no** form of this command.

snmp-server location location

| ^ -    | -      |       |
|--------|--------|-------|
| Vuntav | HOCCEL | ntion |
| Syntax | DESCII | vuvii |
| -      |        |       |

| location | Configures the physical location of this managed node. Supports up to alphanumeric characters.               |
|----------|----------------------------------------------------------------------------------------------------|
| location | String that describes the physical location information of the system. Su up to 255 alphanumeric characters. |

#### **Command Default**

No default behavior or values.

#### **Command Modes**

Configuration (config)#

#### **Command History**

| Release   | Modification                 |
|-----------|------------------------------|
| 2.0.0.306 | This command was introduced. |

#### **Usage Guidelines**

Cisco recommends that you use underscores (\_) or hyphens (-) between the terms within the *word* string. If you use spaces between terms within the *word* string, you must enclose the string in quotation marks (").

#### Example 1

```
ise/admin(config)# snmp-server location Building_3/Room_214
ise/admin(config)#
```

```
ise/admin(config)# snmp-server location "Building 3/Room 214"
ise/admin(config)#
```

# snmp-server trap dskThresholdLimit

To configure the SNMP server to receive traps if one of the Cisco ISE partitions reaches its threshold disk utilization limit, use the **snmp-server trap dskThresholdLimit** command in Configuration mode.

snmp-server trap dskThresholdLimit value

To stop sending disk threshold utilization limit traps, use the **no** form of this command.

#### **Syntax Description**

| value | Number that represents the percentage of available disk space. The value ra |
|-------|-----------------------------------------------------------------------------|
|       | from 1 to 100.                                                              |

#### **Command Default**

No default behavior or values.

#### **Command Modes**

Configuration (config)#

#### **Command History**

| Release   | Modification                 |
|-----------|------------------------------|
| 2.1.0.474 | This command was introduced. |

#### **Usage Guidelines**

This configuration is common for all the partitions in Cisco ISE. If you configure the threshold limit as 40, then you will receive a trap as soon as a partition utilizes 60% of its disk space and only 40% of the disk space is available. That is, a trap is sent when the configured amount of free space is reached.

After you configure this command from the Cisco ISE CLI, a kron job runs every five minutes and monitors the Cisco ISE partitions one by one. If any one of the partitions reaches its threshold limit, then Cisco ISE sends a trap to the configured SNMP server with the disk path and the threshold limit value. Multiple traps are sent if multiple partitions reached the threshold limit. You can view the SNMP traps using the traps receiver in a MIB browser.

```
ise/admin(config)# snmp-server trap dskThresholdLimit 40
ise/admin(config)#
```

# snmp engineid

To change the existing engine ID to a new value, use the **snmp engineid command** in configuration mode. This command displays a warning that all existing users need to be re-created.

snmp engineid engine\_ID\_string

To remove the configured engine ID, use the **no** form of this command.

| Syntax Description | engineid                | Changes an existing engine ID to a new value that you specify. |
|--------------------|-------------------------|----------------------------------------------------------------|
|                    | engine_ID_string        | String of maximum 24 characters that identifies the engine ID. |
| Command Default    | No command defaults.    |                                                                |
| Command Modes      | Configuration (config)# |                                                                |
| Command History    | Release                 | Modification                                                   |
|                    | 2.0.0.306               | This command was introduced.                                   |

### **Example**

# synflood-limit

To configure a TCP SYN packet rate limit.

#### synflood-limit?

| Syntax Description | synflood-limit | Average number of TCP SYN packets allowed per second. |
|--------------------|----------------|-------------------------------------------------------|
|                    | ?              | The valid range is from 1 to 2147483647.              |

#### **Command Default**

No default behavior or values.

#### **Command Modes**

Configuration (config)#

#### **Command History**

| Release   | Modification                 |
|-----------|------------------------------|
| 2.0.0.306 | This command was introduced. |

#### **Usage Guidelines**

Use this **synflood-limit** to configure a TCP SYN packet rate limit.

The actual rate limit that is set may differ from the number that you have configured due to the design of the synflood limits. The following is a list of how limit values are rounded up, at the time of writing this document:

- For limit values from 5001/s to 10000/s, the value is rounded up to 10000/s.
- For limit values from 3334/s to 5000/s, the value is rounded up to 5000/s.
- For limit values from 2501/s to 3333/s, the value is rounded up to 3333/s.
- For limit values from 2001/s to 2500/s, the value is rounded up to 2500/s.
- For limit values from 1667/s to 2000/s, the value is rounded up to 2000/s.
- For limit values from 1429/s to 1666/s, the value is rounded up to 1666/s.
- For limit values from 1251/s to 1428/s, the value is rounded up to 1428/s.
- For limit values from 1112/s to 1250/s, the value is rounded up to 1250/s.
- For limit values from 1001/s to 1111/s, the value is rounded up to 1111/s.
  For limit values from 910/s to 1000/s, the value is rounded up to 1000/s.
- For limit values from 834/s to 909/s, the value is rounded up to 909/s.
- For limit values under 150, no rounding is done.

```
ise49/admin(config)# synflood-limit 5099
ise49/admin(config)# do show running-config | include syn
synflood limit 10000
```

# username

To add a user who can access the Cisco ISE appliance using SSH, use the **username** command in configuration mode. If the user already exists, the password, the privilege level, or both change with this command. To delete the user from the system, use the **no** form of this command.

username username password hash | plain {password} role admin | user email {email-address}

For an existing user, use the following command option:

**username** *username* **password role admin** | **user** { *password*}

#### **Syntax Description**

| username          | Only one word for the username argument. Blank spaces and quotation (") are not allowed. Supports up to 31 alphanumeric characters. |
|-------------------|----------------------------------------------------------------------------------------------------|
| password          | Specifies password.                                                                                                    |
| password          | Password character length up to 40 alphanumeric characters. You must the password for all new users.                                |
| hash   plain      | Type of password. Supports up to 34 alphanumeric characters.                                                                        |
| role admin   user | Sets the user role and the privilege level for the user.                                                                            |
| disabled          | Disables the user according to the user's email address.                                                                            |
| email             | Sets user's email address.                                                                                                    |
| email-address     | Specifies the user's email address. For example, user1@mydomain.com                                                                 |
|                   |                                                                                                    |

#### **Command Default**

The initial user during setup.

#### **Command Modes**

Configuration (config)#

# **Command History**

| Release   | Modification                 |
|-----------|------------------------------|
| 2.0.0.306 | This command was introduced. |

### **Usage Guidelines**

The **username** command requires that the username and password keywords precede the hash / plain and the admin / user options.

#### Example 1

ise/admin(config)# username admin password hash ###### role admin ise/admin(config)#

# Example 2

ise/admin(config)# username admin password plain Secr3tp@swd role admin ise/admin(config)#

# Example 3

ise/admin(config)# username admin password plain Secr3tp@swd role admin email admin123@mydomain.com ise/admin(config)#

# which

To display the contents of commands available in admin CLI, use the **which** command in configuration mode.

#### which

#### **Syntax Description**

This command has no keywords and arguments.

#### **Command Default**

No default behavior or values.

#### **Command Modes**

Configuration (config)#

#### **Command History**

| Release   | Modification                 |
|-----------|------------------------------|
| 2.0.0.306 | This command was introduced. |

# **Usage Guidelines**

**which** is a hidden command. Although **which** is available in Cisco ISE, the CLI interactive Help does not display it if you attempt to view it by entering a question mark at the command line.

### **Example**

The following example shows the output of **which**:

```
ise/admin(config)# which
```

- 1]. application configure<STRING>
- [ 2]. application install<STRING><STRING>
  - 3]. application remove<STRING>
- 4]. application reset-config<STRING>
  - 5]. application reset-passwd<STRING><STRING>
- 6]. application start<STRING>
  - 7]. application start<STRING> safe
  - 8]. application stop<STRING>
- 9]. application upgrade cleanup
- 10]. application upgrade prepare<STRING><STRING>

which